# **NUMI**

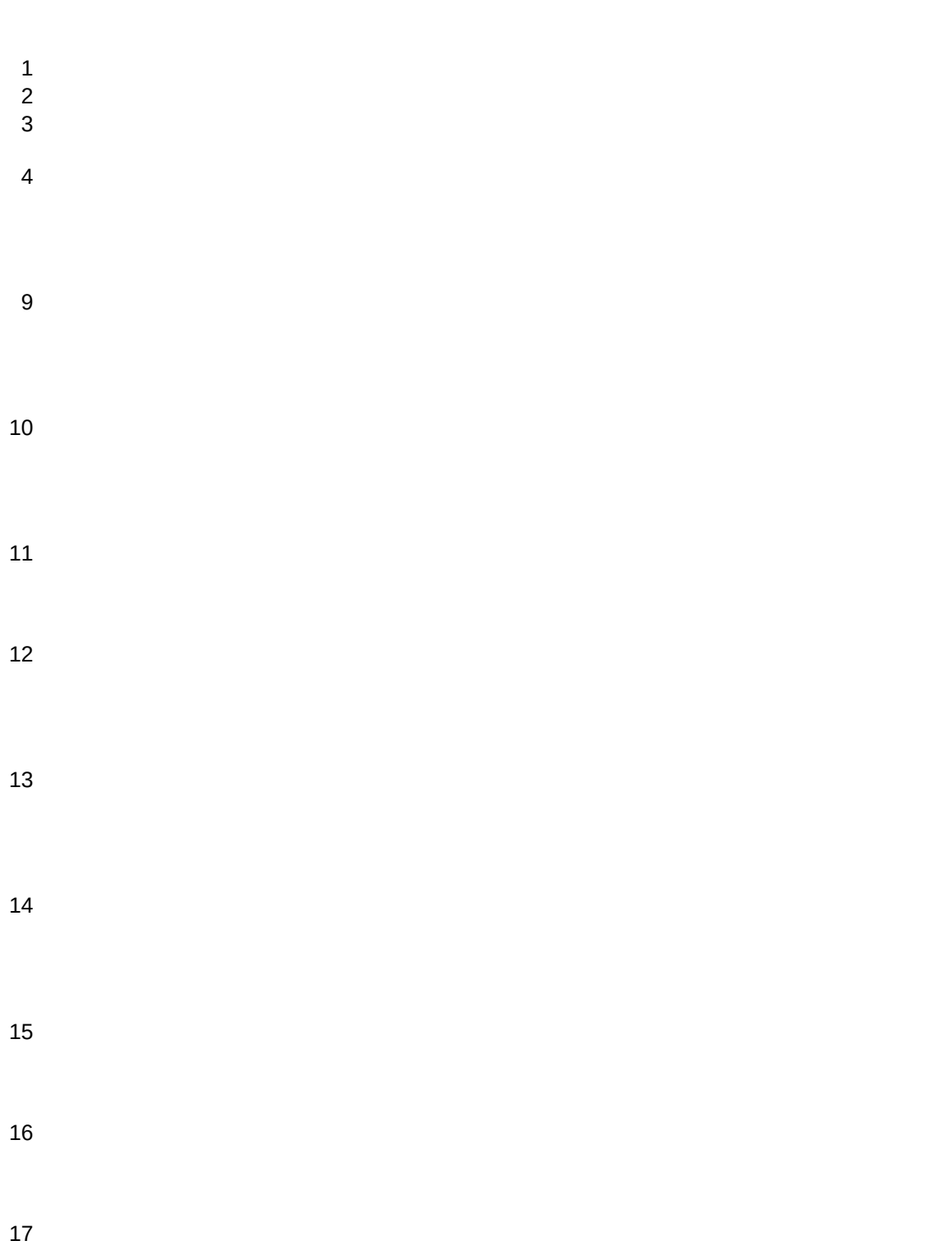

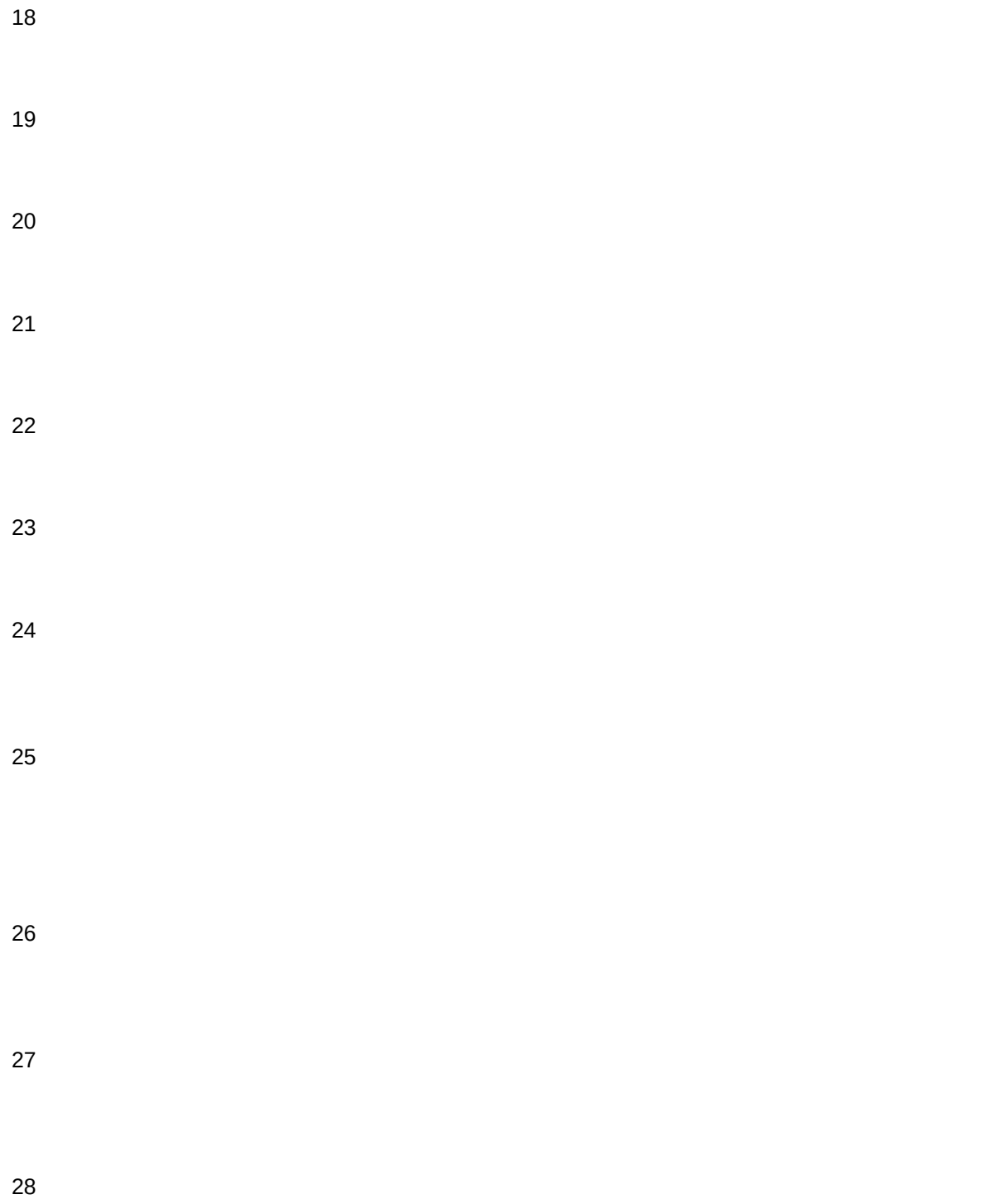

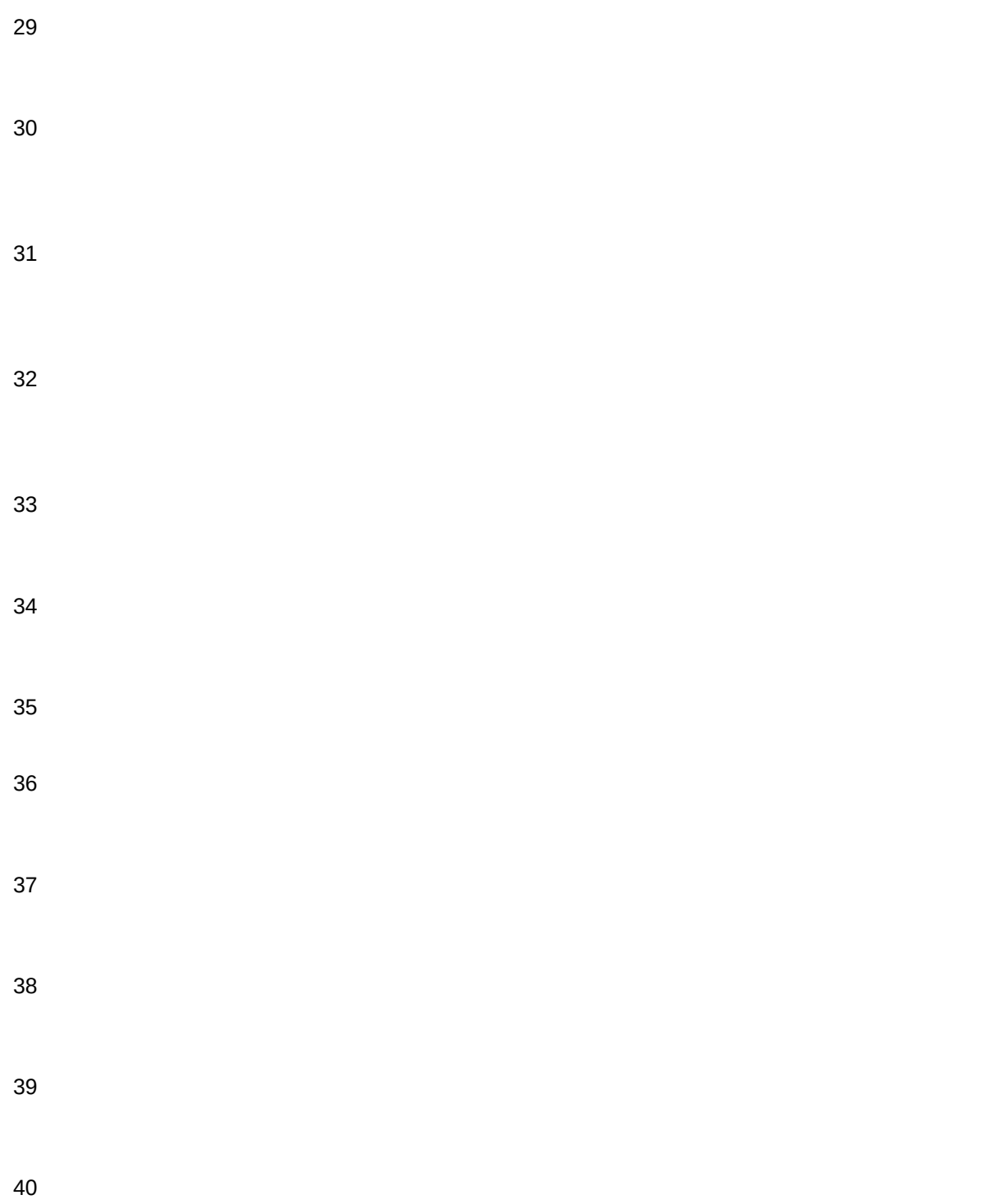

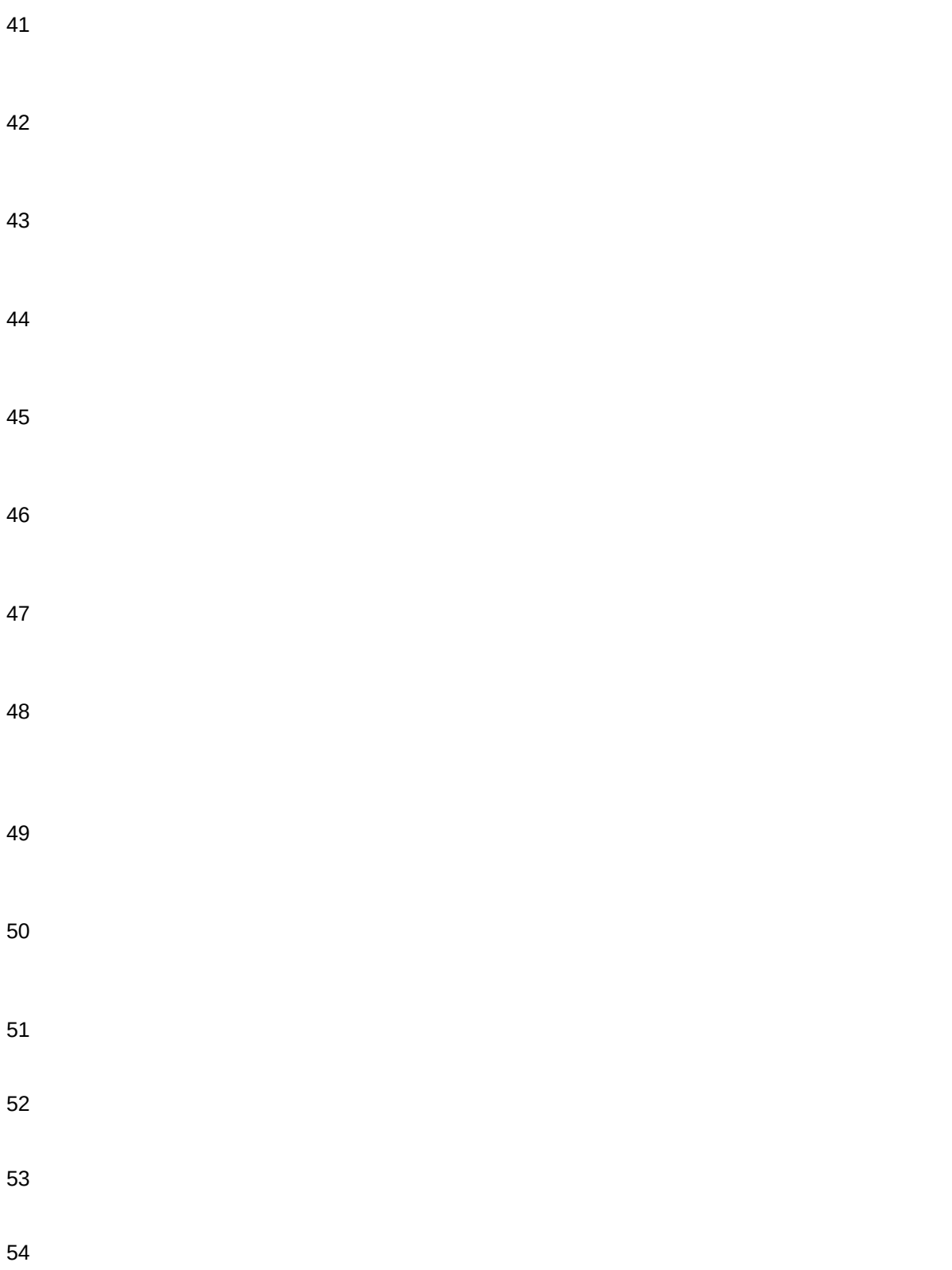

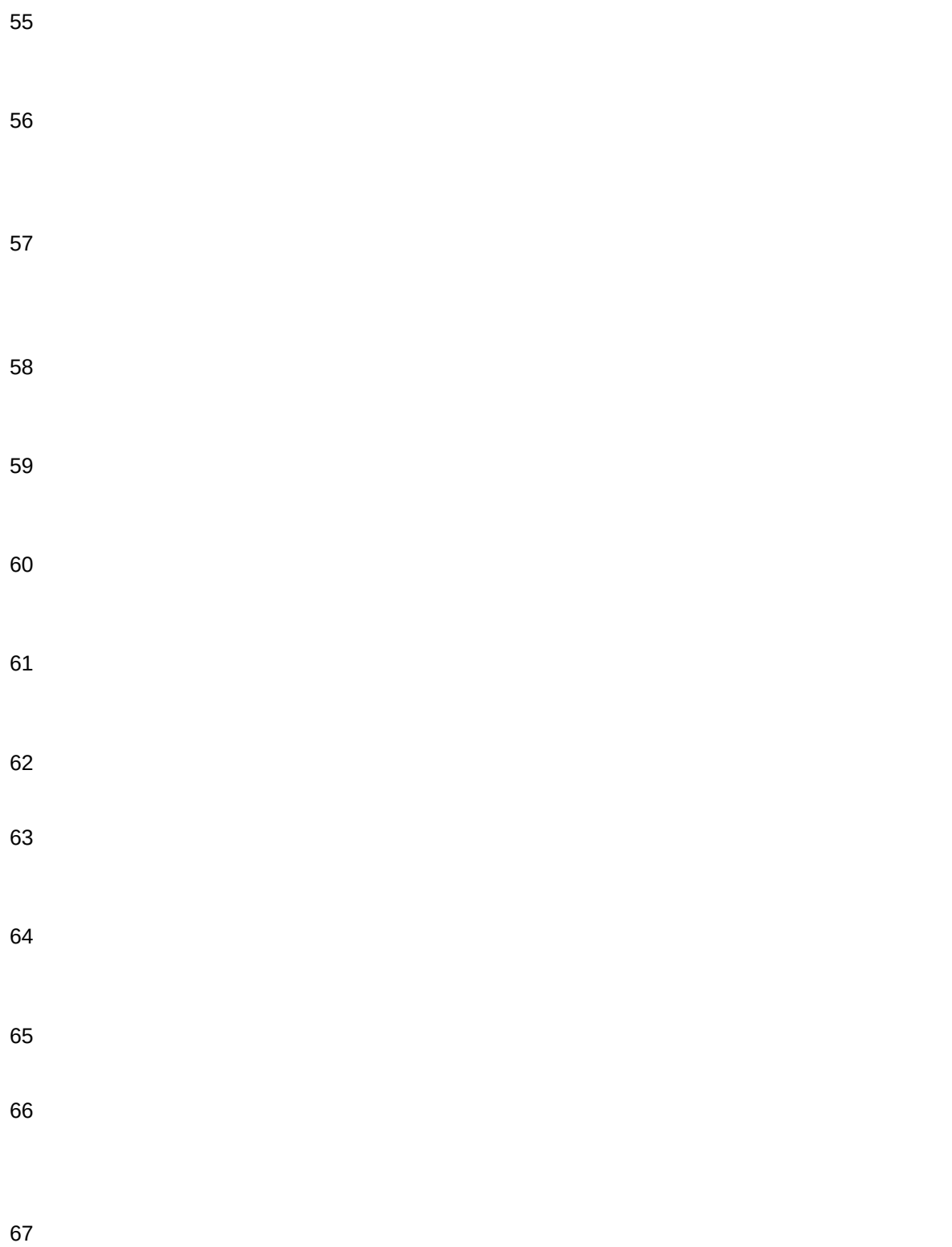

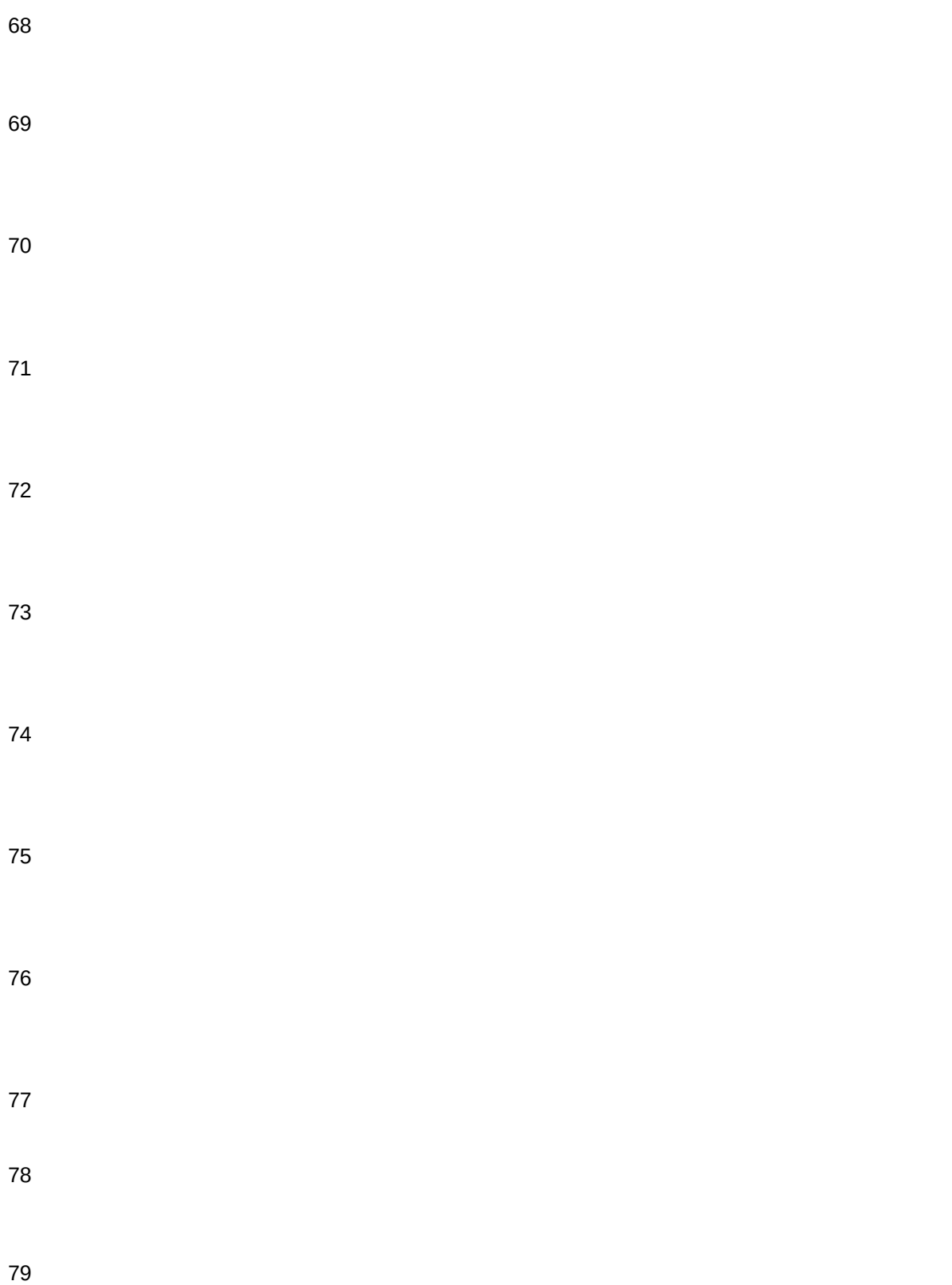

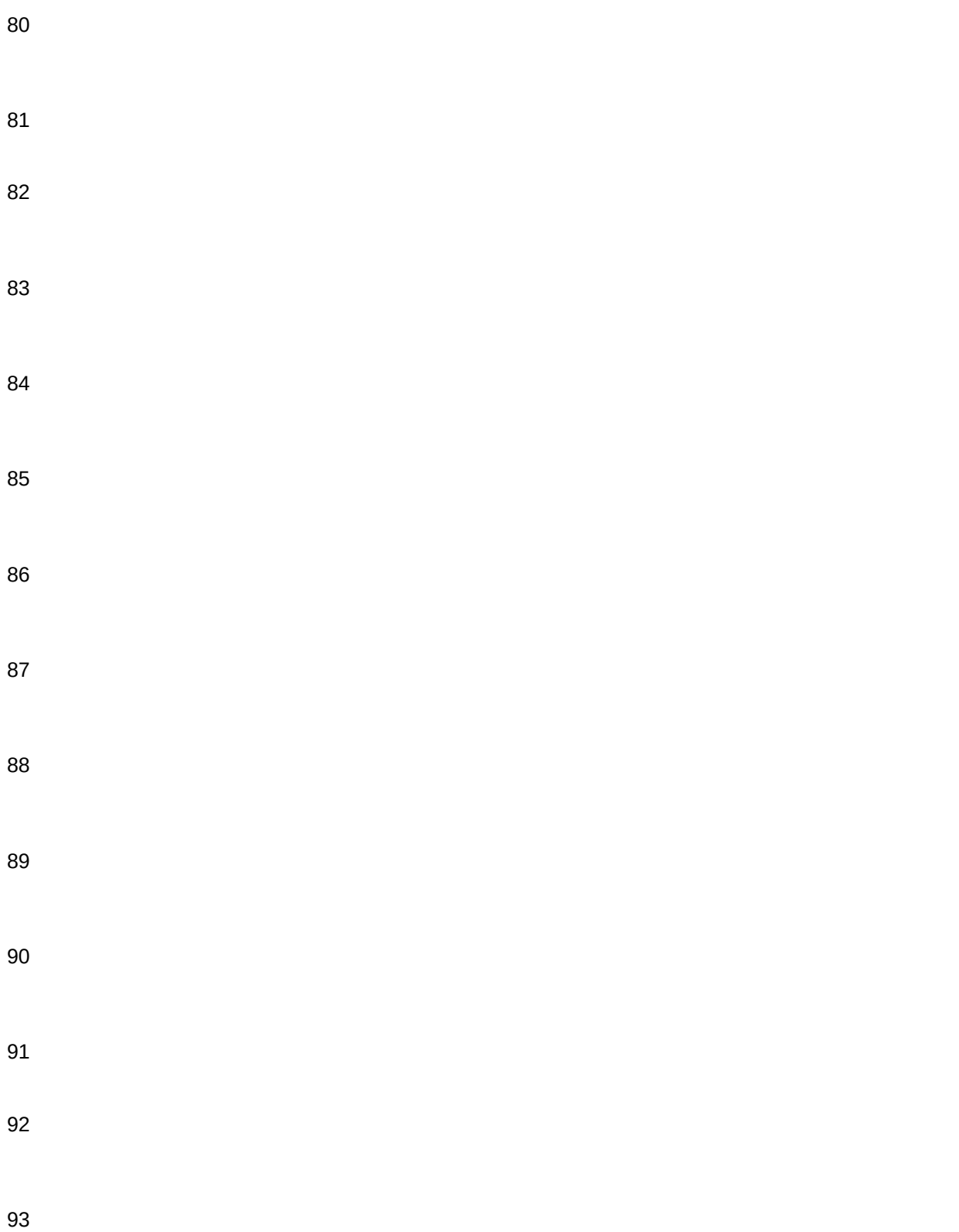

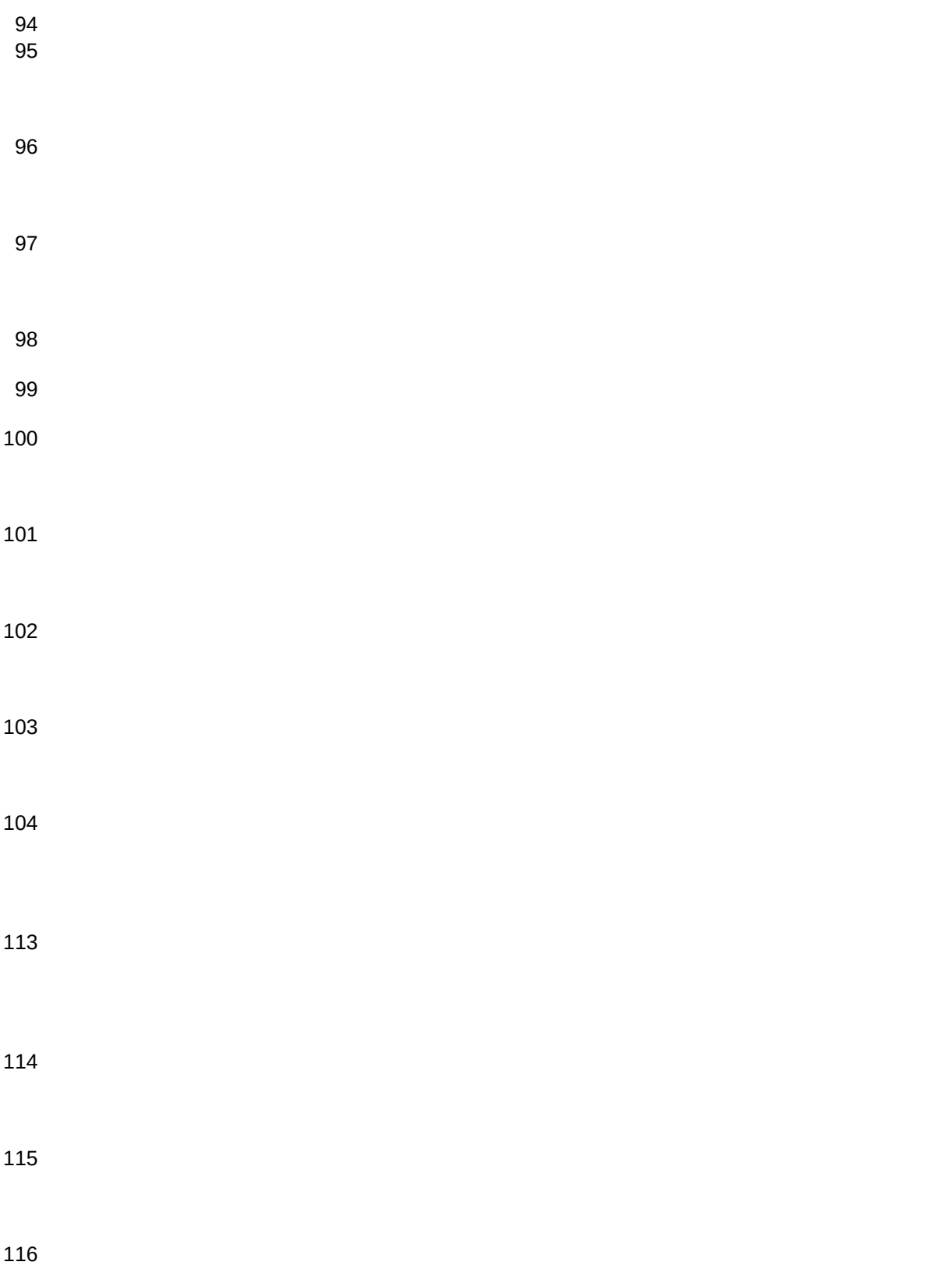

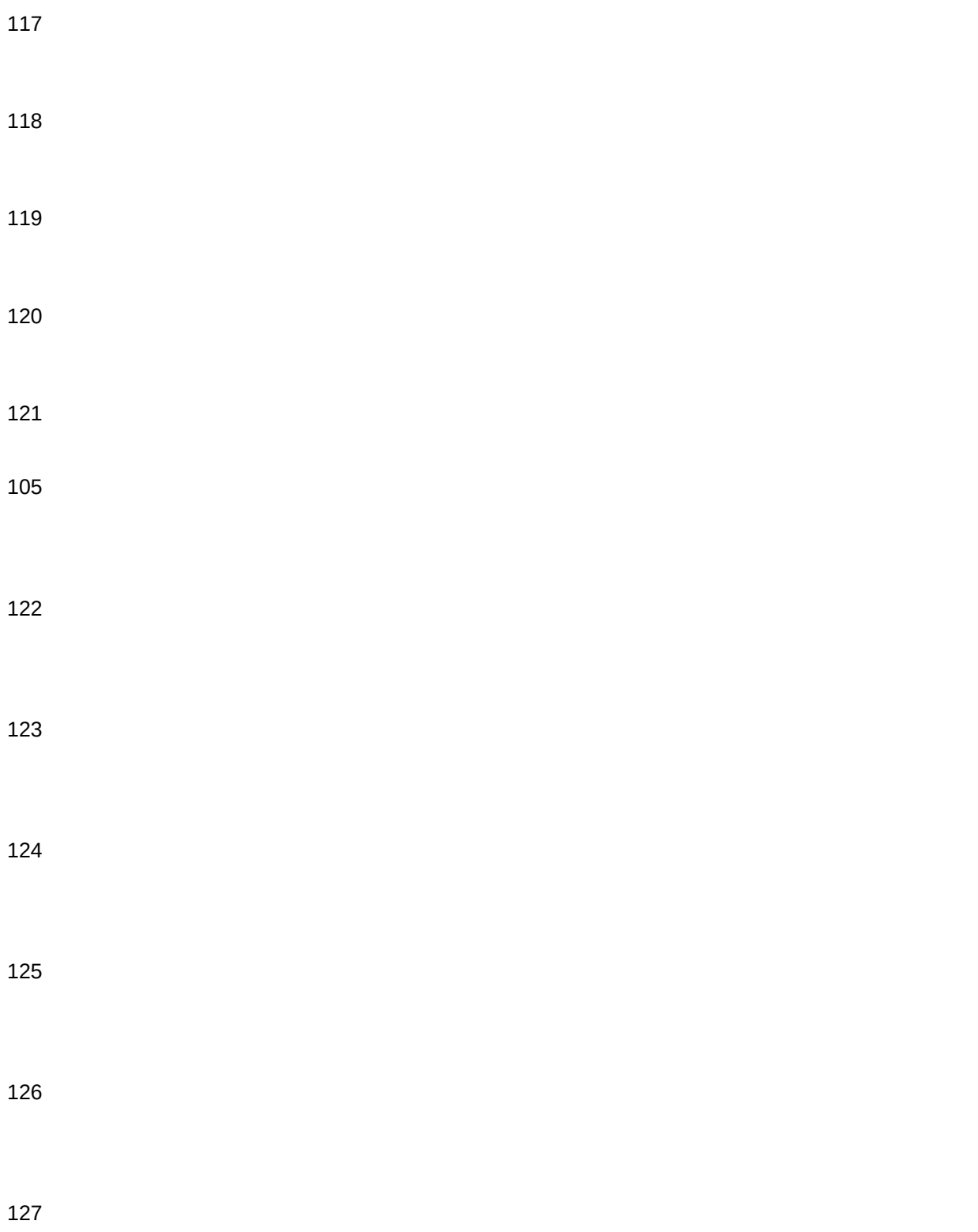

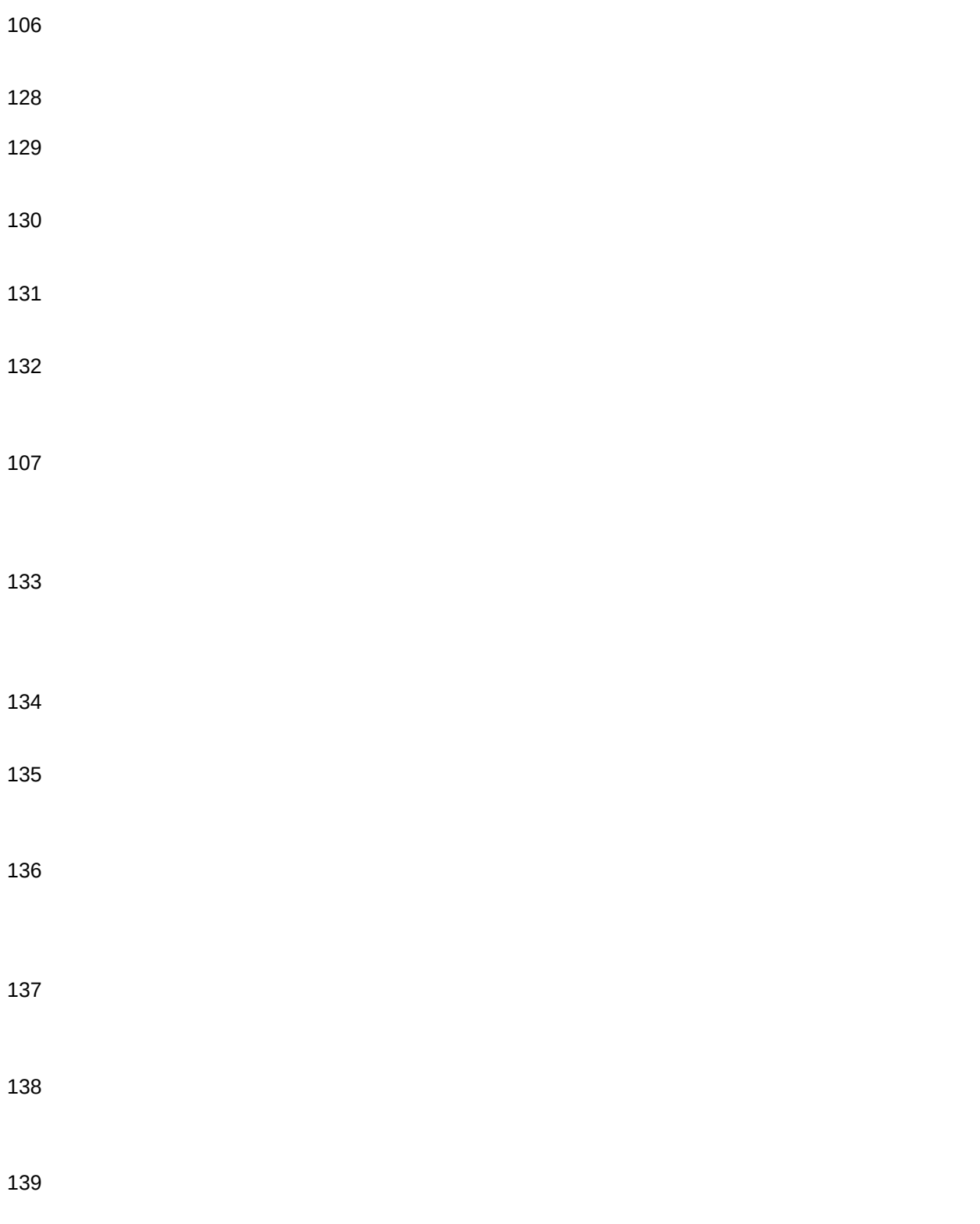

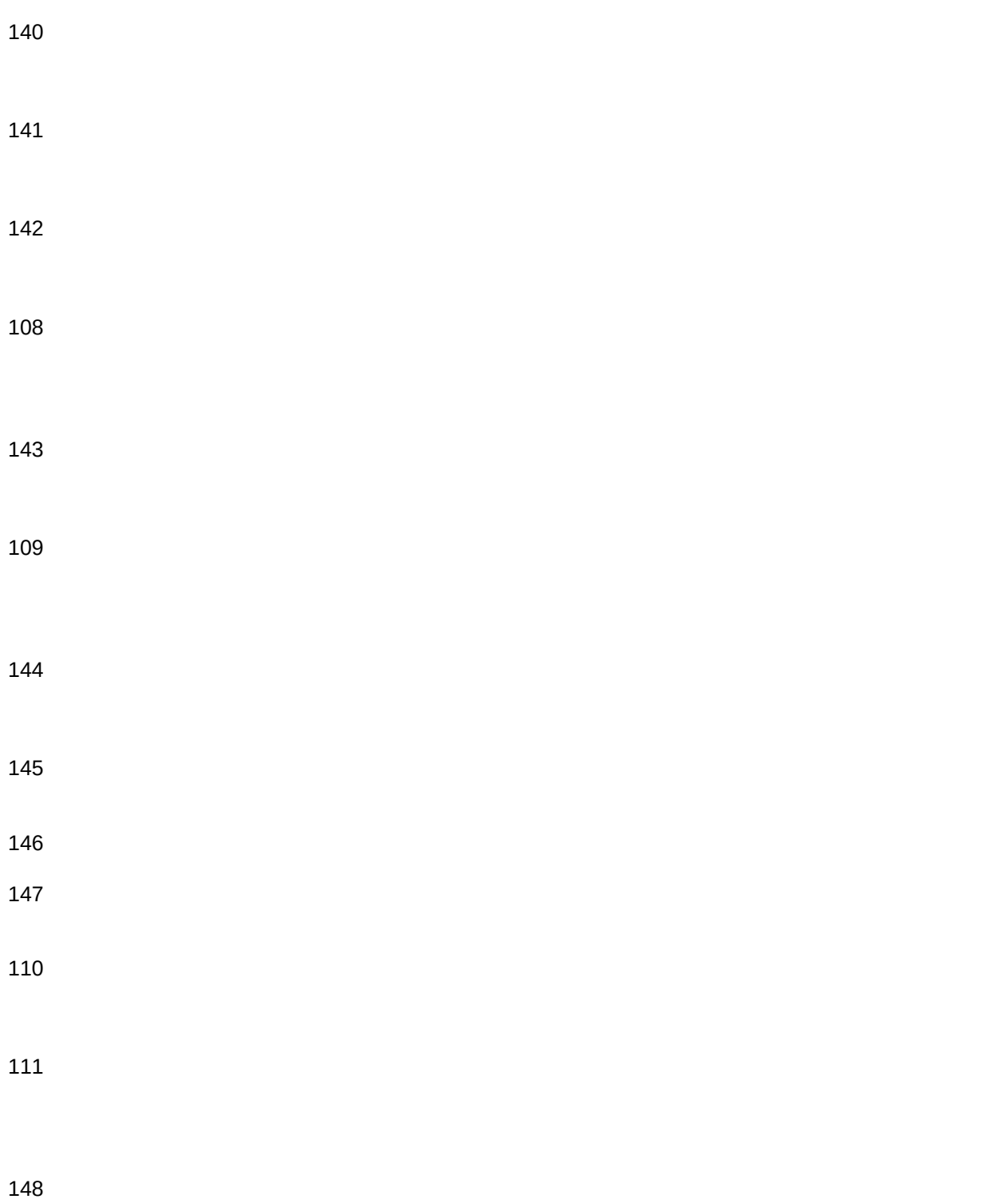

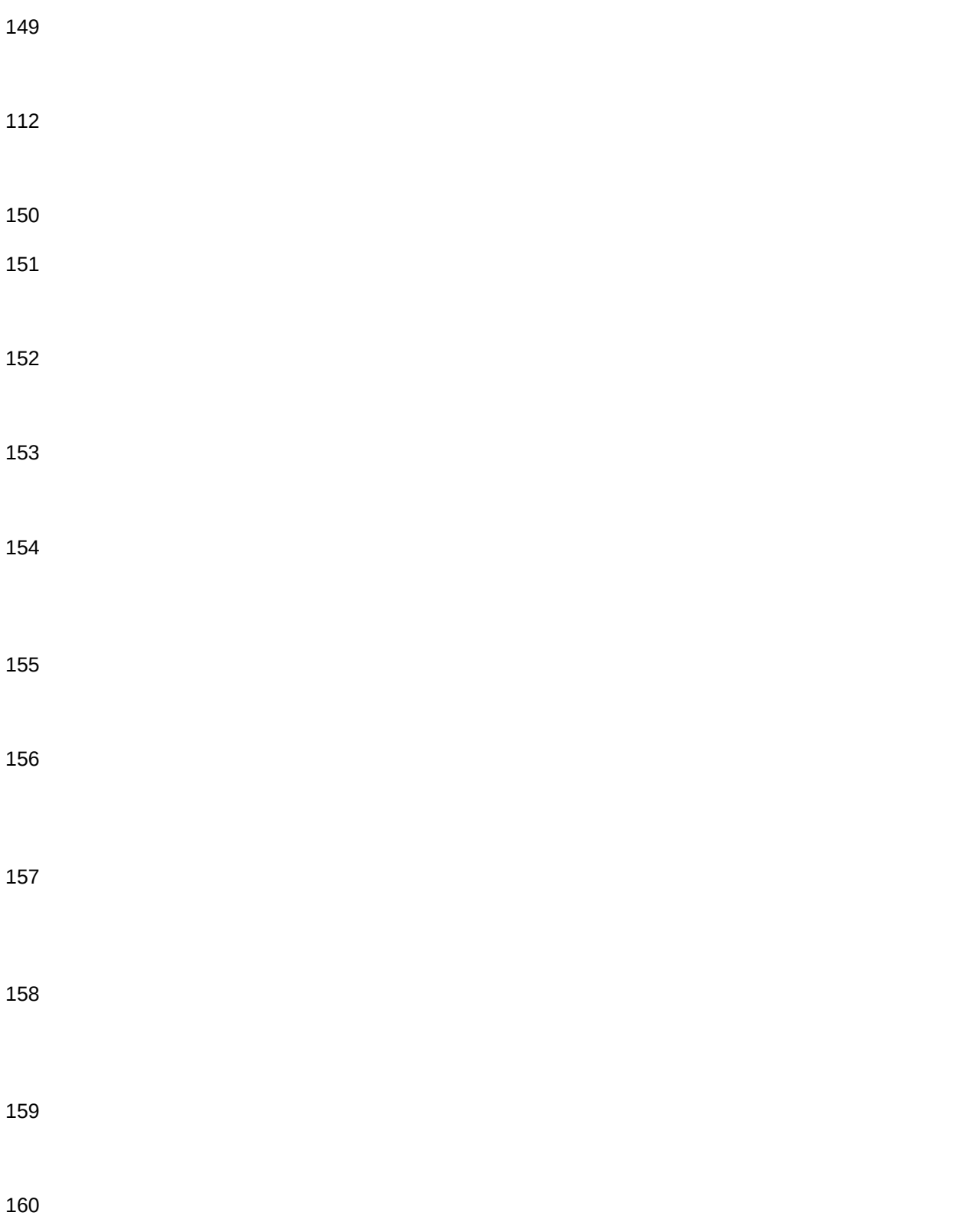

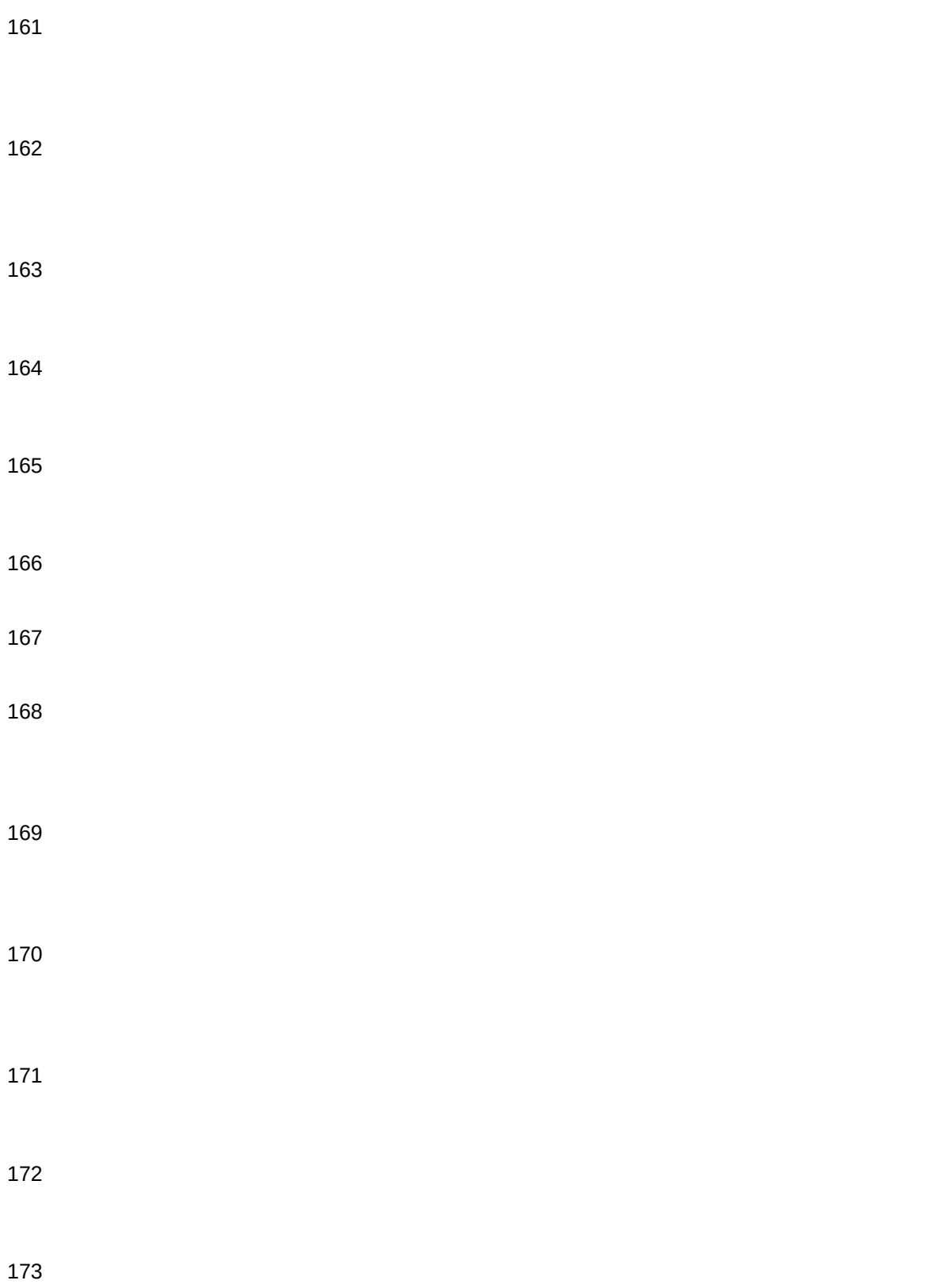

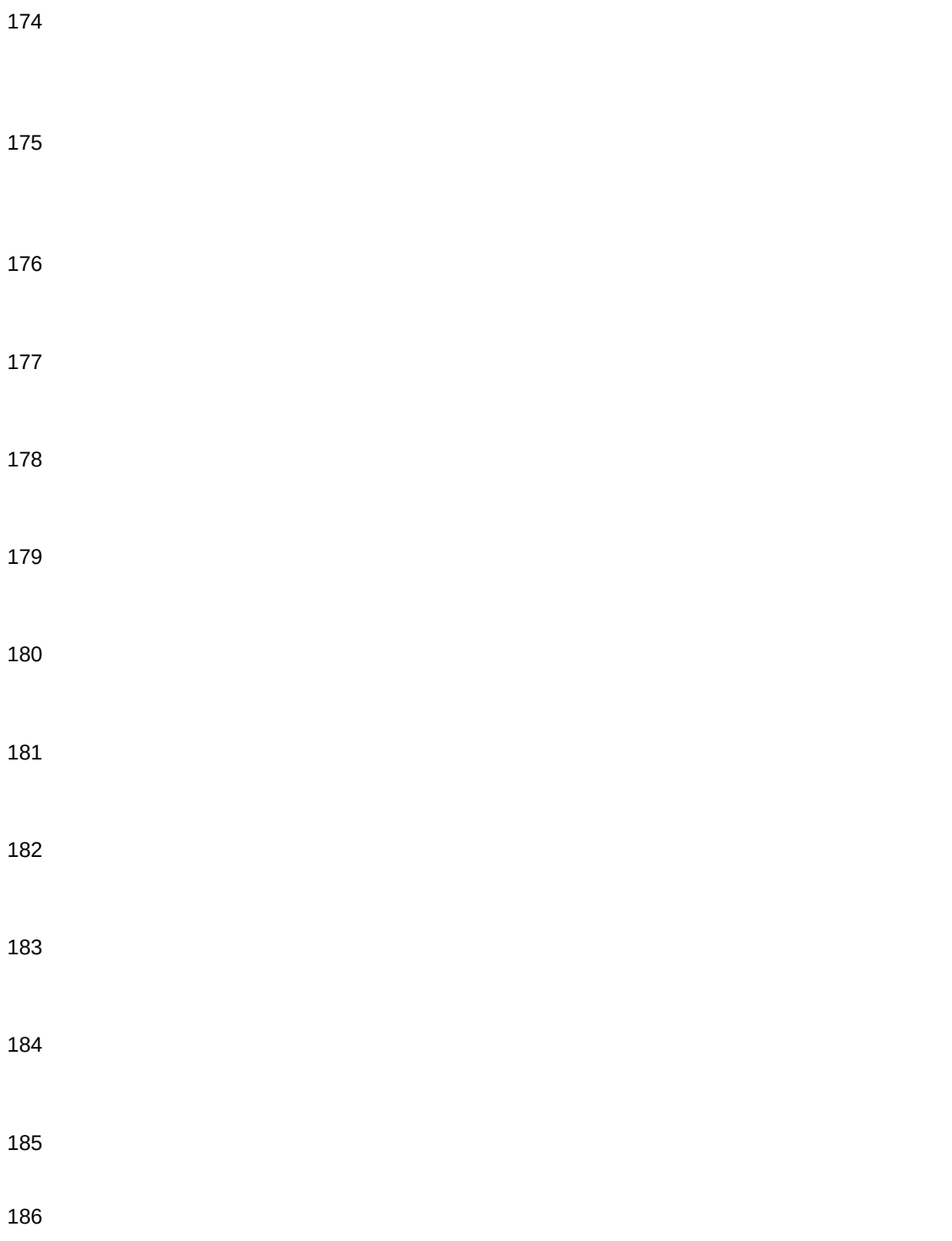

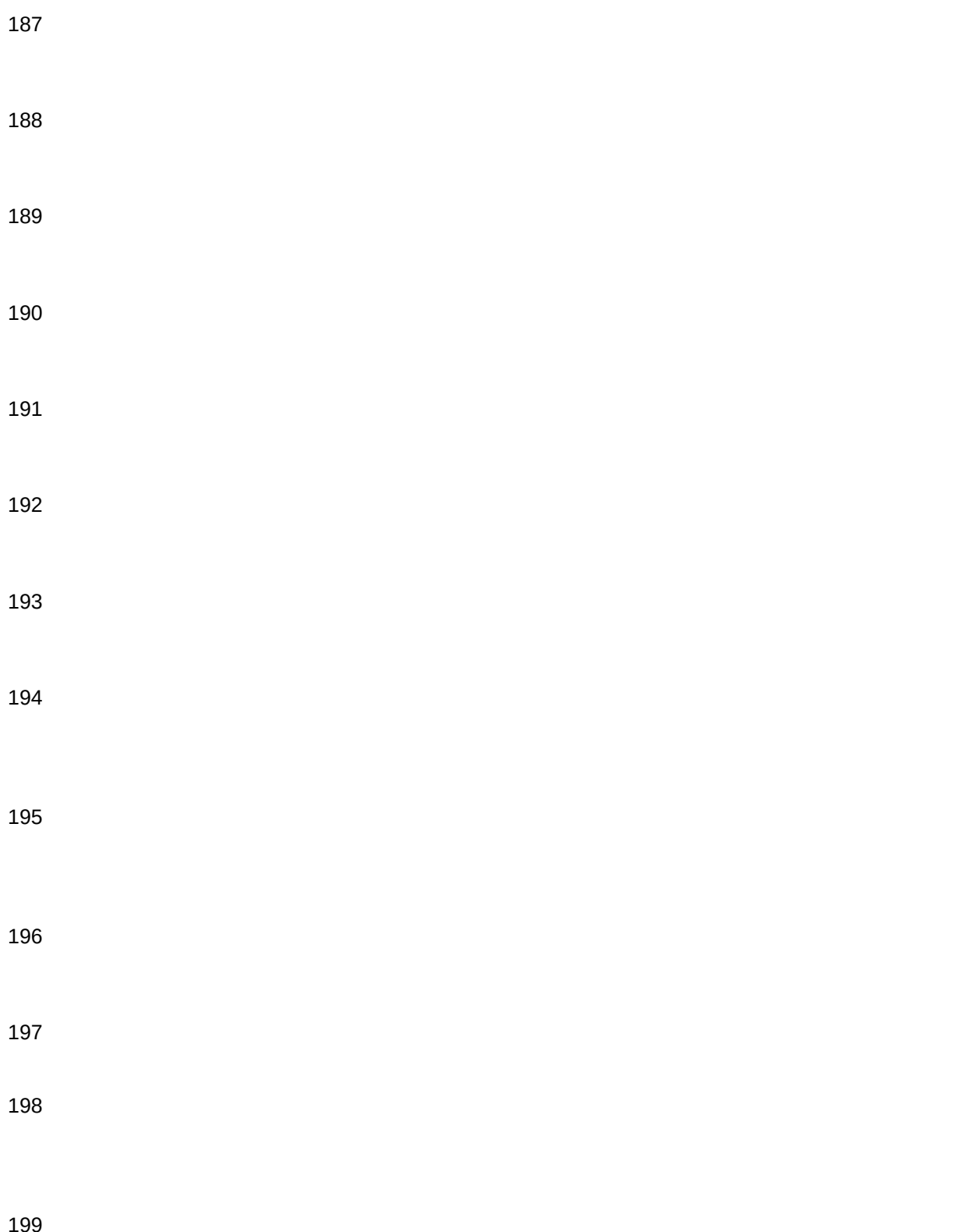

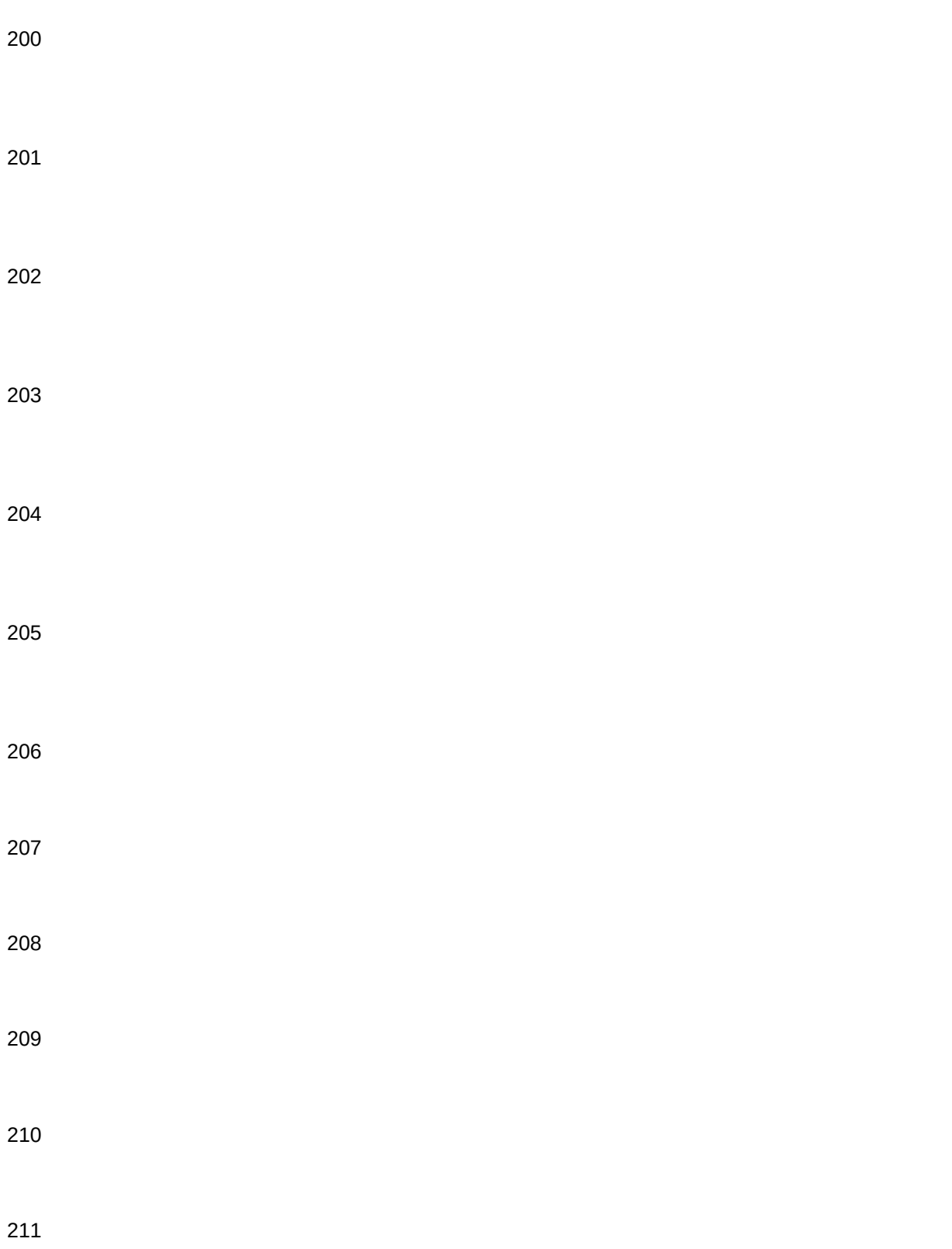

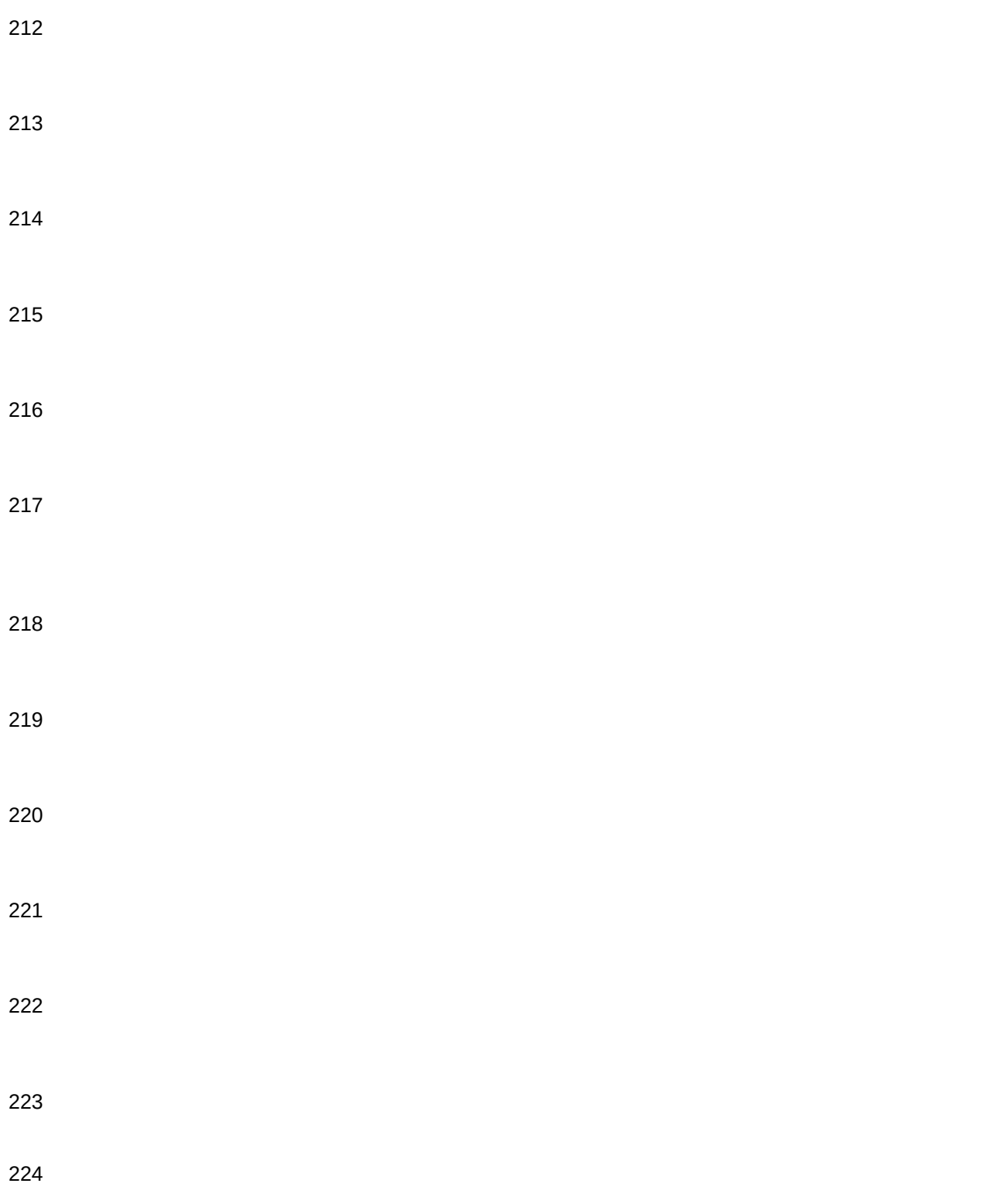

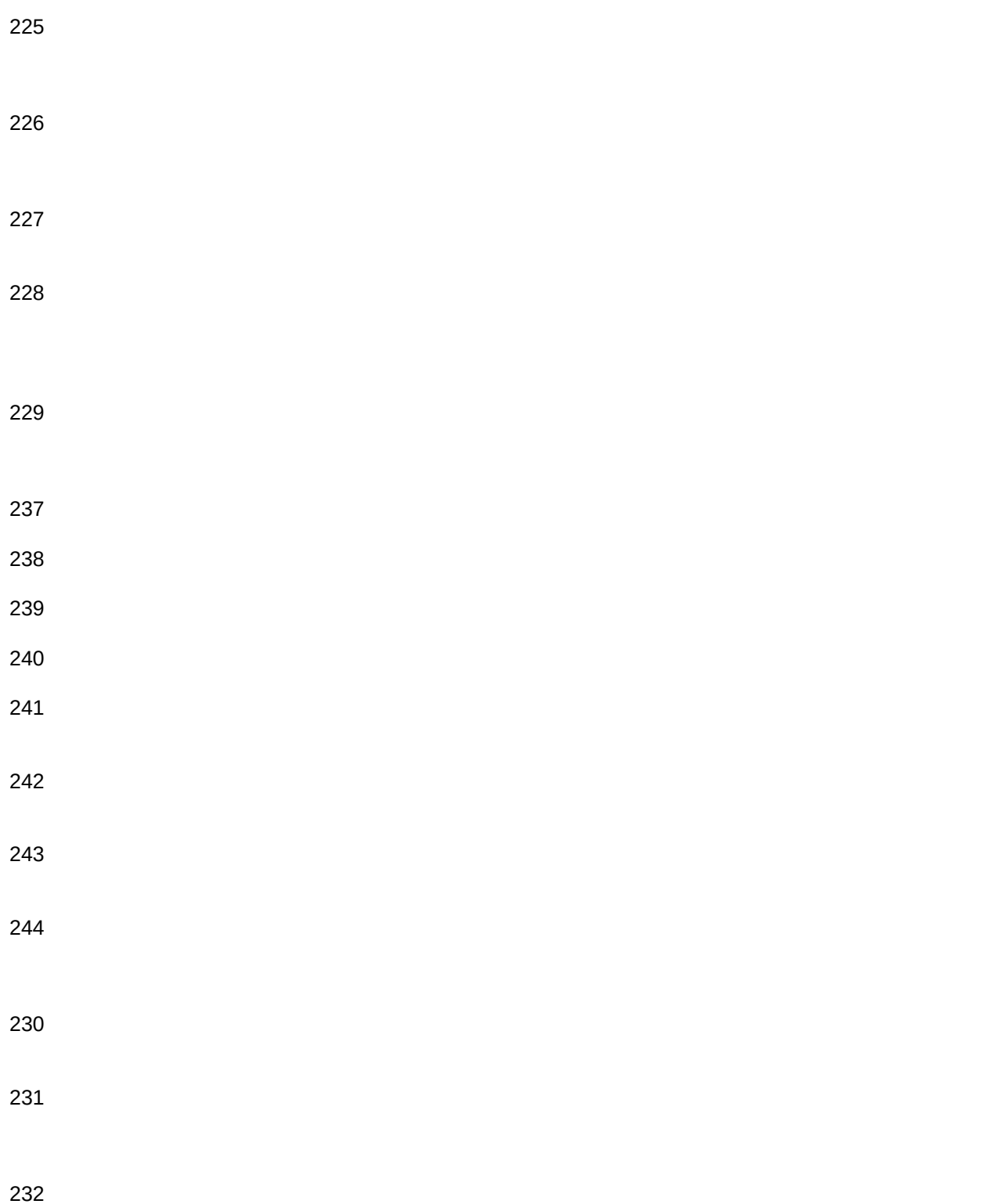

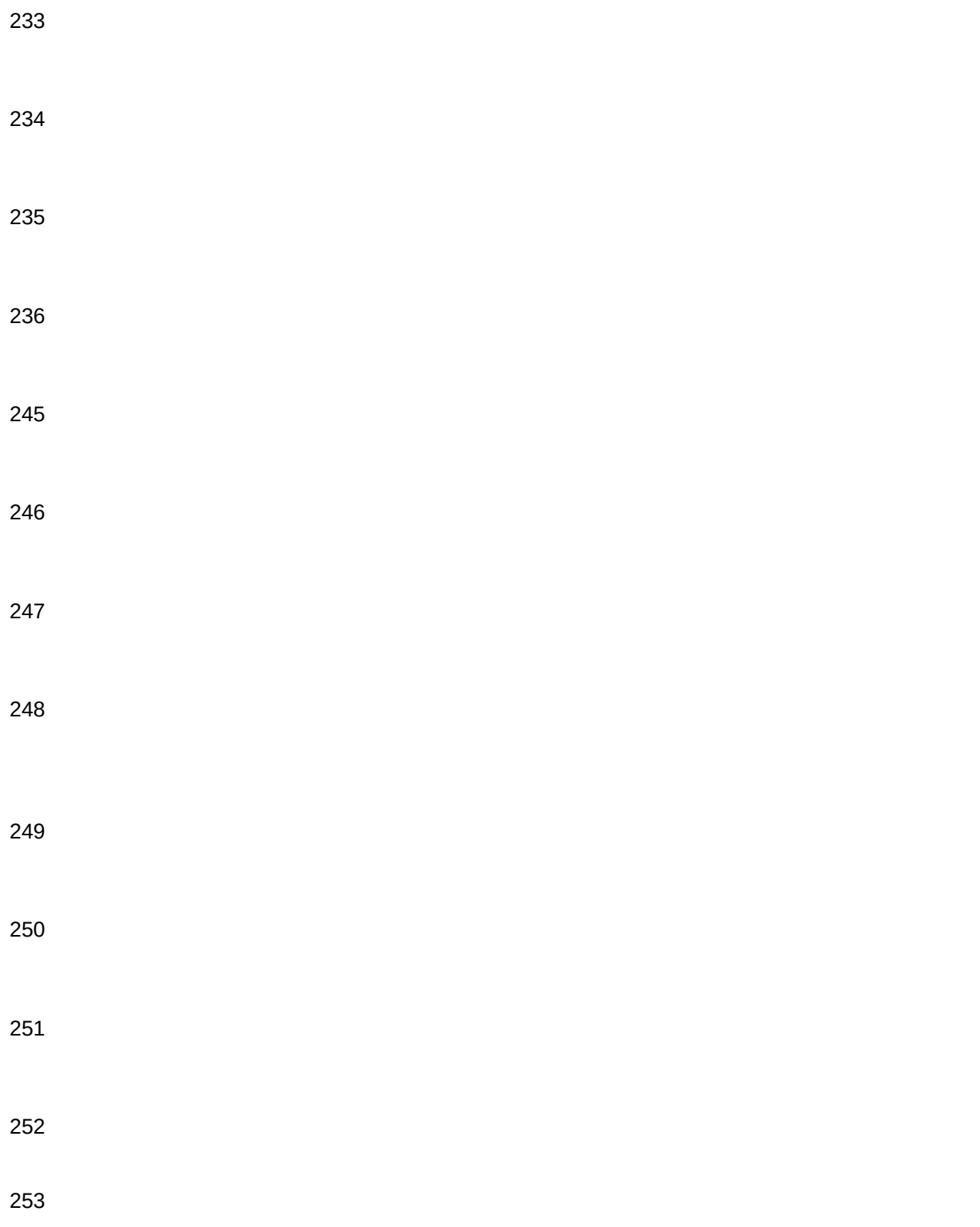

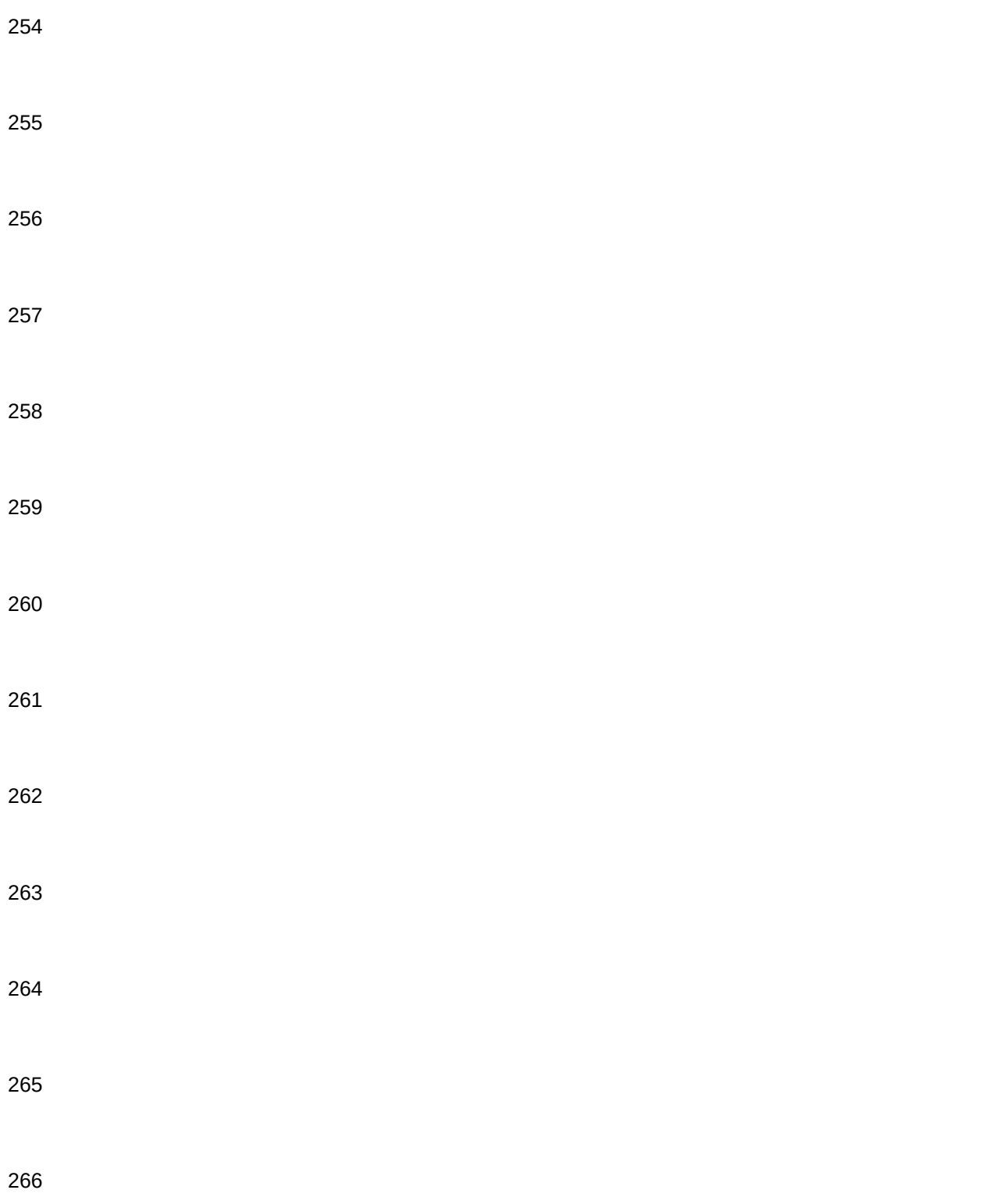

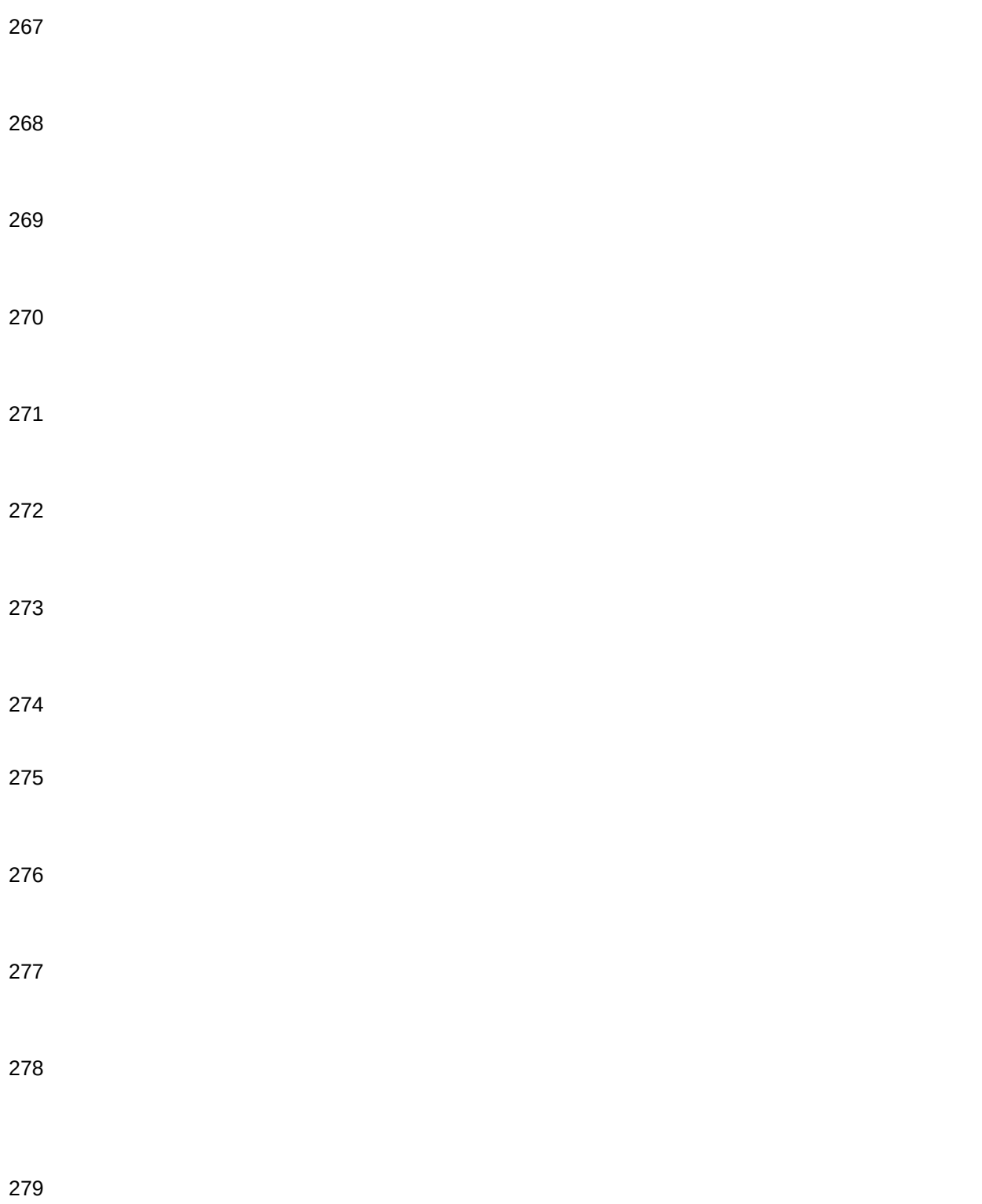

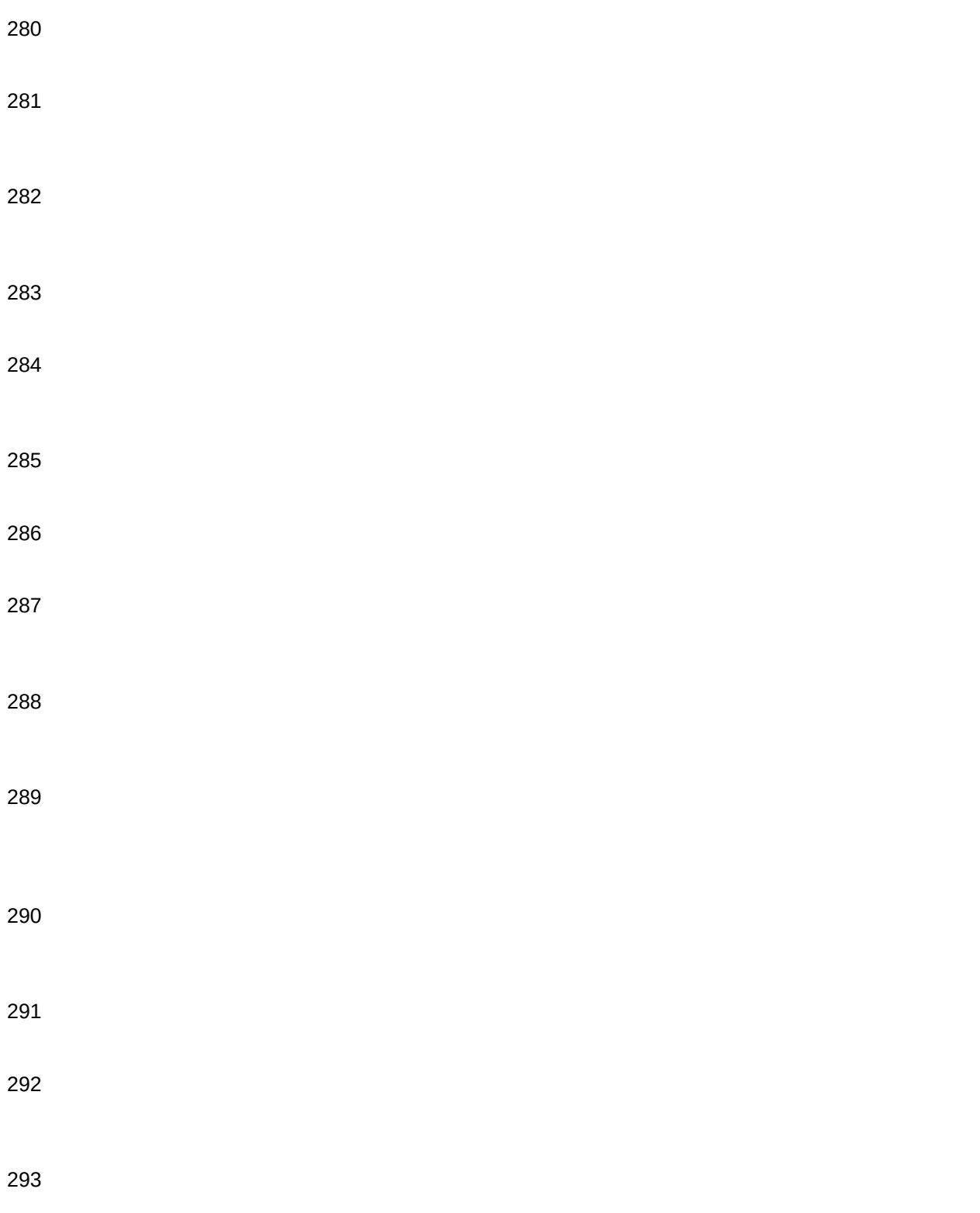

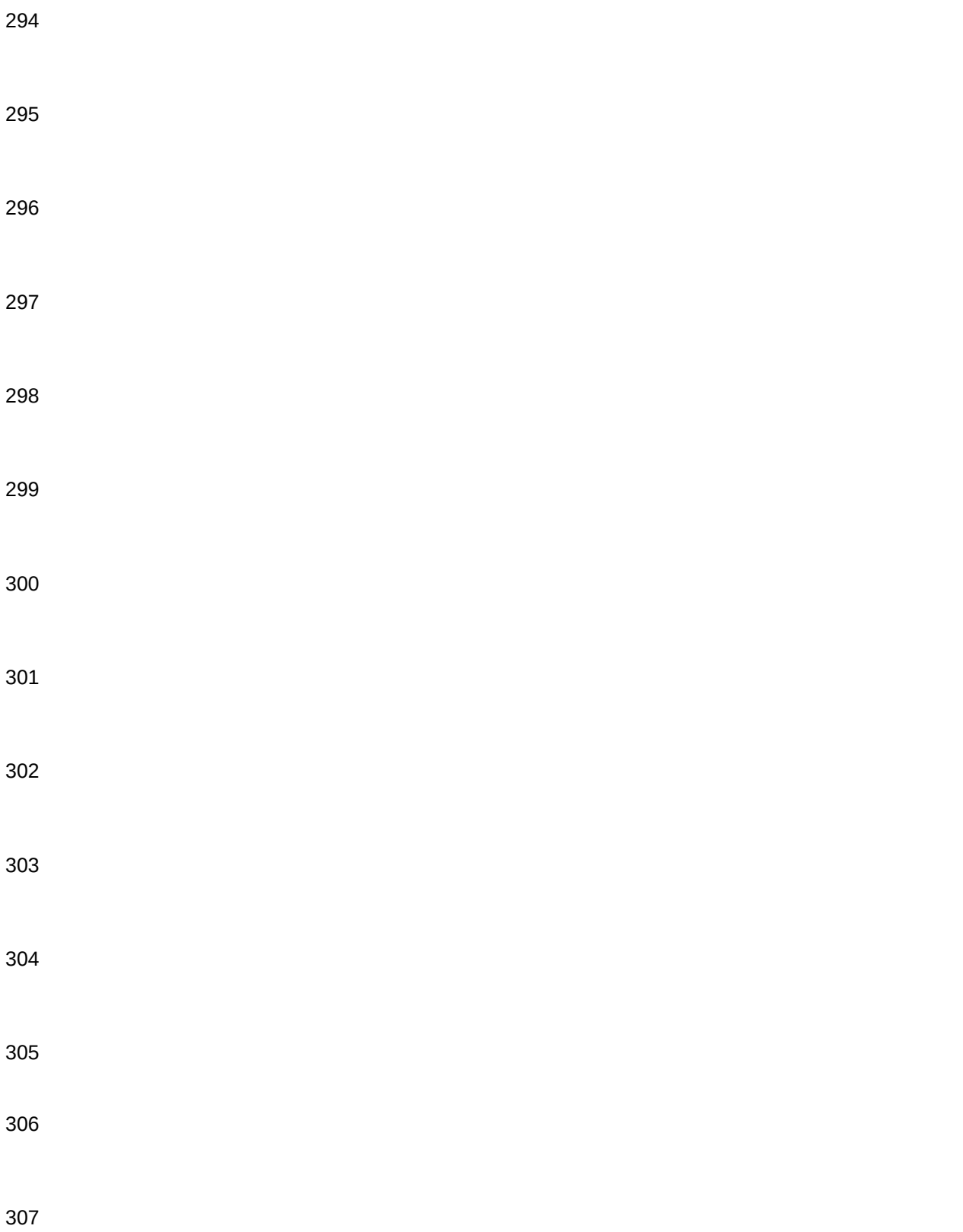

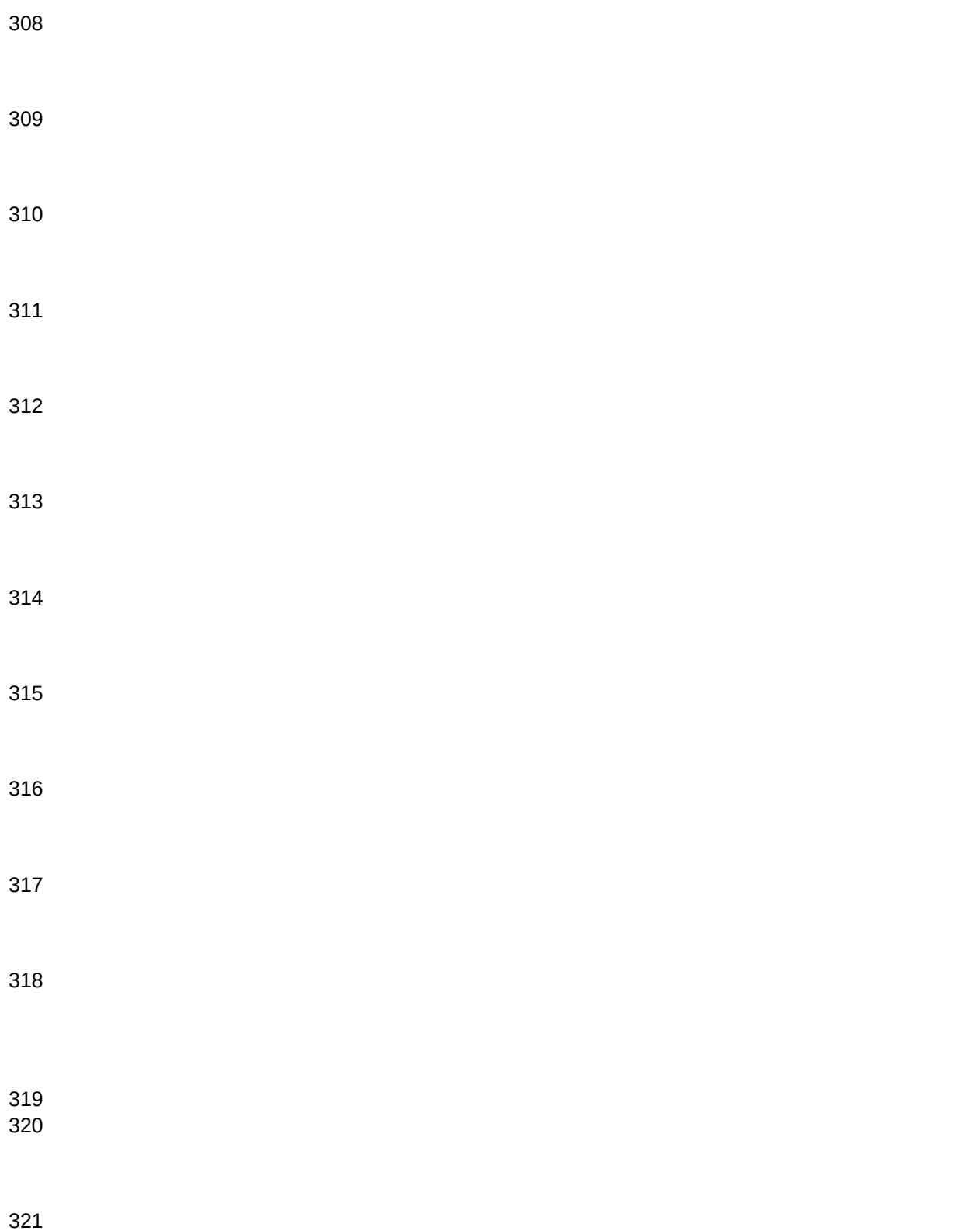

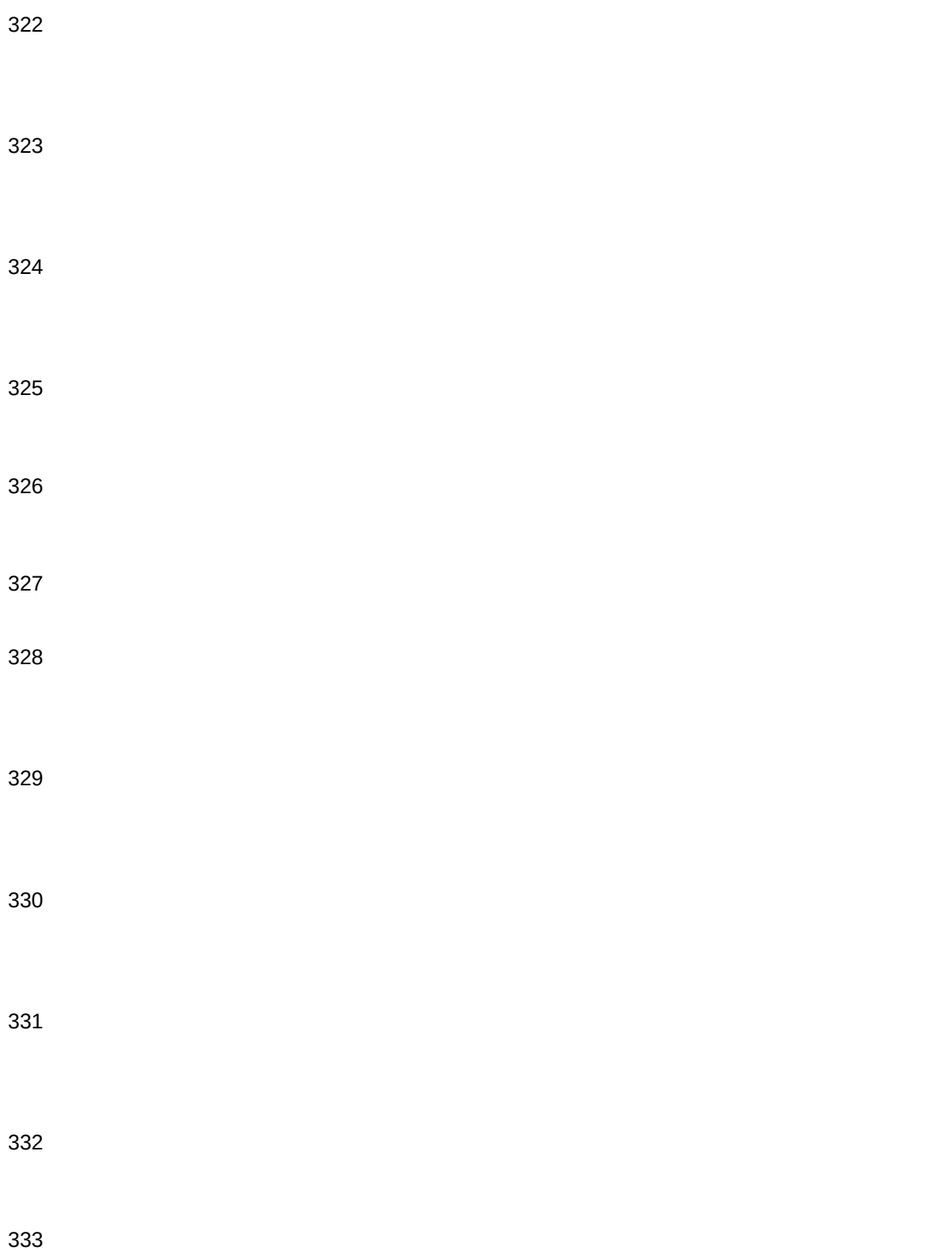

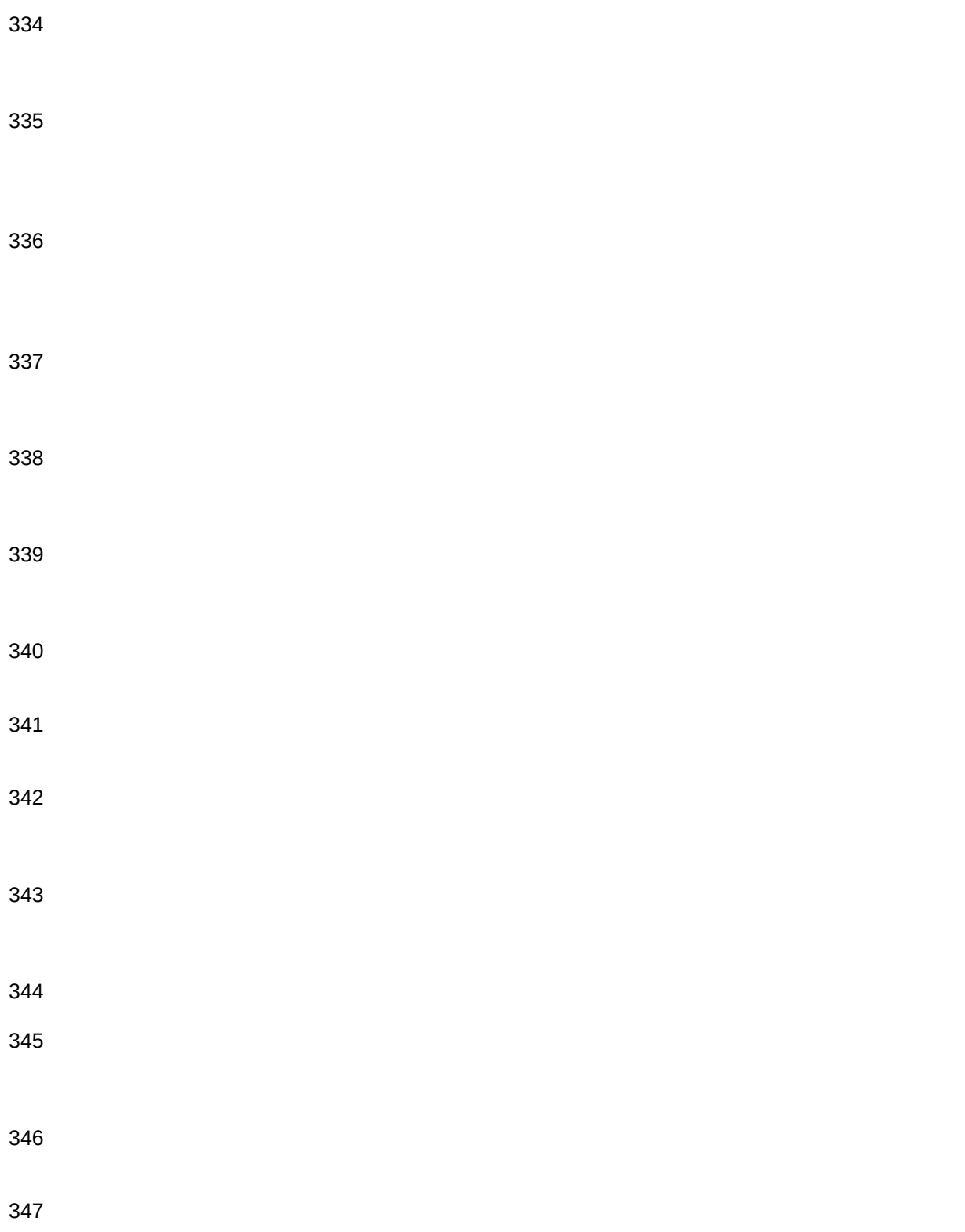

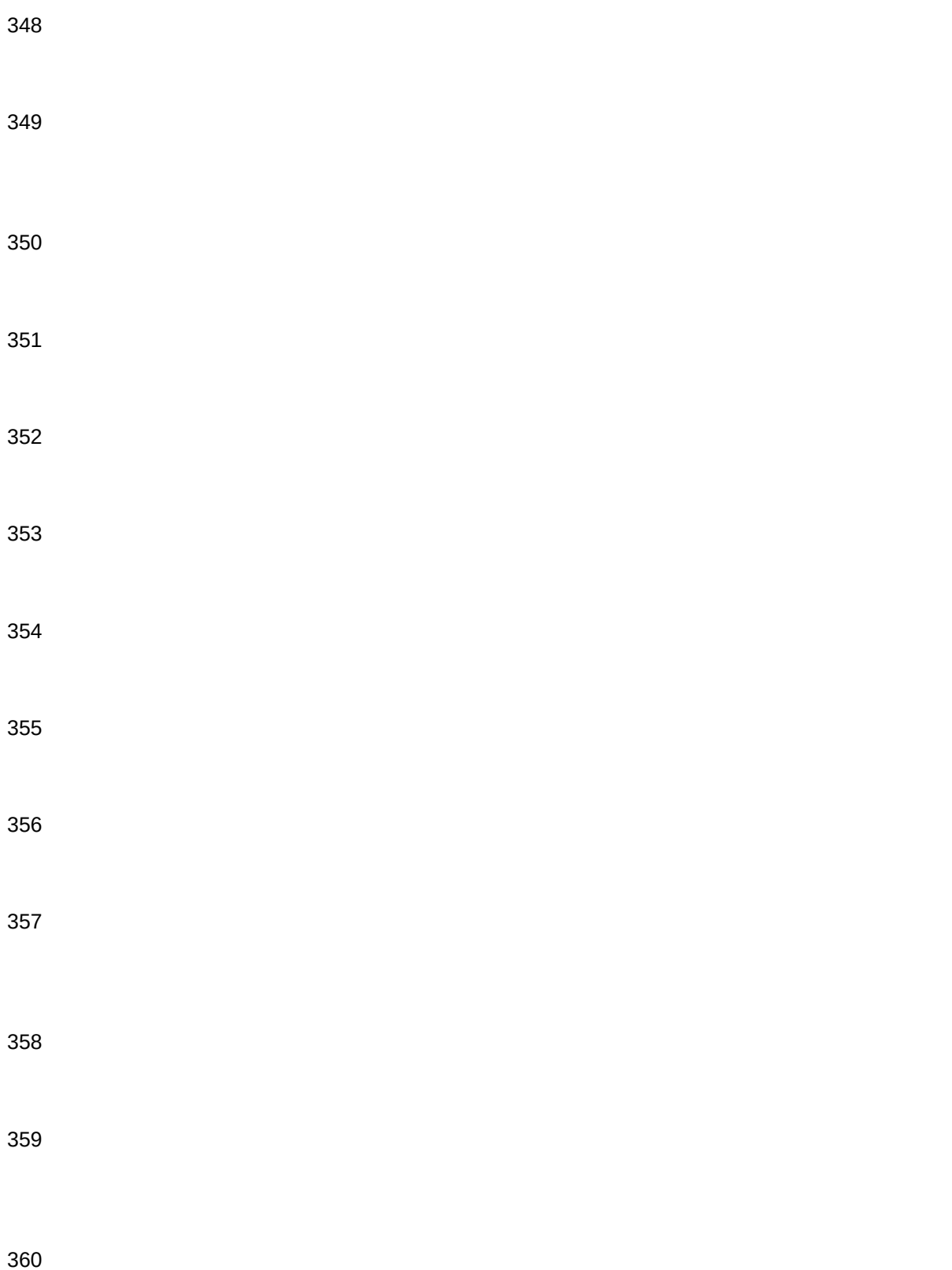

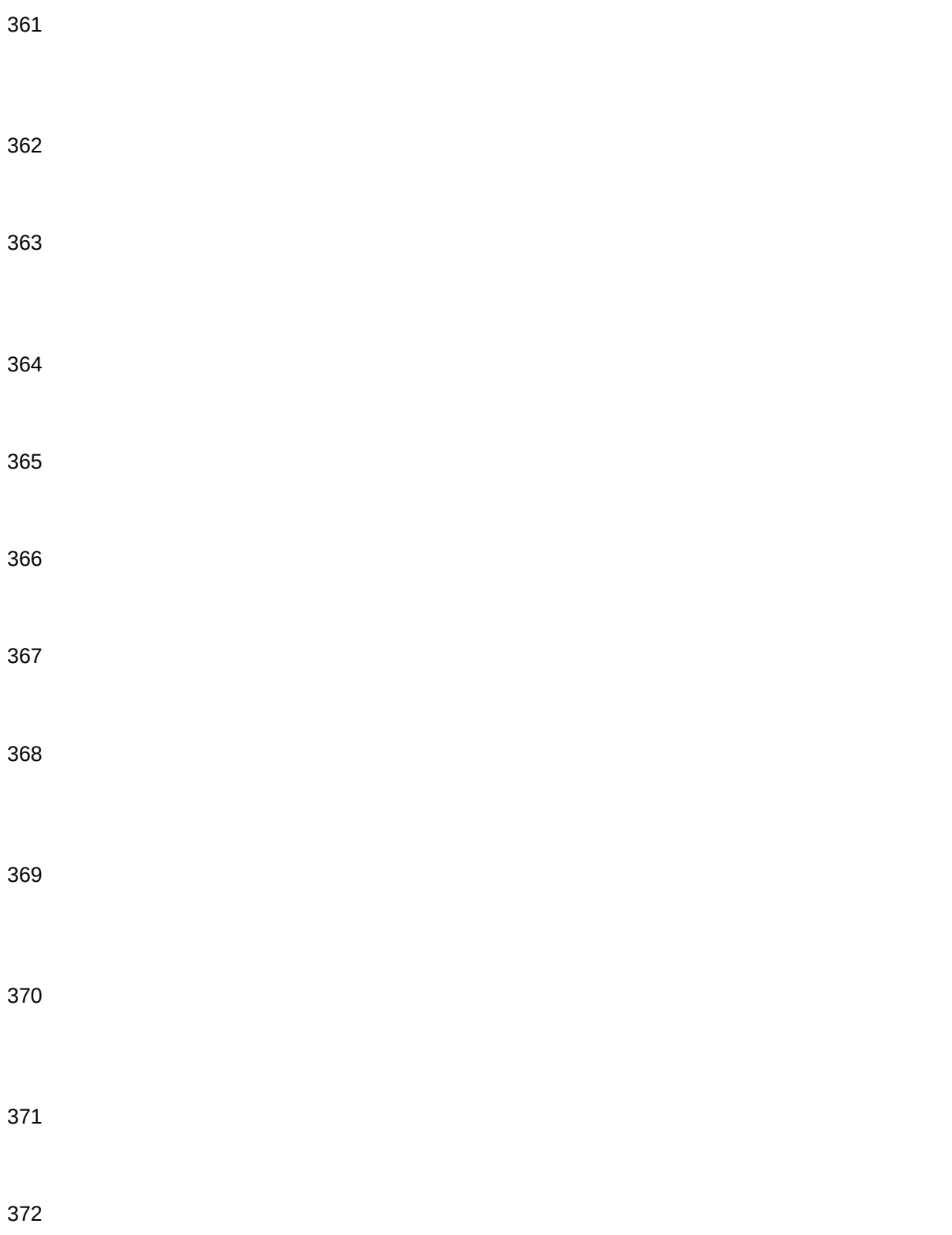

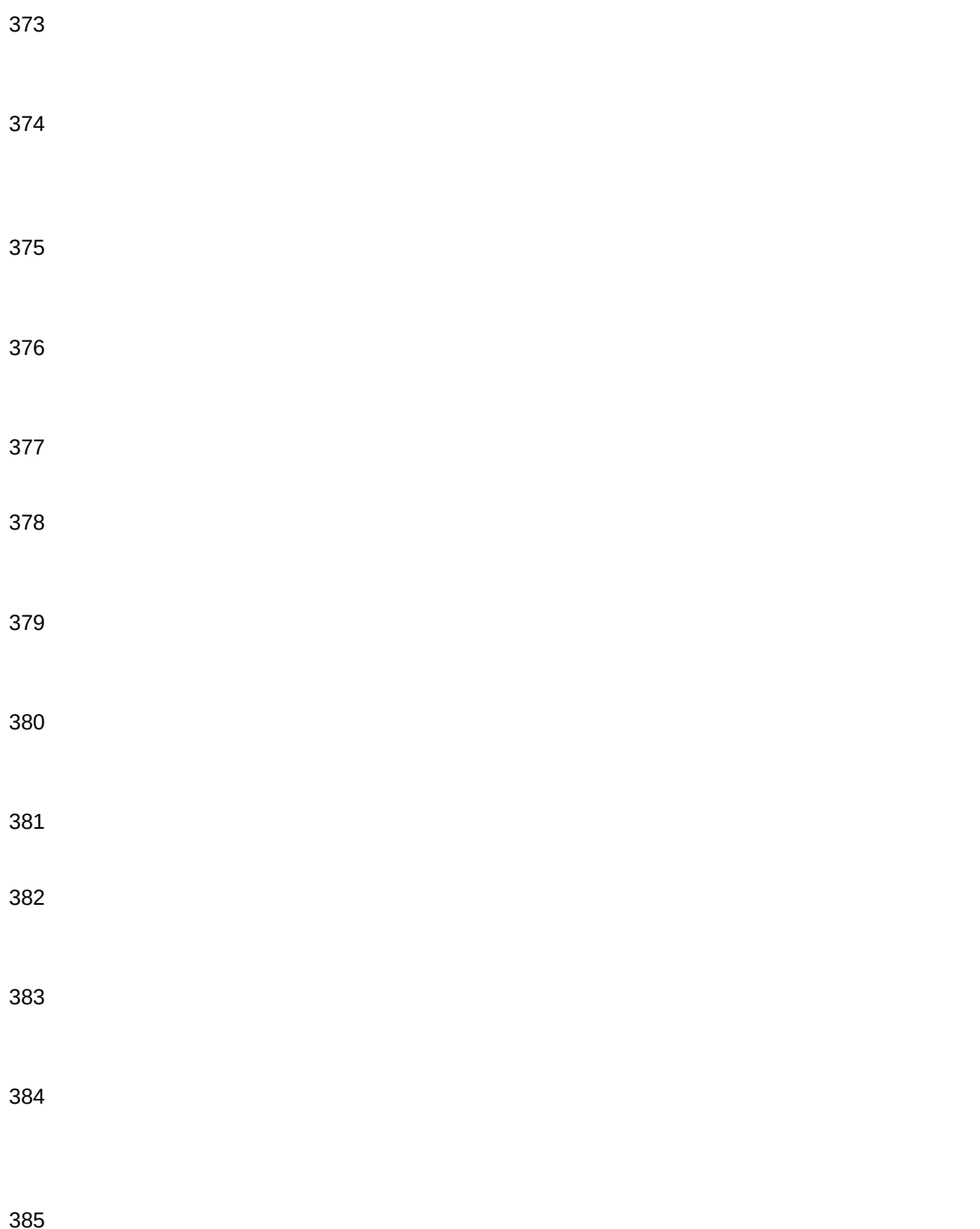

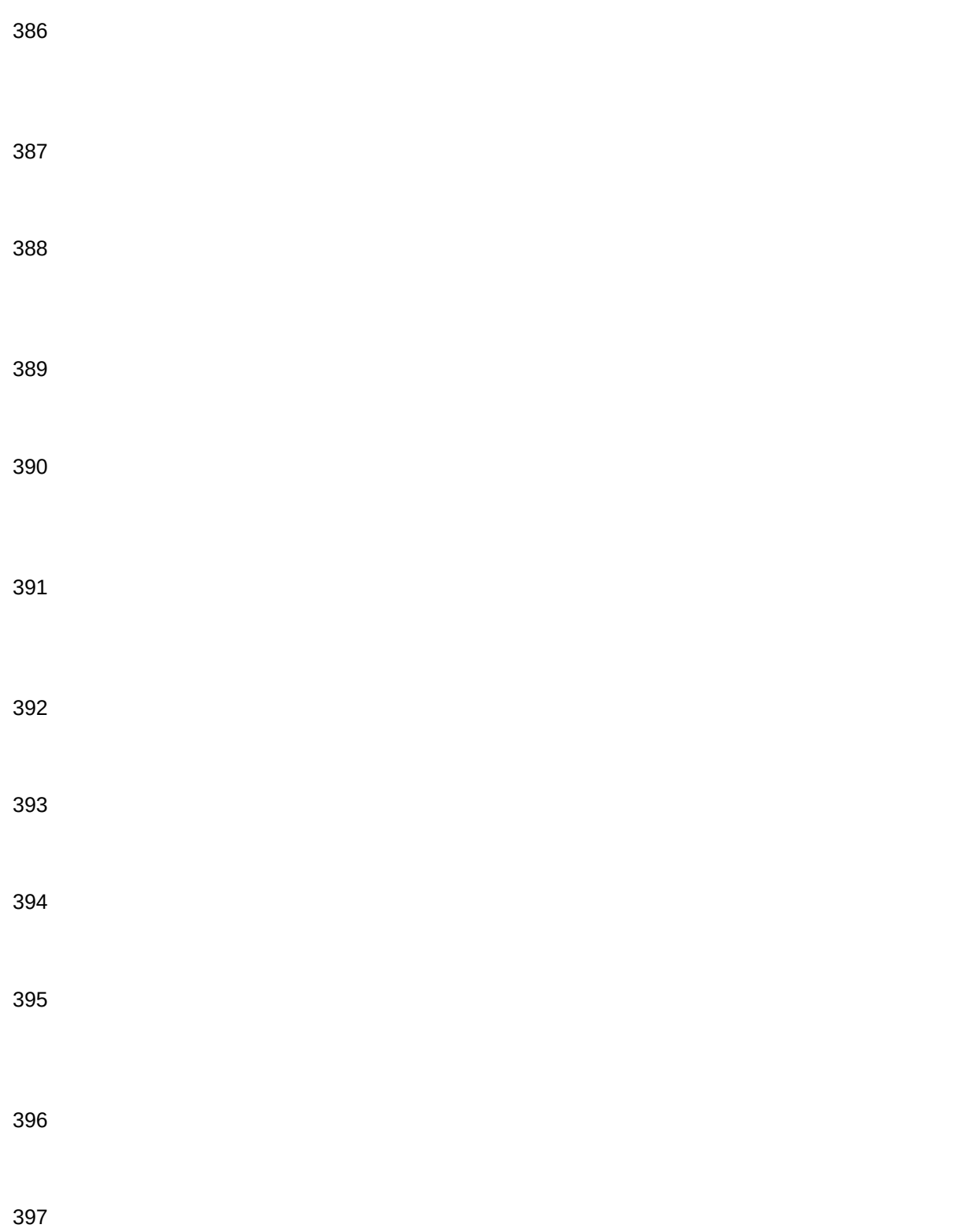

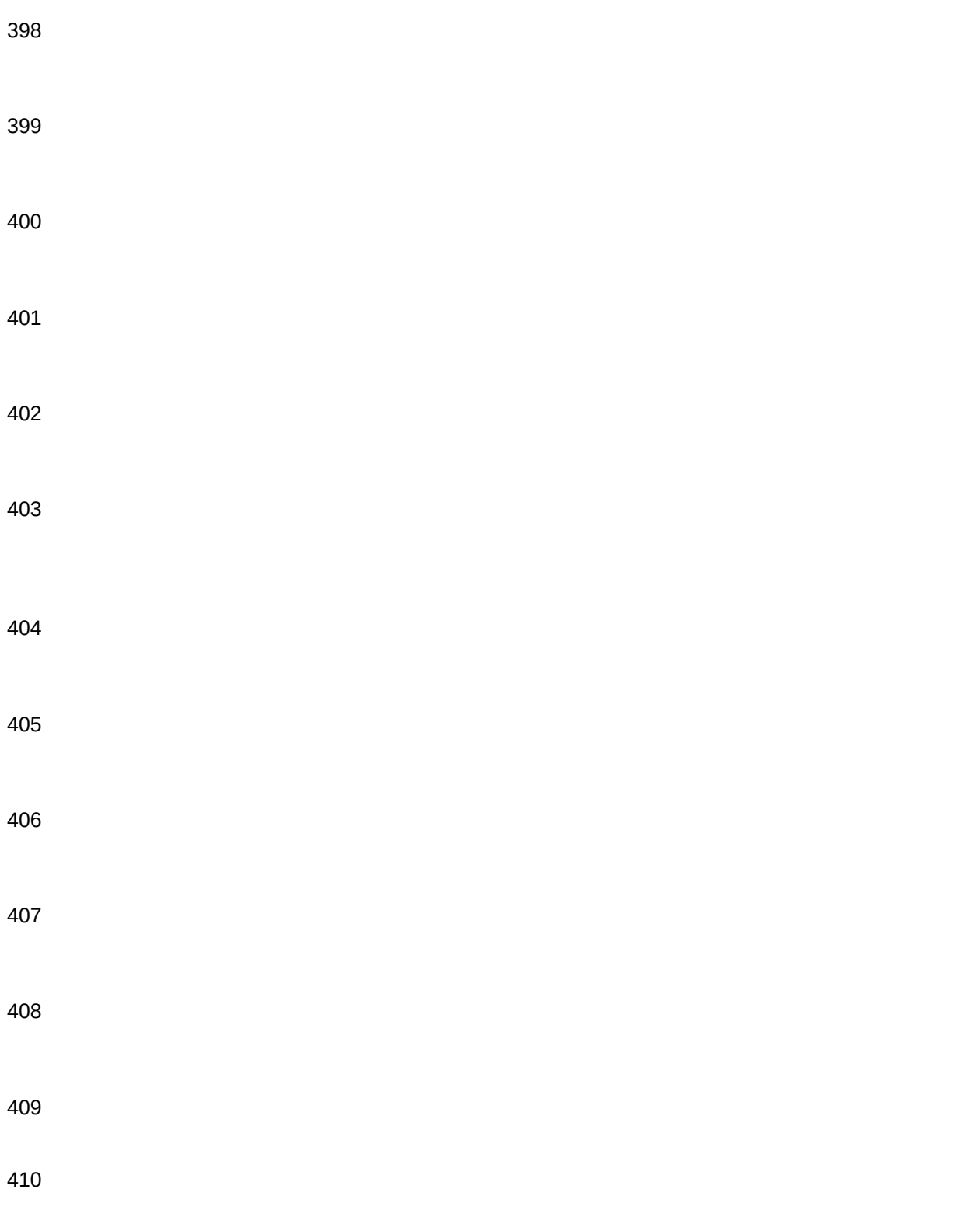

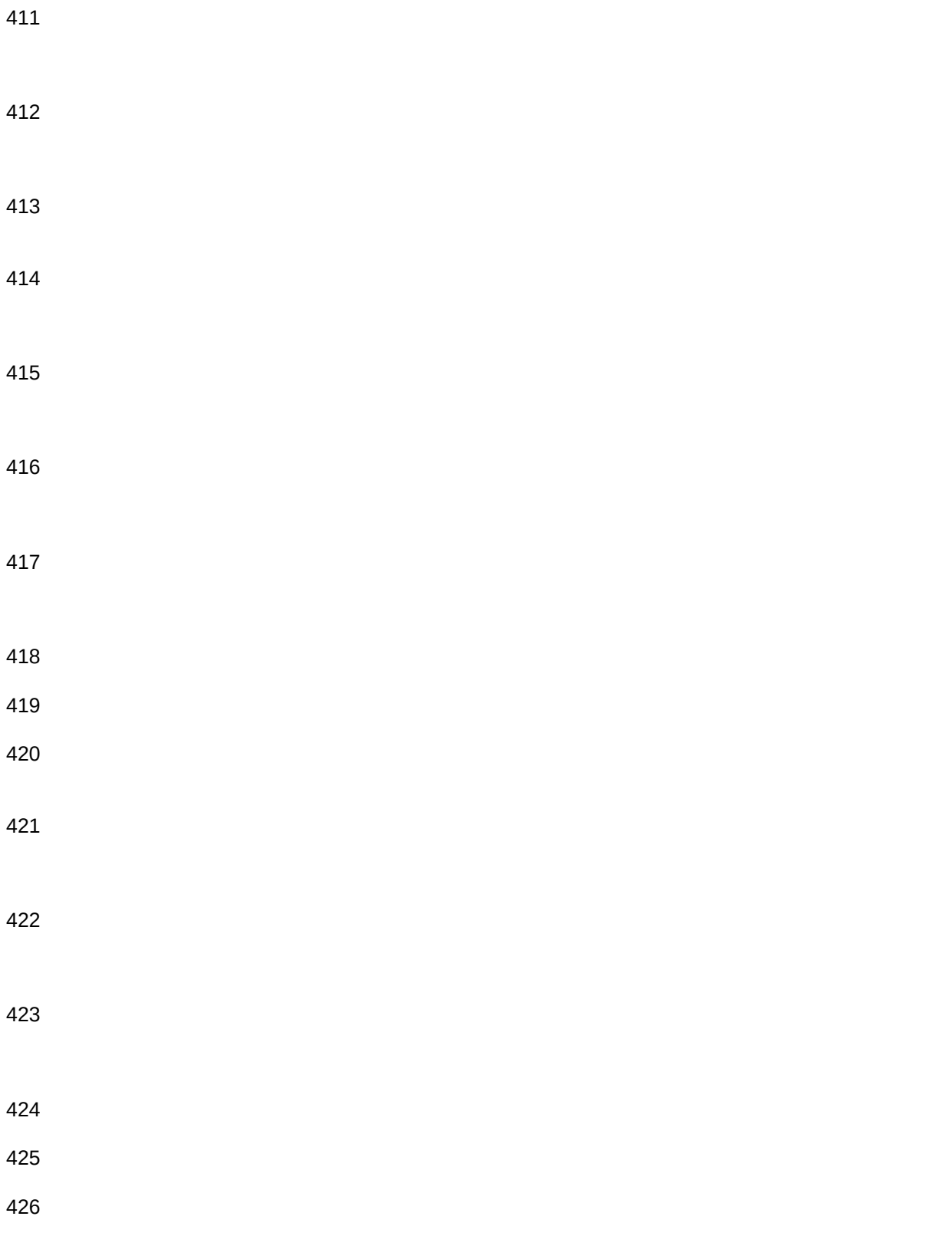

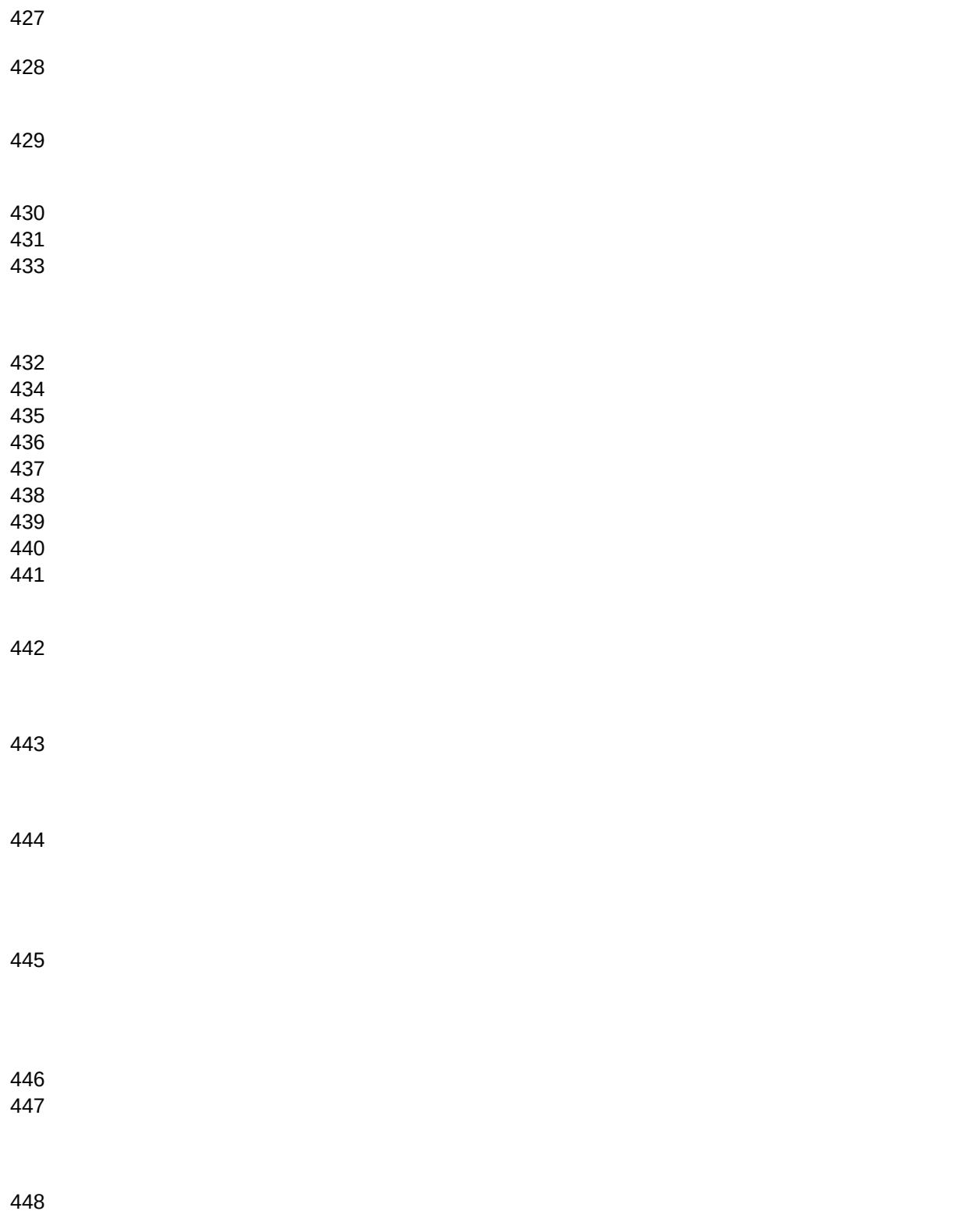

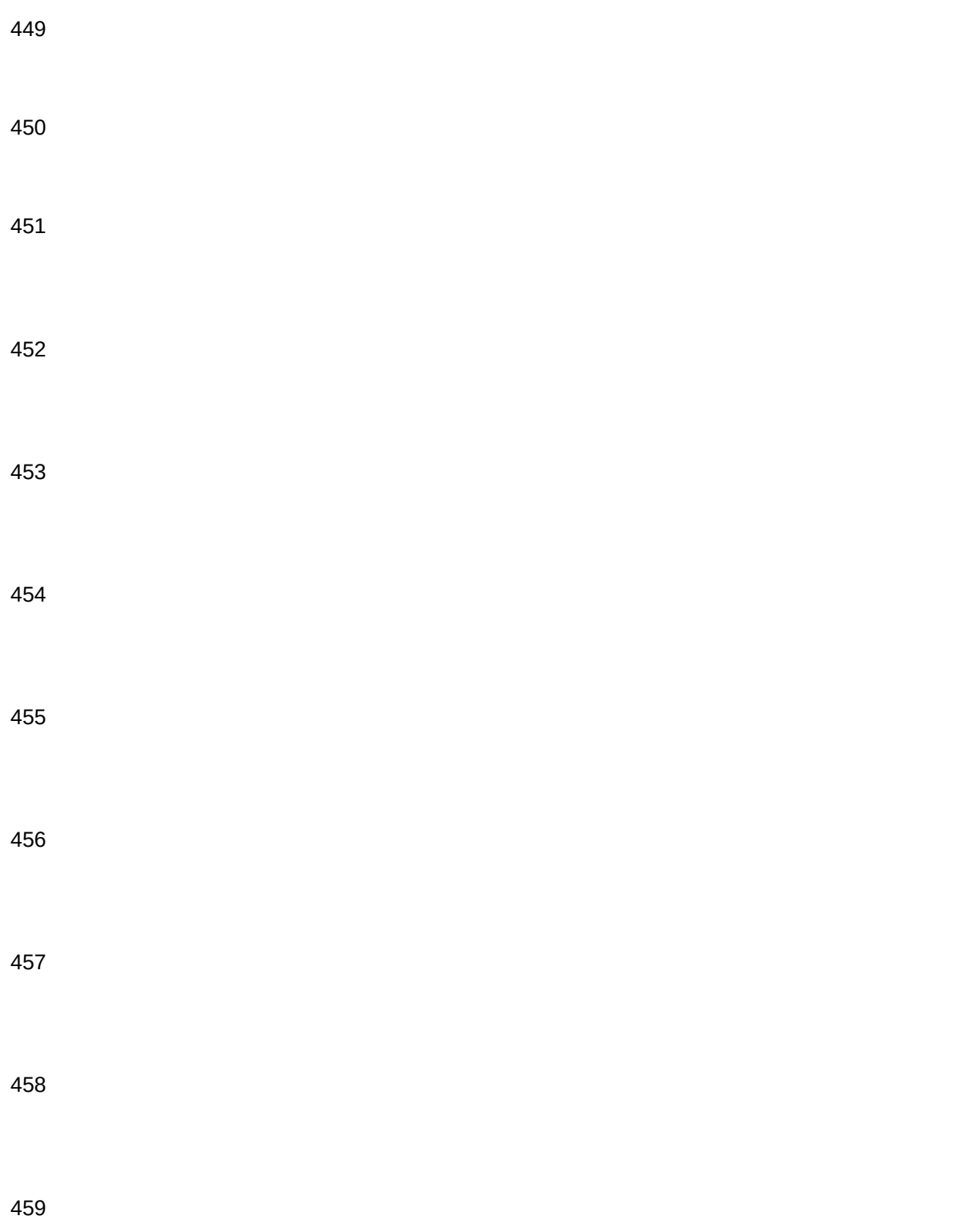

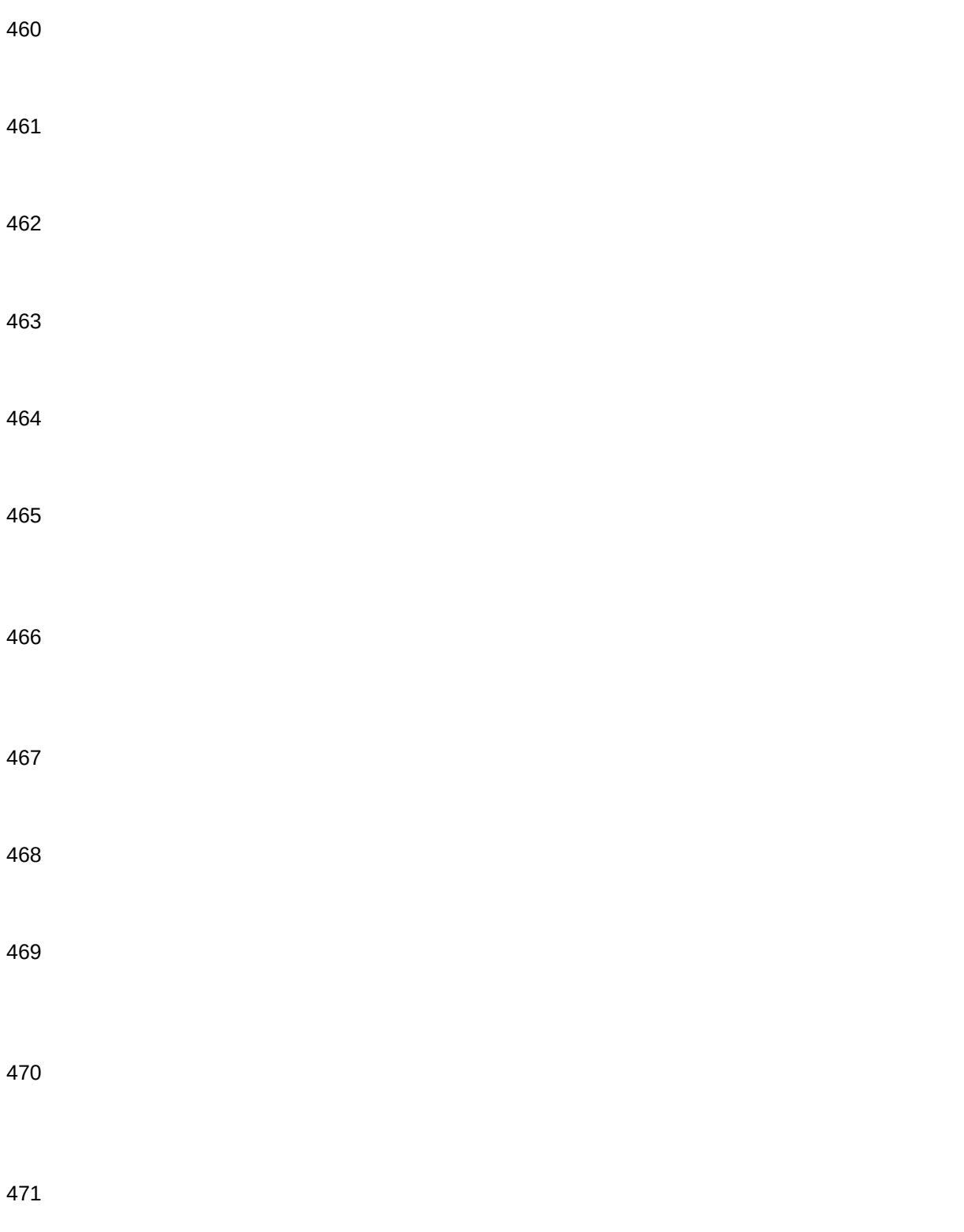

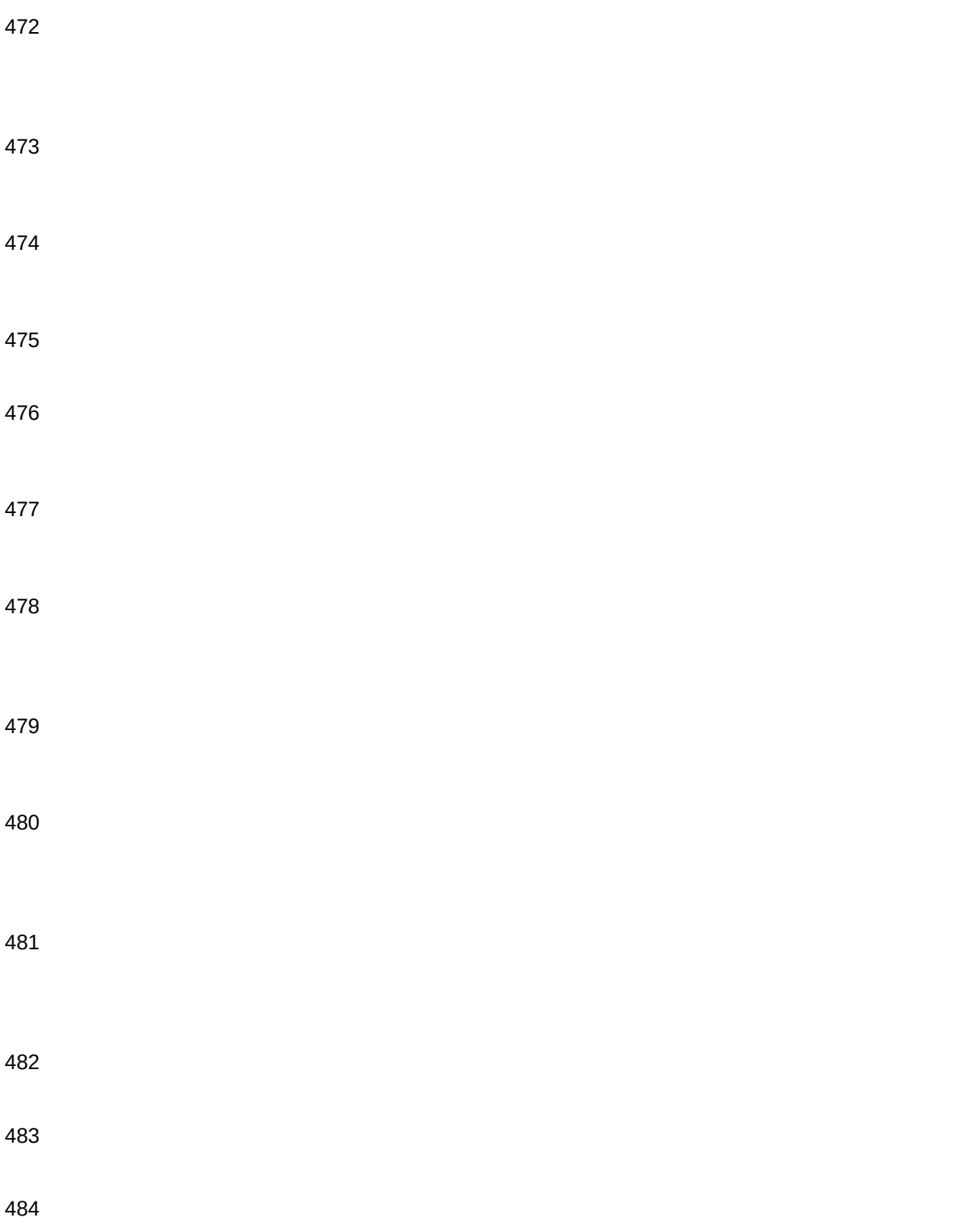
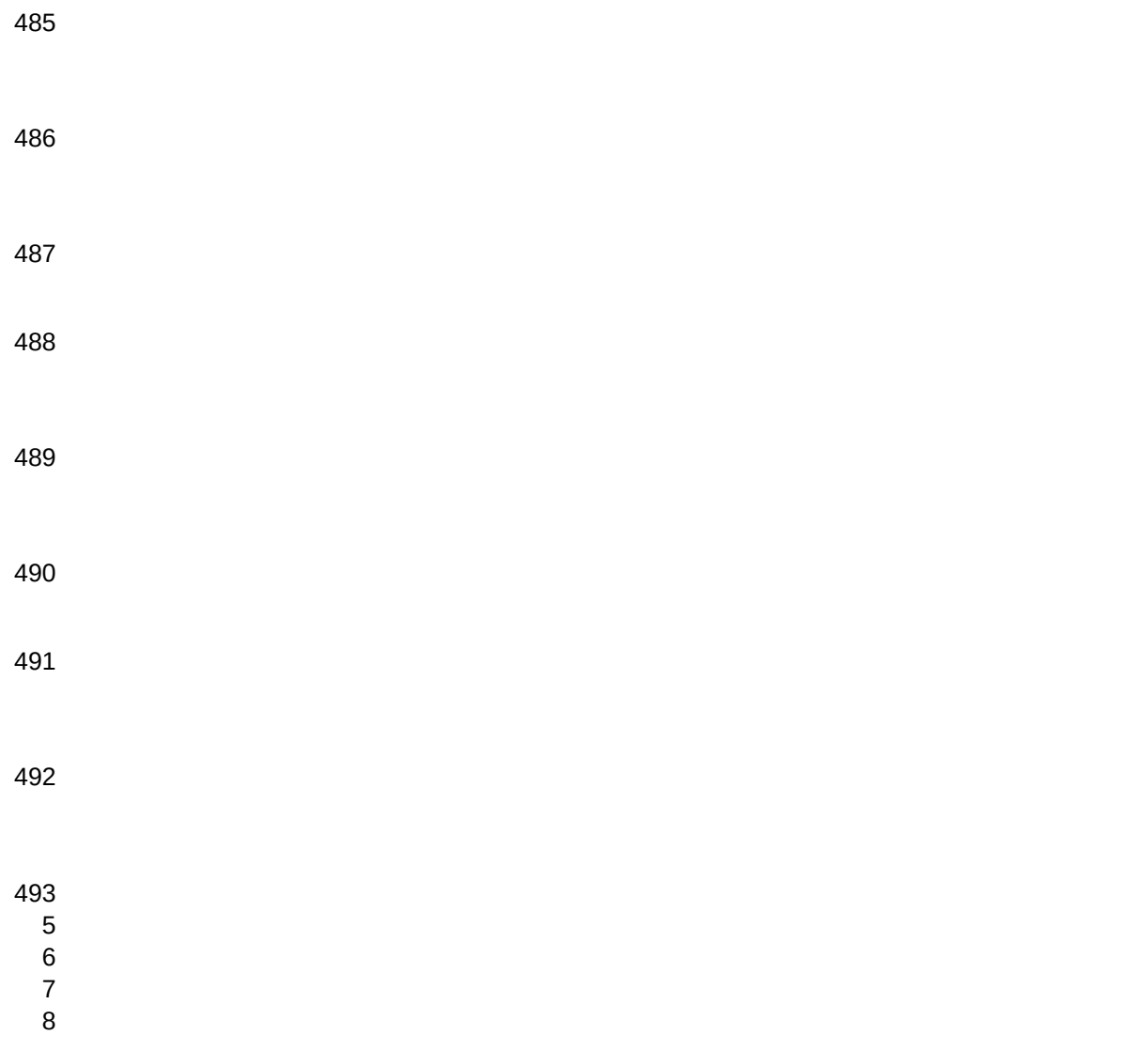

ITEM,C,200

Whom should I contact if I have questions about this database? Is this database in the public domain? Other information When was this database last revised? What revision of the course materials does it address? What is a network?

[1-2] What is a server?

[1-2] What is a client?

[1-3] How do Distributed and Centralized Processing differ?

[1-3] Give 7 examples of basic network services

[1-4] Name four services provided by NetWare

[1-5]

What 5 operating environments are supported by NetWare?

[1-6] What 3 items must be present for a workstation to be added to a network?

# [1-7]

What four software components are necessary for connection to a NetWare 3.12 network?

[1-8]

What is the function of the NetWare DOS Requester?

[1-9] What program loads the NetWare DOS Requester?

[1-9]

What command loads the NetWare DOS Requester from the current directory or as specified in NET.CFG?

[1-9]

What command loads the NetWare DOS Requester using VLMs from another directory?

[1-9]

What command loads the NetWare DOS Requester in conventional memory?

[1-9]

What command loads the NetWare DOS Requester in extended memory?

[1-9]

What command loads the NetWare DOS Requester in expanded memory?

[1-9] What is a communications protocol?

[1-10] What is the primary communications protocol in use on NetWare networks?

[1-10]

[1-10] What does ODI stand for?

[1-10] What are the benefits of ODI?

[1-10]

What version of IPX works with the Link Support Layer to meet the ODI specifications?

[1-10]

[1-10] What file loads the NetWare IPX file meeting ODI specifications?

[1-10] What does LSL stand for?

[1-11] What is the function of the LSL?

[1-11] What is the function of a LAN driver?

[1-11] What special type of LAN driver is required by NetWare 3.12? Give the abbreviation and the full name.

[1-11] In what order is software loaded to establish a network connection?

[1-12] What directory and batch file are created during client installation to load the workstation startup files?

[1-12] What network program is run to authenticate the user for use of network services?

[1-15] How does the user find the network program for user authentication?

[1-16] What is the syntax for use with the LOGIN command?

[1-16] What command is used to terminate network connections?

[1-17]

What command is used to connect to a server without losing current network connections?

[1-17] What command is used to determine the current username and servername?

[1-17] What keystroke activates online help in a DOS text utility?

[2-3] What keystroke modifies an option in a DOS text utility?

[2-3] What keystroke marks an entry in a DOS text utility?

[2-3] What keystroke adds an item to a list in a DOS text utility?

[2-3] What keystroke removes an item from a list in a DOS text utility?

[2-3] What keystroke exits from any point in a DOS text utility?

[2-3] What can be done with the SESSION utility?

[2-4] What command displays information on all users currently logged in to the network?

[2-6] What command would you issue to remind user JSmith that the meeting is at 10?

[2-7]

What command would you issue to prevent network messages appearing on your workstation?

[2-7]

What command would you issue to prevent messages from other users appearing on your workstation?

[2-7]

What command would you issue to allow network messages to appear on your workstation?

[2-7]

How would you get help on the syntax and use of the NDIR command?

[2-8] What graphical utility programs are provided with NetWare 3.12?

[2-11] What is the purpose of the ElectroText?

[2-14] What 5 benefits are provided by the NetWare file system?

# [3-2]

What is the major division of NetWare file storage?

[3-3] What is the maximum number of disk drives tha a volume can span?

[3-3]

What is the maximum number of volumes on a NetWare server?

[3-3]

What is the maximum amount of disk space in a volume?

[3-3]

A volume name is between \_\_\_\_ and \_\_\_\_ characters in length, and must be followed by a

[3-4]

Show the proper description of the SALES volume on the GHQ server

[3-4] Complete the sentence: The server name MUST be specified when the volume

[3-4]

The volume in the NetWare file system is analogous to the \_\_\_\_\_\_ in the DOS file system.

[3-5] Which is a valid NetWare directory name? a. GHQ,SALES/APPS b. XEQ\MKTG:\DATA\WP c. TRY:PUBLIC:DATA d. SALES\SYS: PUBLIC [3-6]

What is the syntax of a complete NetWare path?

[3-7] What special characters are interchangeable in NetWare path names? What is the recommended usage?

[3-7] Name the 7 system created directories. Give a mnemonic.

[3-8] What is in the LOGIN directory?

[3-8] What is in the PUBLIC directory?

[3-8] What is in the SYSTEM directory?

[3-8] What is in the MAIL directory?

[3-8] What is in the ETC directory?

[3-9] What is in the DELETED.SAV directory?

[3-9] What is in the DOC directory?

[3-9]

In what circumstance does it make sense to move the system-created directories to another volume from SYS:?

[3-8] What additional directories are often added at the volume level?

[3-10]

What drive letters identify floppy disk drives on a workstation?

[4-2]

What drive letters usually identify network disk drives for a workstation?

[4-2]

What is the maximum number of drive letters that can be assigned as network drives? What is usually subtracted from this maximum? [4-4] Where is information about drive mappings stored?

[4-4]

What facility translates drive mappings to references to a complete NetWare path?

[4-3]

How can drive mappings be recreated for each network session?

[4-4]

What is the effect of the CD command when used on a network drive?

[4-5]

Which command is correct to change the G: mapping to refer to VOL2 on server FS2? a. CD FS2/VOL2: b. CD FS2\VOL2: c. either  $[4-5]$ What NetWare command shows the current list of drive mappings?

[4-6]

What NetWare command maps drive H to USER\JOHN on volume SYS:?

[4-6]

What NetWare command maps the third search drive to APPS\WP on volume SYS:?

[4-14]

What NetWare command maps a fake root on drive H to USERS\DUFF on volume SYS:?

[4-8]

What NetWare command maps the next available drive pointer to USERS\MARJ on volume SYS:?

[4-6]

What NetWare command deletes a MAP definition on drive G:?

[4-6]

What NetWare command inserts a search drive pointing to APPS\DB on volume SYS: after the current first search drive?

[4-14]

What is the maximum number of letters that can be assigned to search drives? What are likely choices to regularly map network drives to?

[4-9]

In what three locations does DOS look for an application or a command?

[4-10]

How does NetWare extend the use of the PATH statement?

[4-11]

If your path is C:\DOS;C:\WINDOWS before login, and the login script has the command MAP INS S1:=SYS:PUBLIC in it, wh [4-14] If your path is C:\DOS;C:\WINDOWS before login, and the login script has the command MAP S1:=SYS:PUBLIC in it, what w [4-14] Name 2 utilities which display information about servers

[5-2]

Name 3 utilities which display information about volumes

[5-2]

Name 4 utilities which display information about directories

[5-2]

Name 2 utilities which display information about FILES

[5-2] What 5 categories of information are provided by SLIST?

[5-3]

What is the syntax of the SLIST command?

[5-3] What 5 categories of information are provided by the VOLINFO utility?

[5-4] What 6 categories of information are provided by the CHKVOL utility?

[5-5]

What is the syntax for using the CHKVOL utility?

[5-5]

What directory information is provided by the NDIR command?

[5-6]

What form of the NDIR command restricts the display to information about directories?

[5-7]

What form of the NDIR command gives file information?

[5-7]

What option, when used with the NDIR command, gives subdirectory information?

[5-7]

What command gives directory and subdirectory information only, along with the tree structure?

[5-8] What value of "x" in the command LISTDIR /x displays rights?

[5-8] What value of "x" in the command LISTDIR /x displays effective rights?

[5-8] What value of "x" in the command LISTDIR /x displays creation/change date?

[5-8] What value of "x" in the command LISTDIR /x displays creation/change time?

[5-8] What value of "x" in the command LISTDIR /x displays subdirectories?

[5-8] What value of "x" in the command LISTDIR /x displays all information available?

[5-8]

What command displays space used in a path and the user volume space limit?

[5-8] What option, when used with the NDIR command, gives continuous display of information? [5-11] What option, when used with the NDIR command, causes the displayed information to be reverse sorted on the last modified [5-11] What option, when used with the NDIR command, causes the displayed information to be sorted on the size of the files? [5-11] What option, when used with the NDIR command, causes only files accessed since June 1/94 to be displayed? [5-11] What option, when used with the NDIR command, causes only files owned by the supervisor account to be displayed? [5-11] What graphical utility allows the user to access network resources? [5-13] What tasks can be accomplished with NetWare User Tools for Windows? [5-13] What command renames the STARTEXT directory to FL-CRDS? [5-16] What command renames the DATA\DOROTHY directory on the SYS: volume on the FS1 server to DATA\DBOND? [5-16] Give 4 reasons why NCOPY is preferable to COPY or XCOPY.

[5-17] Give the syntax for the NCOPY command.

[5-17] What option of NCOPY copies subdirectories?

[5-18] What option of NCOPY copies empty subdirectories?

[5-18]

What option of NCOPY verifies copies?

[5-18] What option of NCOPY notifies the user if extended file information cannot be copied?

[5-18] What option of NCOPY copies files without extended file information?

[5-18] What command allows deleted files to be recovered?

[5-19]

What are the main menu options in SALVAGE?

[5-19] Deleted files can be recovered until they are \_\_\_\_\_\_\_\_ with the \_\_\_\_\_\_ command.

[5-19] Give the syntax for the PURGE command.

[5-19]

If you run PURGE against a shared directory, which files are removed?

[5-19]

To salvage files, the user must have \_\_\_\_ and \_\_\_\_\_ rights to the files and \_\_\_\_\_\_ rights to the directory.

[5-19]

To manage the amount of disk space used, the administrator can set an upper limit on the space available to \_\_\_\_\_\_\_\_\_\_\_\_\_\_\_\_\_ or [5-20] An administrator uses \_\_\_\_\_\_\_\_\_\_\_\_ or \_\_\_\_\_\_\_\_\_ to limit the total space available to a user on a volume.

[5-20] An administrator uses \_\_\_\_\_\_\_\_\_\_\_ to limit the total space available to directory.

[5-20]

What are the available topics on the FILER main menu?

[5-22]

What tasks are possible with FILER that aren't available with standard DOS and NetWare commands?

[5-22] What command is provided in NetWare for copying files?

[5-17]

If an incorrect user name is entered, NetWare doesn't ask for a password. (T/F)

[6-4]

If a correct user name is entered but the user is not allowed to login at that time or from that station, NetWare doesn't ask for [6-4] Name three steps the system administrator performs to establish login security

[6-5] What happens when a user violates login restrictions?

[6-5] What is an important practice for users to follow to protect network security?

[6-5] Name four password restrictions.

[6-5] What utility is used to set up users and restrictions?

[6-5] Name four login restrictions.

[6-5] How is intruder detection implemented?

[6-6]

What are the steps in SYSCON to create a user?

[6-6] How are default account restrictions set up in SYSCON?

[6-6]

What utilities does NetWare provide to automate the creation of users?

[6-6] What is the purpose of group accounts?

[6-7] What is the purpose of security equivalence?

[6-7] What accounts are automatically created when NetWare is first installed?

[6-8] What are the characteristics of the Supervisor account? What is its purpose?

[6-8] What are the characteristics of the Guest account? What is its purpose?

[6-8]

What are the characteristics of the Everyone group? What does the administrator have to do to include a new user in this gro

[6-8]

What capabilities of the Supervisor account are not available to a Supervisor equivalent account?

[6-9] What can a workgroup manager do?

[6-9] What can a user account manager do?

[6-9] What can a console operator do?

[6-9] What user type can grant supervisor equivalence? (S, WGM, UAM, CO)

[6-9] What user type automatically acquires all rights to the server's file system? (S, WGM, UAM, CO)

[6-9]

What user type can create a workgroup manager? (S, WGM, UAM, CO) [6-9] What user type can create users and groups? (S, WGM, UAM, CO) [6-9] What user type can manage user accounts? (S, WGM, UAM, CO) [6-9] What user type can assign a managed user to be a user account manager? (S, WGM, UAM, CO) [6-9] What user type can assign a managed user to be a user account manager? (S, WGM, UAM, CO) [6-9] What user type can delete users or groups? (S, WGM, UAM, CO)

[6-9] What user type can use the supervisor functions of FCONSOLE? (S, WGM, UAM, CO)

[6-9] Name the three components of the NetWare bindery

[6-14] Where is information on the first component of the NetWare bindery stored?

[6-14] Where is information on the second component of the NetWare bindery stored?

[6-14] Where is information on the third component of the NetWare bindery stored?

[6-14] What utility can be run to repair corruption of the bindery?

[6-14] What can the administrator do to ensure the bindery is recoverable in case of corruption that cannot be fixed?

[6-14]

What utility can be run to locate possible security exposures? Where is it located?

[6-14] Why has NCP Packet Signature been developed?

[6-16] What is the first step in NCP Packet Signature?

[6-16] What is the second step in NCP Packet Signature?

[6-16] What is the third step in NCP Packet Signature?

[6-16] What is done in NCP Packet Signature if the request's signature is not accepted?

[6-16] How is packet signature enabled at the server? What is the range of values?

[6-17] How is packet signature enabled at the workstation? What is the range of values?

[6-17]

What are the meanings of the signature levels for the server? What is the default?

[6-17]

What are the meanings of the signature levels for the client? What is the default?

[6-17] What levels of signing will have the largest impact on network performance?

[6-17]

What frame type is needed on Ethernet networks for the higher levels of packet signature to work?

[6-17] What is granted by the Supervisory right?

[7-4]

What is granted by the Read right?

[7-4] What is granted by the Write right?

[7-4] What is granted by the Create right?

[7-4] What is granted by the Erase right?

[7-4] What is granted by the Modify right?

[7-4] What is granted by the File Scan right?

[7-4] What is granted by the Access Control right?

[7-4] What is a mnemonic for the directory and file rights?

[7-4] What rights are needed to read from a closed file?

[7-5] What rights are needed to see a file in a directory listing?

[7-5] What rights are needed to search a directory for files?

[7-5] What rights are needed to write to a closed file?

[7-5]

What rights are needed to run a program?

[7-5] What rights are needed to create and write to a file?

[7-5] What rights are needed to copy files from a directory with NCOPY?

[7-5] What rights are needed to copy files to a directory with NCOPY?

[7-5] What rights are needed to copy files to a directory with COPY?

[7-5] What rights are needed to make a new directory?

[7-5] What rights are needed to delete a file?

[7-5] What rights are needed to salvage deleted files?

[7-5] What rights are needed to change the attributes of a file or directory?

[7-5] What rights are needed to rename a file or directory?

[7-5] What rights are needed to change the inherited rights mask?

[7-5] What rights are needed to change trustee assignments?

[7-5] What rights are needed to change the allocation of space in a directory between users?

[7-5]

What is a trustee?

[7-6]

What are commonly assigned trustees for the file system?

[7-6]

By what process do rights in a parent directory affect rights in its subdirectories?

[7-8]

What can keep rights assigned at a given level in the directory tree from being inherited at a lower level?

[7-9] What does IRM stand for?

[7-9]

User Bob has RWCEM rights in TEST, and the IRM for TEST\SUB is RWF. What are Bob's rights in TEST\SUB?

[7-15]

User Bob has RWCEM rights in TEST, and the group Sales has MA rights in TEST\SUB. The IRM for TEST\SUB is RWF. Bo What are Bob's rights in TEST\SUB? [7-15]

User Bob has RWCEM rights in TEST, and the group Sales has MA rights in TEST. The IRM for TEST\SUB is RWF. Bob is a What are Bob's rights in TEST\SUB? [7-15]

User Bob has RW rights in TEST and CEM rights in TEST\SUB, and the group Sales has RF rights in TEST. The IRM for TES What are Bob's rights in TEST\SUB?[7-15]

A user's effective rights in DATA\SALES are RWCEMF, and RF in DATA\SALES\WP. The user receives no rights in either dir Julio has a direct rights assignment of SRF in SALES. SALES\BELGIUM has an IRM of RF. What are Julio's effective rights in SALES\BELGIUM? Explain why.

[7-15]

Seyoom has a direct assignment of SRF rights in SALES. His effective rights in SALES\MALAYSIA are RWCEMF. What could have caused this change?

[7-15]

Despite effective rights of RWCEMF in DATA\WP, Nadia is unable to rename the SYDNEY file in that directory.

What could be stopping her?

What can she do about it? [7-15]

How are groups useful in assigning trustee rights?

[7-7]

What command shows the effective rights a user or group has in a particular file or directory?

[7-10]

What command shows the users and groups that are trustees of a file or directory?

[7-10]

What command gives a user or group access to a file or directory?

[7-10]

What command takes a user or a group out of the trustee list of a file or directory?

[7-10]

What command takes trustee rights away from a user or a group?

[7-10]

What command modifies the IRM of a file or directory?

[7-10]

What are the steps in giving a user access rights to a directory using FILER?

[7-12]

What are the steps in giving a user access rights to a directory using SYSCON?

[7-12]

What is the primary rule in planning file system rights?

[7-19] What is the usual strategy in planning trustee assignments?

[7-19] What attributes can apply to directories as well as files? Give a mnemonic.

[7-4] This attribute activates the transaction tracking system (TTS)

[7-23] This attribute allows several users to access a file simultaneously

[7-23] This attribute hides directories and files from DOS DIR scans

[7-23]

This attribute hides directories and files from DOS DIR scans and prevents them from being deleted or copied

[7-23]

This attribute identifies files modified since last backup

[7-23] This attribute indicates whether a file can be modified

[7-23] This attribute prevents copying or backing up files, and cannot be removed

[7-23] This attribute prevents Mac users from copying a file

[7-23] This attribute prevents users from erasing directories or files

[7-23] This attribute prevents users from renaming directories or files

[7-23] This attribute purges a file as soon as it is deleted

[7-23] What command changes the attributes of a file?

[7-23] What command changes the attributes of a directory?

[7-23] What NetWare utility is used to change attributes of files and directories?

[7-23] What elements are used to automate the user interface?

[8-2] What workstation configuration files are used in preparing for network use?

[8-3] What change must be made to CONFIG.SYS for operation with NetWare 3.12?

[8-4]

What drive letter is assigned by NetWare to the first network drive?

[8-5]

What batch file is created by the NetWare 3.12 client install program?

[8-5]

What are the first four commands in the batch file created by the NetWare 3.12 client install program?

[8-5]

What are the last four commands in the batch file created by the NetWare 3.12 client install program?

[8-5]

What file is referred to by the workstation connection software?

[8-5]

In what section of NET.CFG is information about the network board stored?

[8-5]

In what section of NET.CFG is the FIRST NETWORK DRIVE statement placed in?

[8-5]

In what section of NET.CFG is the Preferred Server statement placed in?

[8-5]

What changes does the NetWare 3.12 install program make to the client's Windows environment?

[8-6]

What is the NetWare client install program called, and where is it found?

[8-7] The system login script runs from what file in what directory?

[9-2] What are the login scripts used by the file server?

[9-2] The default login script is contained where?

[9-3]

This script command allows permanent assignment of drive pointers

[9-7]

This script command sets the correct path for reloading of COMMAND.COM if it has been overwritten

[9-7]

This script command displays the information in quotes on the screen

[9-7]

This script command stops operation of the script temporarily

[9-7]

This script command allows statement of conditions to be met before following commands can be executed

[9-10]

This script command shows the specified text file on the screen

[9-7]

This script command shows the specified text file on the screen with non-printable characters removed

[9-11]

This script command executes a subroutine to the Login Script by accessing a DOS text file

[9-11]

This script command initiates external execution of a .EXE or .COM file

[9-7]

This script command executes a DOS command from within the login script

[9-7]

This script command sets a noise maker

[9-11] This script command allows comments to be placed in the login script

[9-7]

This script command determines what the logged drive will be at the end of the login script

[9-11] This script command terminates the login script

[9-7]

This script command terminates the login script and executes the DOS executable in quotes

[9-7]

What are the environmental components that must be set up by the login scripts?

[9-7]

This script command governs whether map commands can be seen

[9-7]

This script command governs whether mapping errors can be seen

[9-7]

This script identifier variable returns true if user is a member of a group

[9-9]

This script identifier variable returns the day number (1-31)

[9-11]

This script identifier variable returns the day of the week

[9-12] This script identifier variable returns the month number

[9-14] This script identifier variable returns the name of the month

[9-14] This script identifier variable returns the number of the week day

[9-11] This script identifier variable returns the year in short format

[9-14] This script identifier variable returns the year in full format

[9-14] This script identifier variable returns the network number of the cabling system (8 hex digits)

[extra] This script identifier variable returns the name of the file server

[extra]

This script identifier variable returns the day or the night

[9-14] This script identifier variable returns "morning", "afternoon" or "evening"

[9-8] This script identifier variable returns the hour of the day or night (1-12)

[9-14] This script identifier variable returns the hour (1-24)

[9-14] This script identifier variable returns the minute (00-59)

[extra] This script identifier variable returns the second (00-59)

[extra] This script identifier variable returns the user's full name from the bindery

[extra] This script identifier variable returns the user's unique login name

[9-8] This script identifier variable returns the machine the shell was written for

[7-4] This script identifier variable returns the workstation's operating system

[9-8] This script identifier variable returns the version of the workstation's DOS

[9-8] Why are menus used?

[10-2]

To create a menu, a DOS text file with a \_\_\_\_\_ extension is compiled with the menus program, resulting in a file with a What are the four components of a NetWare menu system?

[10-5]

What are the two types of command used in a menu script file?

[10-7] What are the organizational commands?

[10-7] What is the format of a Menu command?

[10-7] What is the format of an Item command?

[10-7] By default, how are letters assigned to items? How can they be overridden?

[10-7] What problem can arise if you assign your own letters to menu items?

[10-7] What is the effect of the BATCH item option? What other option is automatically in effect if BATCH is used?

[10-8] What is the effect of the CHDIR item option?

[10-8] What is the effect of the PAUSE item option?

[10-8] What is the effect of the SHOW item option?

[10-8] What are the 6 Control commands?

[10-9] What is the effect of an "EXEC abc" command?

[10-9]

What is the effect of an "EXEC EXIT" command?

[10-9] What is the effect of an "EXEC DOS" command?

[10-9] What is the effect of a "LOAD abc" command?

[10-9] What is the effect of a "SHOW nn" command?

[10-10] What is the effect of a "GETx" command? What are the three possible values of "x" and what do they mean?

[10-10] How many submenus can be defined within a single menu definition file?

[10-10] How does the user indicate that the response to a GETx command is complete?

[10-10] What are the 6 parameters of the GETx command? Use the exact punctuation required for the GETx command to work.

[10-10] What program permits menus created in previous versions of NetWare to be converted to the NetWare 3.12 format?

[10-12] What is the effect of an "EXEC LOGOUT" command?

[10-9] Which of the GETx parameters makes the user's response unreadable on the screen?

[10-10]

In one section of a menu, you want to assist the user in executing an NLIST command to show all users with a given title, witl What is the maximum number of GETx commands per item?

[10-10] How many prompts can be entered in one dialog box? How can you force a prompt into its own dialog box? [10-10]

How does the modular design of NetWare provide benefits?

[11-2] What are the two major components of the NetWare operating system?

[11-2] What does NLM stand for?

[11-3] What are the primary services of the Core Operating system?

[11-3] Name six services provided by NLMs included with NetWare

[11-3] Name four services provided by Novell NLMs purchased separately from NetWare

[11-3] Name four console screen-related console commands

[11-4] Name four installation-related console commands

[11-4] Name ten maintenance-related console commands

[11-4] Name eight configuration-related console commands

[11-4] What command will start the Monitor NLM?

[11-7] What four types of NLM are provided with NetWare?

[11-8] What extension do disk driver NLMs have?

[11-8]

What extension do name space module NLMs have?

[11-8] What extension do utility NLMs have?

[11-8] What two types of NLM utilities are there?

[11-8] What are the management NLMs?

[11-9] What keystroke combination switches to the next of a series of loaded NLM screens?

[11-9] What keystroke combination shows a list of loaded NLMs?

[11-9] What tasks can be performed with the INSTALL NLM?

[11-10] What is the MONITOR NLM used for?

[11-11] What is the UPS NLM used for?

[11-12] What are the server enhancement modules?

[11-14] What does NetWare STREAMS provide?

# [11-14]

Give the names of the NLMs which make up the STREAMS capability, in the order in which they must be loaded

[11-14]

What does NMAGENT provide?

[11-14] What does the ROUTE NLM provide? What must be loaded before it?

[11-14] What does RPL provide?

[11-14] What must be loaded at a workstation to provide a remote console function?

[11-15] What must be loaded at a server to provide a remote console function?

[11-16] What program is executed at the workstation to connect in remote console mode via modem?

[11-17] What keystrokes allow you to view the RCONSOLE menu?

[11-18] What keystrokes allow you to exit RCONSOLE?

[11-18] What keystrokes allow you to scroll through the RCONSOLE screens?

[11-18] What options are available from the RCONSOLE menu that cannot be obtained with function keys?

[11-18] Besides physically locking up the room the server is in, how can you protect the server?

[11-19] What printing setup is in place when NetWare 3.12 is initially installed?

[12-2] What are the components of network printing?

[12-2]

What is a print queue?

[12-3] What tool is used to set up network printing?

[12-3] What is a print server? How many printers can one print server handle?

[12-4] What is a network printer?

[12-5] How is a network printer attached to the network?

[12-5] What is a local printer?

[12-5] What is a remote printer?

[12-5] What are the steps in setting up network printing?

[12-6] What are the critical properties of a print queue?

[12-7] What are the critical properties of a print server?

# [12-8]

What are the critical properties of a network printer?

[12-8] What utility is available for managing network printing?

[12-9]

What are the options in the main screen of the print management utility?

[12-9] What are the steps in setting up network printing?

[12-10] When do changes to the network print configuration take place? a. As soon as they are made in PCONSOLE b. Next time the print server is started [12-12] What program runs the print server facility on a NetWare server?

[12-13] What program runs the print server facility on a dedicated workstation?

[12-13] How can a server-based print server be stopped?

[12-13] What command would start the PS\_ACCTG print server on a file server once?

[12-13]

What command would start the PS\_ACCTG print server on a file server each time the file server is brought up?

[12-13]

What 3 steps are necessary to start a DOS workstation running as a print server? How could the startup be automated?

[12-13]

How can a print server on a dedicated workstation be brought down?

[12-13]

What are the steps for making a local printer available to the network?

[12-14]

What are the steps for making a remote printer available to the network?

[12-14]

What command starts remote printing on a workstation for printer number 3 on the PS\_ACCTG print server? Does this printer have to be on LPT3? [12-15]

What two methods of communicating with a remote printer exist? What parameter initiates the use of the slower method? [12-15] What is meant when it is said that an application is network-aware?

# [12-16]

What is meant by the term "print job redirection"?

# [12-16]

Print job redirection is temporary - how can the user or administrator make the same redirection happen in each network sessed

# [12-16]

What utilities are available in NetWare 3.12 to accomplish print job redirection?

[12-17]

Do the print job redirection utilities indicate what kind of printer is being used? If not, how is this done?

[12-17]

If a print file has been stored on disk, how can it be printed on a network printer?

[12-18]

What command displays the current status of printer redirection?

[12-19]

What command redirects print jobs sent to LPT2 to the HPMKTG queue on server FS1, with no banner, no form feed at the e [12-19]

What command redirects print jobs sent to LPT1 to the Students queue, with TEST in the banner, no conversion of tabs to sp [12-19]

What command redirects print jobs sent to LPT1 with the parameters set in the Month-End print job configuration?

[12-19]

What command redirects print jobs sent to LPT3 to a disk file called Budget3.RPT?

[12-19]

What command ends the redirection of print jobs sent to LPT3?

# [12-19]

What command provides help on the CAPTURE command?

[12-19]

What command would send the BUDGET3Q.RPT file to the Q\_Finance print queue with a banner of Urgent, no tab conversion, [12-21]

What command releases the print jobs currently being sent to sent to LPT3 if 5 seconds passses with no new data being sent [12-19]

What is the SPOOL command used for?

# [12-20]

Enter a command which will print the file F:\SHARED\FORECAST on the Q\_MKTG queue on server FS1 with three copies and not retained. [12-21]

How would you redirect the LPT1 port to the BUSDEV queue on FS1using the Windows utility?

[12-25]

How would you indicate that the network printer you are referring to on LPT1 is an HP LaserJet III, using the Windows utility?

# [12-25]

Print job redirection accomplished through the Windows utility is no longer in effect when you exit Windows. (T/F) What user type can create or delete print queues? (S=supervisor or equivalent, PQO=print q operator, PQU=print q user, PNI What command is available to stop the capturing of print jobs to the network? What are the available options?

# [12-20]

What user type can modify print queues? (S=supervisor or equivalent, PQO=print q operator, PQU=print q user, PNL=printer What user type can use print queues? (S=supervisor or equivalent, POO=print q operator, POU=print q user, PNL=printer not What user type can change other's print q entries? (S=supervisor or equivalent, PQO=print q operator, PQU=print q user, PN What user type can change their own print q entries? (S=supervisor or equivalent, PQO=print q operator, PQU=print q user, F What user type can create & delete prt servers and prts? (S=supervisor or equivalent, PQO=print q operator, PQU=print q use What user type can receive prt error messages? (S=supervisor or equivalent, PQO=print q operator, PQU=print q user, PNL= What user type can monitor the print server? (S=supervisor or equivalent, PQO=print q operator, PQU=print q user, PNL=prin What user type can modify prt servers and printers? (S=supervisor or equivalent, PQO=print q operator, PQU=print q user, PI What users and groups are automatically made operators and users of a print queue or print server?

# [12-28]

What is the main tool used by a print queue operator?

[12-28] What 3 flags are available to control a queue's operations?

[12-28] What is the purpose of PRINTDEF?

[12-32] What is the purpose of PRINTCON?

What is the purpose of system fault tolerance? [12-32] What is the purpose of read after write verification?

[13-4]

What is the purpose of hot fix? How does it work?

[13-4] What is the purpose of duplicate FATs and DETs?

[13-5] What is the purpose of the Transaction Tracking System?

[13-5] What is the purpose of Disk Mirroring?

[13-6] What is the purpose of Disk Duplexing?

[13-6] What is the purpose of an uninterruptible power supply?

[13-6] What does SMS stand for?

[13-9] What is the purpose of SMS?

[13-9] Name 4 SMS target devices.

[13-9] Name three backup types

[13-10] Name three backup strategies.

[13-10]

Which backup strategy would take the longest to run each time?

[13-11] Which backup strategy would take the most tapes?

[13-11] Which backup strategy would take the longest to recover with, after a disaster?

[13-12] How are Differential and Incremental backups different?

[13-10] What rights must be assigned to the user doing a backup of the file system?

[13-13] What are the steps in using SBACKUP to back up a NetWare 3.12 server?

[13-15] What does TSA stand for?

[13-14] What does MHS stand for?

[14-1] What products are included with NetWare 3.12? a. Basic MHS b. Global MHS c. First Mail [14-2] What is the NetWare upgrade path from Basic MHS?

[14-2] What does SMF stand for?

[14-2] What NLM is used to install Basic MHS?

[14-2]
What are the first 5 steps in installing Basic MHS?

[14-2]

What are the last 5 steps in installing Basic MHS?

[14-3] What is the recommended maximum number of users for Basic MHS?

[14-4]

What Admin Functions are listed on the main menu of Basic MHS? Give the name and path of the utility program which is available to manage Basic MHS? What other program must be loaded at the client first? [14-4] What documentation files are included with Basic MHS? Where are they located?

[14-4] Which E-mail applications can use Basic MHS?

[14-5] What are the limitations of First Mail?

[14-5] What client types are supported by First Mail?

[14-5]

What are the six available options on the First Mail main menu?

[14-5] What is the executable file for First Mail? Where is it stored?

[14-5]

What steps should be followed in selecting and installing application software on the network?

[15-2]

What are the usual file rights granted to an application's users for the application's program directory?

[15-4]

What command would give all users in the WPUSERS group the ability to read files in the \APPS\WP51 directory?

[15-4] What command would make all files in the \APPS\LOTUS4 directory read-only?

## [15-4]

What attributes would be appropriate for data files for a single user application?

[15-4]

What attributes would be appropriate for application files for a single user application?

[15-4]

What attributes would be appropriate for template files for a multiple-user application?

[15-4]

What attributes would be appropriate for data files for a multiple-user application?

[15-4]

What attributes would be appropriate for application files for a multiple-user application?

[15-4]

What attributes would be appropriate for application files for a multi-user application?

[15-4]

What attributes would be appropriate for data files for a multi-user application?

What does the "Modify Q/A" button do? What does the "Next Question" button do? What does the "Accept Answer" button do? What does the "Stop Test" button do? [15-4]

VALUE,C,200 No. This database is copyright (c) 1993 by John Michell and Startext Computing Services Ltd. Novell and NetWare are registered trademarks of Novell, Inc. John Michell 403-244-9636 fax 403-244-7349 CompuServe ID 74045,1733 105 Scarboro Avenue S.W. Calgary Alberta Canada T3C 2H2 December 30, 1993 Revision 1.0

A system of hardware, software and cabling that connects multiple computers

A computer that provides shared services to clients on the network

A computer or other device that requests services from a server

In Distributed Processing two or more computers work together to perform tasks; in Centralized Processing, all computing is on

Backup and data protection, central and distributed management, connectivity, file storage, interoffice communication, printing

Access to and management of network resources, Several levels of security, Shared file storage and printing, Central or distributed management DOS, Macintosh, OS/2, UNIX, Windows

Cabling, Network board, network connection software DOS Requester, Communications protocol, Link support layer, LAN driver

It is an interface between DOS (and DOS applications) and the network services

VLM.EXE

VLM

VLM /C=path

VLM /mc

VLM /mx

VLM /me

A set of rules defining how data is to be passed across a network

IPX

Open Datalink Interface

Multiple protocols on a network, Use of any network board using ODI specs, Fewer hardware components to support, Flexible configuration through NET.CFG

IPXODI

IPXODI.COM

Link Support Layer

To examine network communications and route them between the LAN driver and the appropriate communications software

To provide the connection between workstation software and the network board

MLID Multiple Link Interface Driver LSL, Multiple Link Interface Driver, IPXODI.COM, VLM.EXE

NWCLIENT STARTNET.BAT

LOGIN.EXE

It is on the network drive

LOGIN servername/username

LOGOUT

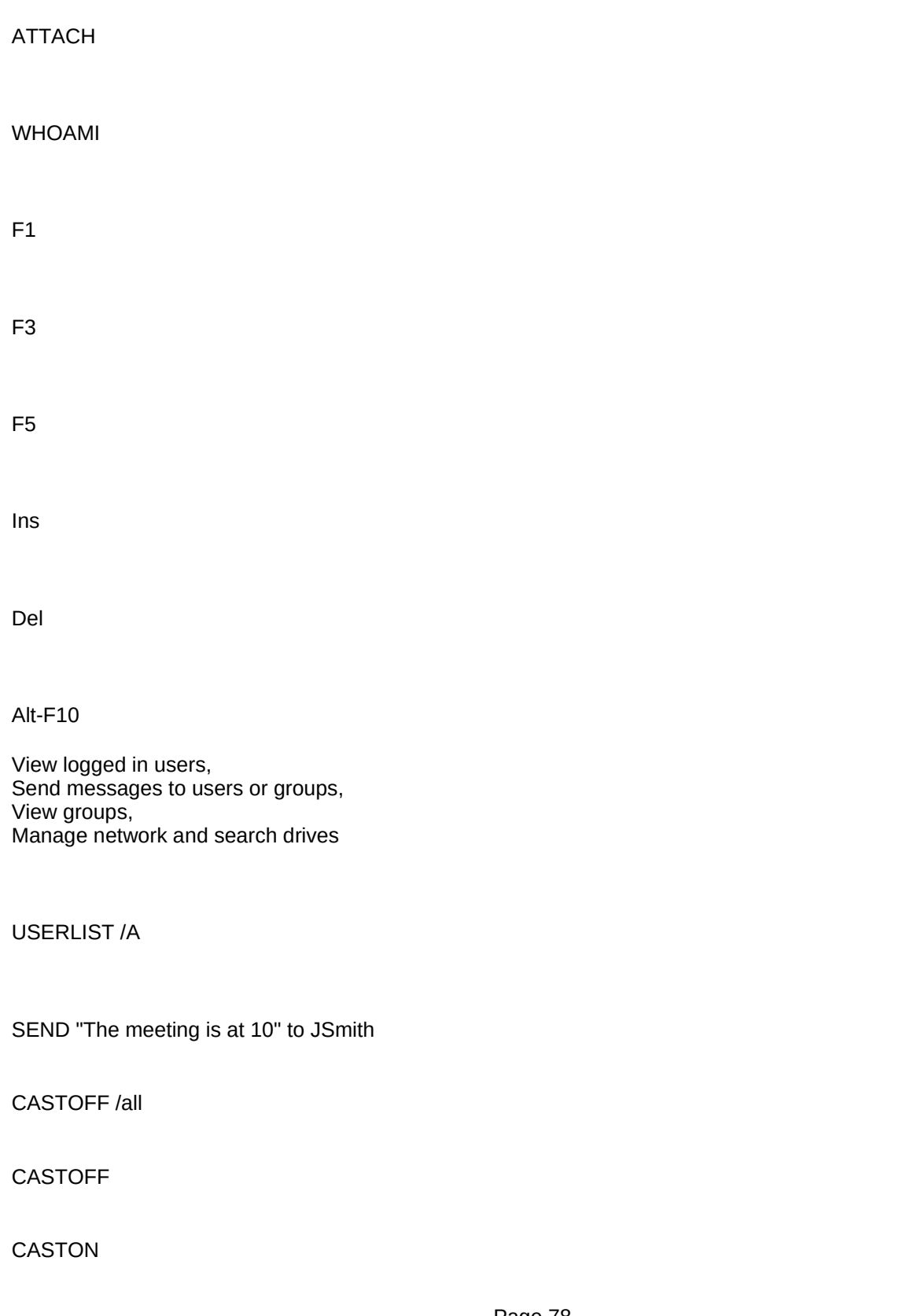

NDIR /?

NetWare User Tools, ElectroText

To provide online access to all the product documentation provided with NetWare 3.12 Central management and backup, Improved data security, Shared storage, Private (non-shared storage), Improved access to file resources

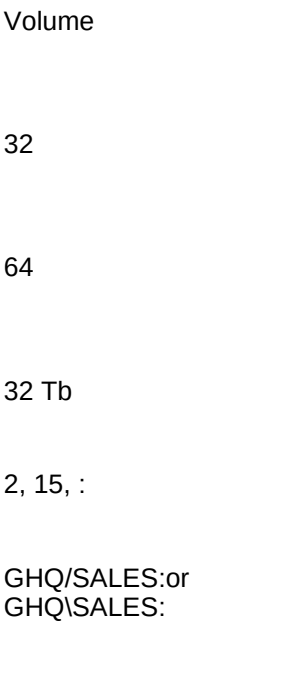

is not on the current or default server

Root

b

server\volume:directory\subdirectory

 $/ \Lambda$ Use \ in path names, reserve / for command line switches

Login, Public, System, Mail, Etc, Deleted.sav, Doc SiMPLE DoDo

Programs needed to log into and out of the network

The NetWare programs and commands needed by all network users

The NetWare programs and commands needed by the system and the system administrator

A subdirectory for each user containing the user's login script

Files helpful for using the TCP/IP protocols on the file server

Deleted files from directories that have been deleted

Files making up the ElectroText online manuals

None

APPS, SHARED, USERS

A:, B:

F: through Z:

26 Number of physical drives on the workstation

In the workstation's memory

NetWare DOS requester

Login scripts

It changes the mapping

b

MAP

MAP H:=SYS:USER\JOHN

MAP S3:=SYS:APPS\WP

MAP ROOT H:=SYS:USERS\DUFF

MAP NEXT SYS:USERS\MARJ

MAP DEL G: or MAP REM G:

MAP INSERT S2:=SYS:APPS\DB 16

Frequently used directories, such as a home directory and shared applications and data directories

In RAM in the current directory in the directories in the path

Search drives are added to the PATH

Z:;C:\DOS;C:\WINDOWS

Z:;C:\WINDOWS

FILER, SLIST

CHKVOL, FILER, VOLINFO

CHKDIR, FILER, LISTDIR, NDIR

FILER, NDIR

Server name, network address, node address, status, total number of servers found

SLIST [server] /Continue Volume name, total space, space available, total directory entries, directory entries available

Total volume space, total space used by files, space in use by deleted files, space available from deleted files, space remaini

# CHKVOL [path] /C

Name, inherited rights, effective rights, owner, date and time created and copied

NDIR [path] /DO

NDIR [path] /FO

/SUB

LISTDIR

R

E

D

T

S

A

CHKDIR [path]

/C

/REV SORT UP

/SORT SI

/AC AFT 6-1-94

/OW EQ SUPERVISOR

NetWare User Tools for Windows Manage server connections, view active users and send messages, manage drive mappings, change directory and file properties, manage printer connections and setup

RENDIR STARTEXT FL-CRDS

### RENDIR FS1/SYS:DATA/DOROTHY DBOND Copies NetWare extended file information, notifies if extended file info can't be copied, verification that copy was accurate, ability to use NetWare volume names

NCOPY [source path] filename [TO] [target path [filename]] /[option]

/S

/S/E

 $\overline{N}$ 

 $\sqrt{ }$ 

/C

SALVAGE Salvage from deleted directories, Select current directory, Set salvage options, View/recover deleted files

Purged, PURGE

Purge [filename / path] /All

Only those you own

Read, File scan, Create

A user, a directory

DSPACE, SYSCON

DSPACE Current directory information, Directory contents, Select current directory, Set Filer options Volume information

Operate on multiple marked files, Move files and directories, Delete entire directory structures, Use search and view filters

**NCOPY** 

F

T

Assign user names, Require passwords, Set up restrictions on the user names

Account is disabled

Logout when leaving the workstation

Minimum password length, periodic password change, force unique passwords, limit grace logins after expiration

**SYSCON** 

Account, station, time, volume/disk space

If NetWare detects more than x incorrect attemps to log in within y minutes, the account is disabled for z minutes. The netwo Choose server, User information, Insert, Type user name, create home directory (optional) Select username and modify information

Supervisor options, Default account balance/restrictions, Default time restrictions

## MAKEUSER, USERDEF

To simplify the allocation of rights of access to network resources to users.

To grant a user all the rights of another, usually temporarily.

EVERYONE, GUEST, SUPERVISOR

It has access to all accounts and directories on the server. It exists so that the network can be managed.

It has minimal access to network resources, usually for temporary system use.

It has access to network resources that all users will need. Nothing.

none

Create users and groups. Manage and delete users and groups it created.

Manage and delete users and groups that have been assigned to it.

All functions related to FCONSOLE except bring down the server and disconnect other users.

S

S

S, WGM

S, WGM\*, UAM\*

\* only if user created by self or assigned

S, WGM, UAM

S, WGM, UAM\*

\* only if user created by self or assigned

S, WGM\*, UAM\*

\* only if user created by self or assigned

S, CO

Objects, properties, data sets

NET\$OBJ.SYS in SYS:SYSTEM

NET\$PROP.SYS in SYS:SYSTEM

NET\$VAL.SYS in SYS:SYSTEM

BINDFIX

Back it up with a backup utility that can read System and Hidden files

### SECURITY in SYS:SYSTEM

To prevent forging of packet identification, which could permit a client to pose as another client

At login, the client and the server determine a shared "session key"

The client appends a unique signature to each packet.

The server checks the signature appended to the packet before dealing with the request, and attaches a new signature to the

The packet is discarded, and alerts are sent to the server console and the server error log file.

SET NCP PACKET SIGNATURE OPTION = n 0-3

SIGNATURE LEVEL = n 0-3 0-no signing 1-signs only if client requests 2-signs if client is capable 3-always signs, won't allow login if client can't 2 0-no signing 1-signs only if server requests 2-signs if server is capable 3-always signs, won't login if server can't 1

2 and 3

802.2

All rights to a directory, the files it contains, and its subdirectories

The right to open files and read their contents or run them if executable

The right to open files and update their contents

The right to make new files and subdirectories

The right to delete files and subdirectories

The right to rename files and change attributes

The right to see the names of files and subdirectories

The right to change trustee assignments, and to change the Inherited Rights Filter

Some Really Wild Carnivores Eat Many Fat Animals (Supervisor, Read, Write, Create, Erase, Modify, File scan, Access control)

R

F

F

W, C, E, M

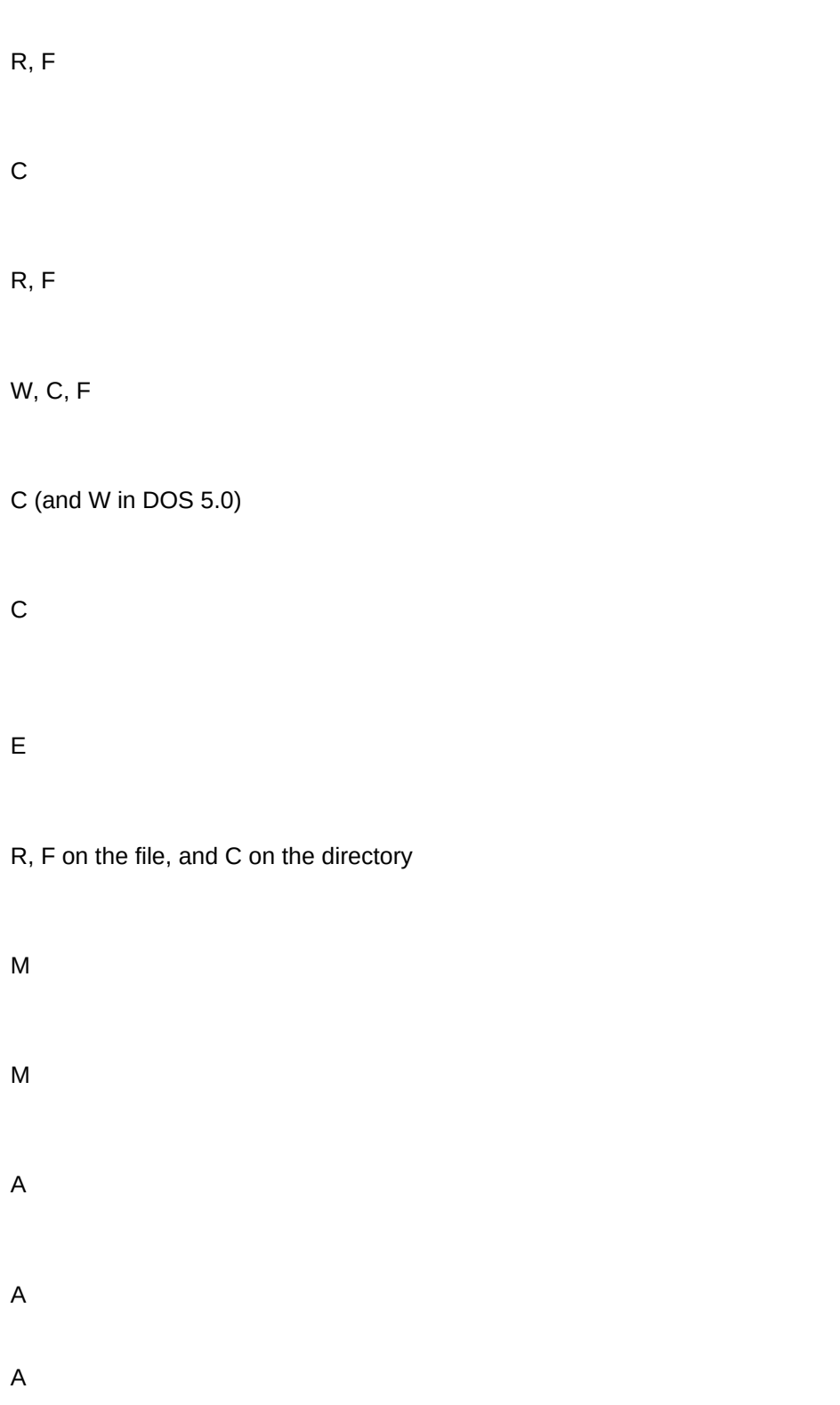

A user or group that is in the trustee list of a directory or file

Users, groups

Inheritance

Inherited Rights Mask

Inherited Rights Mask

RW

RWMA

RW

RCEMF

1. An IRM in DATA\SALES\WP which does not include WCEM,

2. A trustee assignment of RF in DATA\SALES\WP.

### **SRWCEMFA**

Supervisory rights cannot be blocked by an IRM, and having supervisory rights implies having all rights.

A direct assignment of rights for SALES\MALAYSIA to Seyoom (or to a group of which he is a member)

The file could have the Rename Inhibit, Read Only or System attribute. Since she has Modify rights, she can change the attributes to Read Write to permit renaming.

By assigning rights to groups, and adding users to the groups, trustee assignments are simplified.

RIGHTS

TLIST

GRANT

REMOVE

REVOKE

ALLOW

Select current directory, choose directory, Currect directory information, Trustees, Insert, choose user, Enter to see rights, Ins

User Information, select user, Trustee Directory Assignments, Insert, enter directory path, Insert, F5 to select rights to be add

Start at the top of the directory structure with few rights and grant increased access lower down

Start with assignments to Everyone, then to other groups, then specific users. Add security equivalence as necessary.

D H P R Sy Data honchos prefer red systems

T

Sh

H

Sy

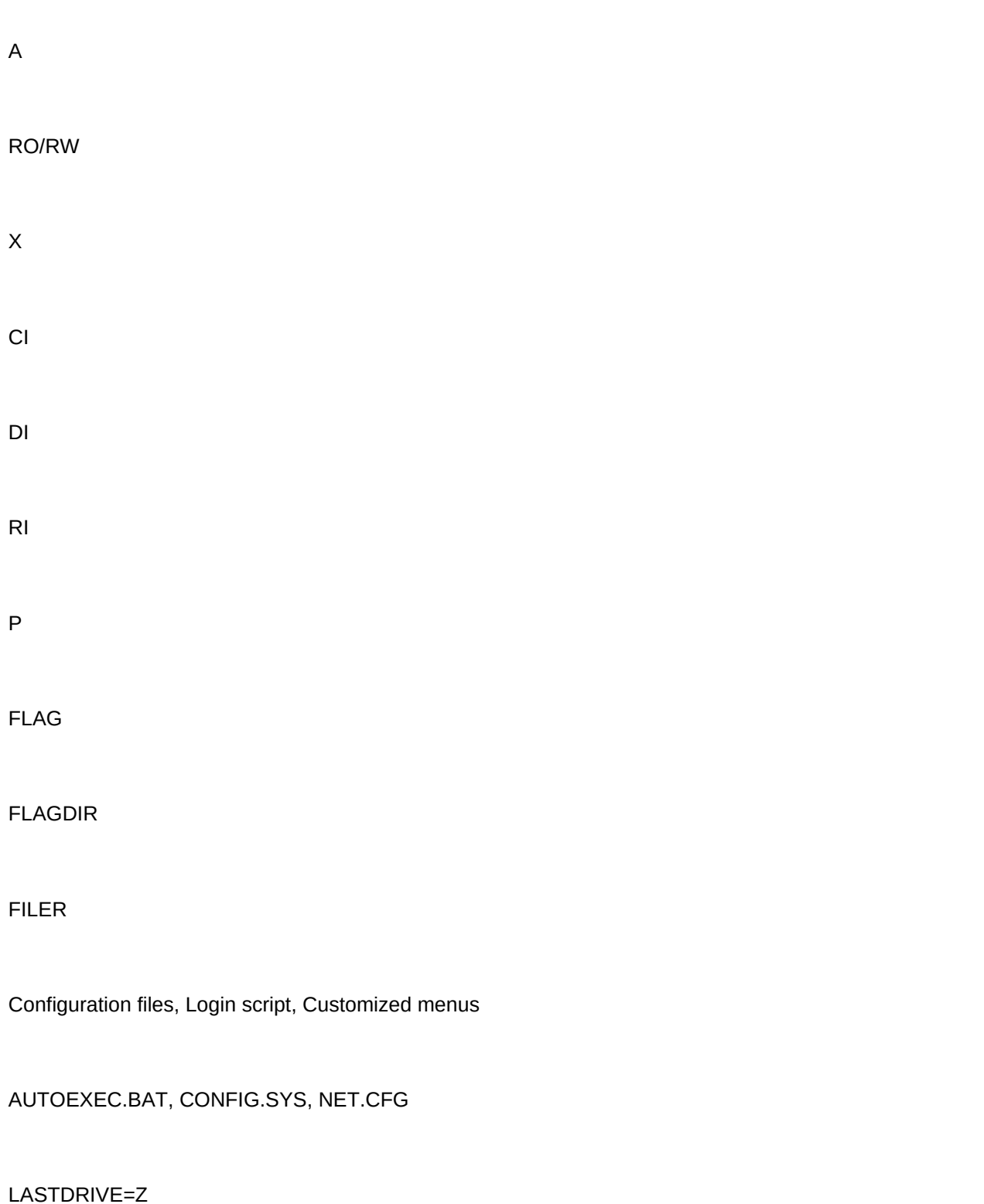

The letter stated in the FIRST NETWORK DRIVE = statement in NET.CFG, if it exists, otherwise the first drive letter not used

STARTNET.BAT C: CD \NWCLIENT LSL (MLID) IPXODI VLM F: LOGIN

NET.CFG

Link Driver

NetWare DOS Requester

NetWare DOS Requester

Copies client software files to \WINDOWS\SYSTEM; copies NetWare User Tools program to \WINDOWS; creates a group an

INSTALL.EXE on the WSDOS\_1 diskette

NET\$LOG.DAT in SYS:PUBLIC

System, user, default

LOGIN.EXE in SYS:LOGIN

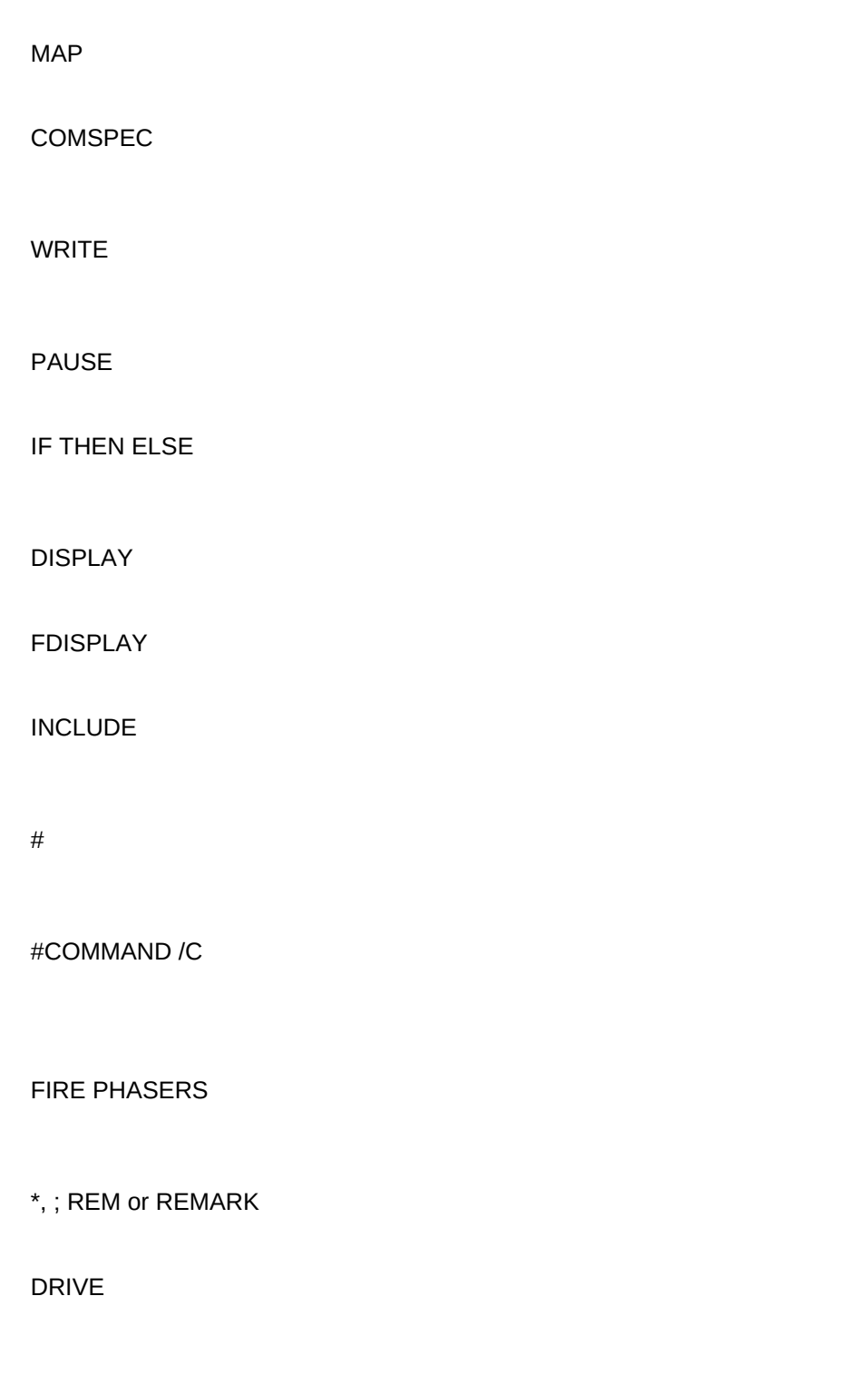

EXIT

EXIT "program"

Search drive to PUBLIC, search drive to DOS, COMSPEC to DOS directory

map display

map errors

MEMBER OF "group"

day

day\_of\_week

month

month\_name

nday\_of\_week

short\_year

year

network\_address

FILE\_SERVER

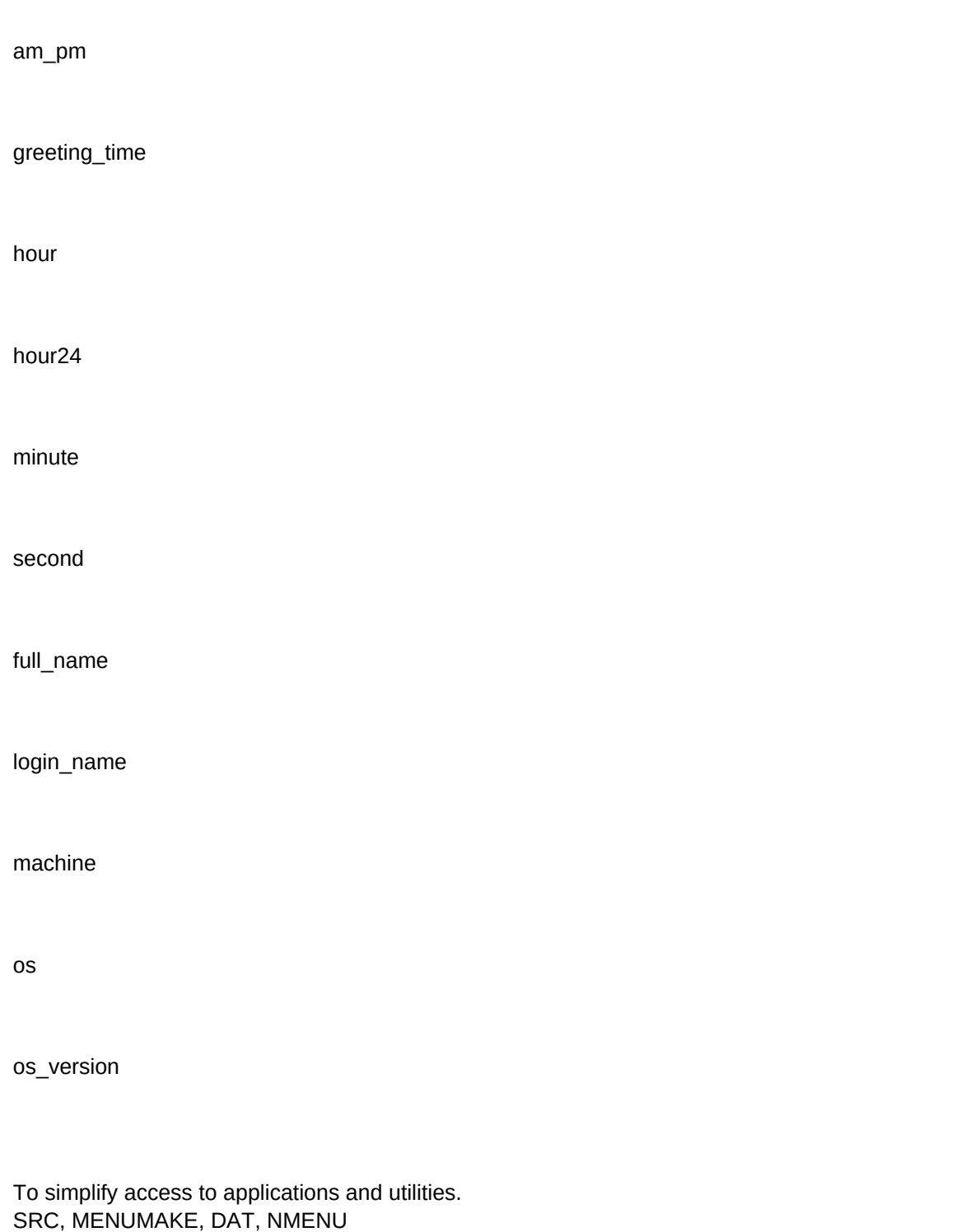

Main menu, submenus, commands, user input

Organizational, control

Menu, Item

MENU menu\_number,menu\_name

ITEM item\_name {option option}

In sequence (A, B, C, ...)by the MENUMAKE program. Override by putting  $\lambda$ X in front of the item name, where X is the desired letter.

MENUMAKE does not track explicitly assigned letters, so some letters may be used twice.

It removes the menu program from memory, freeing up 32K. The CHDIR option is automatically invoked.

It ensures that the default directory in use prior to the selection of the item is restored when the execution of the item is compl

It suspends execution of the menu until the user presses a key.

If a DOS command is being executed, SHOW causes the name of the command to be displayed on the screen.

EXEC, GETO, GETP, GETR, LOAD, SHOW

It causes the "abc" DOS or menu command to be executed.

It halts execution of the menu and returns the user to the DOS prompt.

It takes the user temporarily to the DOS prompt.

It suspends execution of the current menu while the "abc" menu is run. "abc" is the name of a .DAT file created by MENUMAI

It shows the submenu number "nn" on the screen. Submenu nn is in the same .DAT file as the line which SHOWs it.

It prompts the user for input, and pauses until the input is provided.

O - optional,

P - parameter,

R - required

255

F10

instruction {prepend} length,prefill,SECURE {append}

MENUCNVT

It logs the user out of the system.

SECURE

GETP Enter title: {} 40,"Manager", {} NLIST User where "Title" eq %1

100

10 ^ in front of prompt text

Only needed components have to be loaded, Third parties can create add-ons to the operating system

Core operating system, NLMs

NetWare Loadable Module

Authentication, directory services, file storage, routing, security

LAN drivers and disk drivers, network printing, remote console support, server monitoring, storage management, UPS monitoring

Communications, data migration, media management, network management Broadcast, CLS, Exit, Send Add name space, Bind, Load, Mount

Clear station, Disable Login, Dismount, Down, Enable Login, Remove DOS, Secure console, Set, Unbind, Unload

Config, Display servers, Modules, Name, Time, Volumes, UPS status, UPS time

What command will start the Monitor NLM? Disk drivers, LAN drivers, Name space modules, NLM utilities

NAM

NLM

Management, Server enhancement

Install, Monitor, UPS

Alt-Esc

Ctrl-Esc

Create NetWare partitions and volumes, mirror hard disks, create or modify boot files, copy System and Public files to server,

To show statistics on the server's operation, for problem resolution and performance management

To provide a link between the server and an Uninterruptible Power Supply.

STREAMS, NMAGENT, ROUTE, RPL

The interfrace that lets multiple protocols co-exist on a NetWare network. STREAMS, IPXS and SPXS, CLIB, TLI

A facility which lets LAN drivers register and pass network management parameters

Ability for NetWare to communicate across IBM Token-Ring network routers. The NetWare TOKEN LAN driver must be loaded first.

Remote booting of workstations.

RCONSOLE.EXE

REMOTE.NLM, RSPX.NLM or RS232.NLM

ACONSOLE

\*

Shift-Esc

+, - Directory scan, Transfer files to server, Copy system and public files

Use the password feature in MONITOR.NLM, Use the Secure Console command Add a password to REMOTE

None

Print queues, print servers, printers

A subdirectory of the SYSTEM directory on the SYS: volume, in which print jobs are stored as files until printed

PConsole

A NetWare server running PSERVER.NLM, or a dedicated workstation running PSERVER.EXE. 16

A printer which has been defined to the network in PCONSOLE.

It can be attached to a print server, to a workstation, or directly to the network cable

A printer which is attached to a print server

A printer which is attached to a workstation or directly to the network cable Configure network printing, Initialize the print server, Connect printers to the network, Customize printing

Name

Name, printers it services, queues the printers service Type (parallel or serial), port, use of interrupts, local or remote connection

PCONSOLE

Change current file server, Print queue information, Print server information Select server for print queue, define queue, select server for print server, define server, defint printer within server configuration, assign queue to the printer

b

PSERVER.NLM

PSERVER.EXE

Unload the NLM, or Down the server in PCONSOLE

LOAD PSERVER PS\_ACCTG at the file server console

LOAD PSERVER PS\_ACCTG in AUTOEXEC.NCF Put SPX connections = 60 in the workstation's NET.CFG file, load the DOS requester, enter "PSERVER PS\_MKTG" at the prompt. Put PSERVER command in AUTOEXEC.BAT

By choosing Down in PCONSOLE

Cable the printer to a port on the print server, Create a printer definition in PCONSOLE, defined as local and on the correct port, Start the print server

Define a printer in PCONSOLE as remote and on the correct port, Start the print server, Cable the printer to the port on the w run RPRINTER server printernumber

RPRINTER PS\_ACCTG 3 no

Interrupts, polling -P

The application knows about print queues and can direct output to them

The NetWare requester redirects print jobs from a physical port on the workstation to a print queue

Include the necessary commands in a login script or in a batch file

Capture NetWare User Tools for Windows

No. The correct printer driver must be chosen in the application

Using NPRINT or PCONSOLE

CAPTURE SHow

CAPTURE L=2 Q=HPMKTG S=FS1 NB NFF TI=10

CAPTURE L=1 Q=Students B=TEST NT C=3, NOTIFY

CAPTURE L=1 J=Month-End

CAPTURE L=3 CR=Budget3.RPT

CAPTURE L=3 EndCapture

CAPTURE /?

NPRINT BUDGET3.RPT q=Q\_Finance b=Urgent nt nff

CAPTURE L=3 TI=5

To set up default spooler mappings for NPRINT and CAPTURE

```
NPRINT F:\SHARED\FORECAST Q=Q_MKTG S=FS1 C=3 NFF
```
NetWare Tools, Printer connections, choose port LPT1, choose the BUSDEV queue on FS1, choose Capture

F S You can't using NetWare Tools. Printer definition is done in Control Panel.

S, PQO S, PQU S, PQO S, PQU S PNL, PSU S, PSU S, PSO **ENDCAPture** /Local, /All, /CAncel

Supervisor or supervisor equivalent that created the queue is operator, Everyone group is a user of each print server and print queue

### PCONSOLE

Users can place entries in queue, Servers can service entries in queue, New servers can attach to queue

To create, group and maintain printer command strings, and to define forms

To simplify the use of NPRINT and CAPTURE by saving the options specified in a CAPTURE command as a reusable job co To protect network data and to ensure operations are not interrupted, by a combination of hardware and software facilities that

Ensuring that data written to disk matches the original data in memory

Ensuring that bad blocks on a server's disk drive don't result in data loss. Bad blocks are automatically marked as unusable, and data stored there is remapped to a safe area on the disk.

Ensuring that damage to the file allocation table or directory entry table does not result in data loss.

Protecting databases by allowing partially completed transactions to be rolled back, assuring the database's integrity in case

Completely duplicating a disk's data on a second disk, so that if either one fails the data is still available.

Duplicating the disk channel, the host bus adapter and the drive controllers as well as the disk drive. If any of these elements

A UPS continues to supply power to a server or workstaion connected to it even if the utility power is no longer available. File

Storage Management Services

Providing system data backup and recovery that is independent of the hardware, software and file system used.

DOS workstations, OS/2 workstations, NetWare file services, Btrieve databases

Full, Differential, Incremental

Full, Full plus Differential, Full plus Incremental
Full

Full

Full plus Incremental

Incremental resets the modify bit, Differential does not

Read and file scan to all files on the volume being backed up, and knowledge of the passwords on servers and workstations t

Load the driver software for the tape backup device, load TSA312, load SBACKUP, choose the target, back up the files, unlo

Target Service Agent

Message Handling Service

a, c

Global MHS

Standard Message Format

INSTALL

Load Install Select Product Options Press Insert at Currently Installed Products Enter the path the Basic MHS source Accept or replace the workgroup name Accept or replace the SYS:MHS directory Choose re enabling messaging for users Choose re using login names Choose re updating system login script Choose re editing AUTOEXEC.NCF

25 Users, Distribution Lists, Applications, Configuration

ADMIN.EXE in MHS\EXE directory BREQUEST.EXE

ADMIN.DOC and README.TXT SYS:MHS\SYS

Any that use SMF

Works on a single server only Remote clients not supported No gateway support Limited management control

DOS, Macintosh Send a mail message Browse mail messages Change file server; Preferences Edit a file Quit using First Mail

MAIL.EXE SYS:PUBLIC

Establish network compatibility, check if multiuser, create directory structure, install, flag files, give user access, change CON

R F

# GRANT R F for \APPS\WP51 to WPUSERS

## FLAG \APPS\LOTUS4\\*.\* RO

Read/Write Non-shareable

Read-only Non-shareable

Read-only **Shareable** 

Read/Write NonShareable

Read-only Shareable

Read-only **Shareable** 

Read/write

Shareable

After editing the question or expected answer text, click this button to permanently record your changes in the database. This Causes your response to the question to be counted as an error and remembered for later review.

Accepts your answer as correct, even if you did not type an answer, and moves to the next question.

Stops the current test. Before exiting, you are given the option of repeating questions that were answered incorrectly.

# CATEGORY,C,40

00. Information about this database

00. Information about this database

00. Information about this database

00. Information about this database

01. Connecting to the Network

01. Connecting to the Network

01. Connecting to the Network

01. Connecting to the Network

01. Connecting to the Network

01. Connecting to the Network

01. Connecting to the Network

01. Connecting to the Network

01. Connecting to the Network

- 01. Connecting to the Network
- 01. Connecting to the Network
- 01. Connecting to the Network
- 01. Connecting to the Network
- 01. Connecting to the Network
- 01. Connecting to the Network
- 01. Connecting to the Network
- 01. Connecting to the Network
- 01. Connecting to the Network
- 01. Connecting to the Network
- 01. Connecting to the Network

01. Connecting to the Network

01. Connecting to the Network

01. Connecting to the Network

01. Connecting to the Network

01. Connecting to the Network

01. Connecting to the Network

01. Connecting to the Network

01. Connecting to the Network

01. Connecting to the Network

01. Connecting to the Network

01. Connecting to the Network

01. Connecting to the Network

01. Connecting to the Network

01. Connecting to the Network

02. Using NetWare 3.12 Resources

02. Using NetWare 3.12 Resources

02. Using NetWare 3.12 Resources

02. Using NetWare 3.12 Resources

02. Using NetWare 3.12 Resources

02. Using NetWare 3.12 Resources

02. Using NetWare 3.12 Resources

02. Using NetWare 3.12 Resources

02. Using NetWare 3.12 Resources

02. Using NetWare 3.12 Resources

02. Using NetWare 3.12 Resources

02. Using NetWare 3.12 Resources

02. Using NetWare 3.12 Resources

02. Using NetWare 3.12 Resources

02. Using NetWare 3.12 Resources

03. Planning Network File Systems

03. Planning Network File Systems

03. Planning Network File Systems

03. Planning Network File Systems

03. Planning Network File Systems

03. Planning Network File Systems

03. Planning Network File Systems

03. Planning Network File Systems

03. Planning Network File Systems

03. Planning Network File Systems

03. Planning Network File Systems

03. Planning Network File Systems

03. Planning Network File Systems

03. Planning Network File Systems

03. Planning Network File Systems

03. Planning Network File Systems

03. Planning Network File Systems

03. Planning Network File Systems

03. Planning Network File Systems

03. Planning Network File Systems

03. Planning Network File Systems

03. Planning Network File Systems

04. Accessing Network File Systems

04. Accessing Network File Systems

04. Accessing Network File Systems

04. Accessing Network File Systems

04. Accessing Network File Systems

04. Accessing Network File Systems

04. Accessing Network File Systems

04. Accessing Network File Systems

04. Accessing Network File Systems

04. Accessing Network File Systems

04. Accessing Network File Systems

04. Accessing Network File Systems

04. Accessing Network File Systems

04. Accessing Network File Systems

04. Accessing Network File Systems 04. Accessing Network File Systems

04. Accessing Network File Systems

04. Accessing Network File Systems

04. Accessing Network File Systems

04. Accessing Network File Systems

04. Accessing Network File Systems

05a. Managing Network File Systems

05a. Managing Network File Systems

05a. Managing Network File Systems

05a. Managing Network File Systems

05b. Managing Network File Systems

05b. Managing Network File Systems

05b. Managing Network File Systems

05b. Managing Network File Systems

05b. Managing Network File Systems

05b. Managing Network File Systems

05b. Managing Network File Systems

05b. Managing Network File Systems

05a. Managing Network File Systems

05b. Managing Network File Systems

05b. Managing Network File Systems

05b. Managing Network File Systems

05b. Managing Network File Systems

05b. Managing Network File Systems

05a. Managing Network File Systems

05b. Managing Network File Systems

05b. Managing Network File Systems

05b. Managing Network File Systems

05b. Managing Network File Systems

05b. Managing Network File Systems

05a. Managing Network File Systems

05b. Managing Network File Systems

05b. Managing Network File Systems

05b. Managing Network File Systems

05b. Managing Network File Systems

05b. Managing Network File Systems

05b. Managing Network File Systems

05b. Managing Network File Systems

05b. Managing Network File Systems

05b. Managing Network File Systems

05a. Managing Network File Systems

05b. Managing Network File Systems

05a. Managing Network File Systems

05b. Managing Network File Systems

05b. Managing Network File Systems

05b. Managing Network File Systems

05b. Managing Network File Systems

05a. Managing Network File Systems

05a. Managing Network File Systems

05b. Managing Network File Systems

05a. Managing Network File Systems

06a. Login Security - Initial Access

06a. Login Security - Initial Access

06a. Login Security - Initial Access

06a. Login Security - Initial Access

06a. Login Security - Initial Access

06a. Login Security - Initial Access

06a. Login Security - Initial Access

06a. Login Security - Initial Access

06a. Login Security - Initial Access

06a. Login Security - Initial Access

06a. Login Security - Initial Access

06a. Login Security - Initial Access

06a. Login Security - Initial Access

06a. Login Security - Initial Access

06a. Login Security - Initial Access

06a. Login Security - Initial Access

06a. Login Security - Initial Access

06a. Login Security - Initial Access

06a. Login Security - Initial Access

06a. Login Security - Initial Access

06a. Login Security - Initial Access

06a. Login Security - Initial Access

06a. Login Security - Initial Access

06a. Login Security - Initial Access

06a. Login Security - Initial Access

06a. Login Security - Initial Access

06a. Login Security - Initial Access

06a. Login Security - Initial Access

06a. Login Security - Initial Access

06a. Login Security - Initial Access

06a. Login Security - Initial Access

06b. Login Security - Bindery

06b. Login Security - Bindery

06b. Login Security - Bindery

06b. Login Security - Bindery

06b. Login Security - Bindery

06b. Login Security - Bindery

06b. Login Security - Bindery

06c. NCP Packet Signature

06c. NCP Packet Signature

06c. NCP Packet Signature

06c. NCP Packet Signature

06c. NCP Packet Signature

06c. NCP Packet Signature

06c. NCP Packet Signature

06c. NCP Packet Signature

06c. NCP Packet Signature

06c. NCP Packet Signature

06c. NCP Packet Signature

07a. Directory and file rights

07a. Directory and file rights

07a. Directory and file rights

07a. Directory and file rights

07a. Directory and file rights

07a. Directory and file rights

07a. Directory and file rights

07a. Directory and file rights

07a. Directory and file rights

07a. Directory and file rights

07a. Directory and file rights

07a. Directory and file rights

07a. Directory and file rights

07a. Directory and file rights

07a. Directory and file rights

07a. Directory and file rights

07a. Directory and file rights

07a. Directory and file rights

07a. Directory and file rights

07a. Directory and file rights

07a. Directory and file rights

07a. Directory and file rights

07a. Directory and file rights

07a. Directory and file rights

07a. Directory and file rights

07a. Directory and file rights

### 07b. Trustees and Inheritance

07b. Trustees and Inheritance

07b. Trustees and Inheritance

07b. Trustees and Inheritance

07b. Trustees and Inheritance

07c. Access Rights and Effective Rights

07c. Access Rights and Effective Rights

07c. Access Rights and Effective Rights

07c. Access Rights and Effective Rights

07c. Access Rights and Effective Rights

07c. Access Rights and Effective Rights

07c. Access Rights and Effective Rights

07c. Access Rights and Effective Rights

07b. Trustees and Inheritance

07b. Trustees and Inheritance

07b. Trustees and Inheritance

07b. Trustees and Inheritance

07b. Trustees and Inheritance

07b. Trustees and Inheritance

07b. Trustees and Inheritance

07c. Access Rights and Effective Rights

07c. Access Rights and Effective Rights

07c. Access Rights and Effective Rights

07c. Access Rights and Effective Rights

07d. File Attributes

07d. File Attributes

07d. File Attributes

07d. File Attributes

07d. File Attributes

07d. File Attributes

07d. File Attributes

07d. File Attributes

07d. File Attributes

07d. File Attributes

07d. File Attributes

07d. File Attributes

07d. File Attributes

07d. File Attributes

07d. File Attributes

08. Automating the User Environment

08. Automating the User Environment

08. Automating the User Environment

08. Automating the User Environment

08. Automating the User Environment

08. Automating the User Environment

08. Automating the User Environment

08. Automating the User Environment

08. Automating the User Environment

08. Automating the User Environment

08. Automating the User Environment

08. Automating the User Environment

08. Automating the User Environment

09a. Login Scripts

09a. Login Scripts

09a. Login Scripts

09a. Login Scripts

09a. Login Scripts

09a. Login Scripts

09a. Login Scripts

09a. Login Scripts

09a. Login Scripts

09a. Login Scripts

09a. Login Scripts

09a. Login Scripts

09a. Login Scripts

09a. Login Scripts

09a. Login Scripts

09a. Login Scripts

09a. Login Scripts

09a. Login Scripts

09a. Login Scripts

09a. Login Scripts

09a. Login Scripts

09b. Login Script Variables

09b. Login Script Variables

09b. Login Script Variables

09b. Login Script Variables

09b. Login Script Variables

09b. Login Script Variables

09b. Login Script Variables

09b. Login Script Variables

09b. Login Script Variables

09b. Login Script Variables

09b. Login Script Variables

09b. Login Script Variables

09b. Login Script Variables

09b. Login Script Variables

09b. Login Script Variables

09b. Login Script Variables

09b. Login Script Variables

09b. Login Script Variables

09b. Login Script Variables

09b. Login Script Variables

09b. Login Script Variables

10. User Menus 10. User Menus

10. User Menus

10. User Menus

10. User Menus

10. User Menus

10. User Menus

10. User Menus

10. User Menus

10. User Menus

10. User Menus

10. User Menus

10. User Menus

10. User Menus

10. User Menus

10. User Menus

10. User Menus

10. User Menus

10. User Menus

10. User Menus

10. User Menus

10. User Menus

10. User Menus

10. User Menus

10. User Menus

10. User Menus

10. User Menus

10. User Menus

10. User Menus

11. Managing the NetWare Server

11. Managing the NetWare Server

11. Managing the NetWare Server

11. Managing the NetWare Server

11. Managing the NetWare Server

11. Managing the NetWare Server

11. Managing the NetWare Server

11. Managing the NetWare Server

11. Managing the NetWare Server

11. Managing the NetWare Server

11. Managing the NetWare Server

11. Managing the NetWare Server

11. Managing the NetWare Server

11. Managing the NetWare Server

11. Managing the NetWare Server

11. Managing the NetWare Server

11. Managing the NetWare Server

11. Managing the NetWare Server

11. Managing the NetWare Server

11. Managing the NetWare Server

11. Managing the NetWare Server

11. Managing the NetWare Server

11. Managing the NetWare Server

11. Managing the NetWare Server

11. Managing the NetWare Server

- 11. Managing the NetWare Server
- 11. Managing the NetWare Server
- 11. Managing the NetWare Server
- 11. Managing the NetWare Server
- 11. Managing the NetWare Server
- 11. Managing the NetWare Server
- 11. Managing the NetWare Server
- 11. Managing the NetWare Server
- 11. Managing the NetWare Server
- 11. Managing the NetWare Server
- 11. Managing the NetWare Server
- 12a. Network Printing Environment
- 12a. Network Printing Environment

12a. Network Printing Environment

12a. Network Printing Environment

12a. Network Printing Environment

12a. Network Printing Environment

12a. Network Printing Environment

12a. Network Printing Environment

12a. Network Printing Environment

12a. Network Printing Environment

12a. Network Printing Environment

12a. Network Printing Environment

12a. Network Printing Environment

12a. Network Printing Environment

12a. Network Printing Environment

12a. Network Printing Environment

12b. NetWare Print Server

12b. NetWare Print Server

12b. NetWare Print Server

12b. NetWare Print Server

12b. NetWare Print Server

12b. NetWare Print Server

12b. NetWare Print Server

12b. NetWare Print Server

12b. NetWare Print Server

12b. NetWare Print Server

12b. NetWare Print Server

12b. NetWare Print Server

12c. NetWare Print Job Redirection

12c. NetWare Print Job Redirection

12c. NetWare Print Job Redirection

12c. NetWare Print Job Redirection

12c. NetWare Print Job Redirection

12c. NetWare Print Job Redirection

12c. NetWare Print Job Redirection

12c. NetWare Print Job Redirection

12c. NetWare Print Job Redirection

12c. NetWare Print Job Redirection

12c. NetWare Print Job Redirection

12c. NetWare Print Job Redirection

12c. NetWare Print Job Redirection

12c. NetWare Print Job Redirection

12c. NetWare Print Job Redirection

12c. NetWare Print Job Redirection

12c. NetWare Print Job Redirection

12c. NetWare Print Job Redirection

12c. NetWare Print Job Redirection 12c. NetWare Print Job Redirection 12d. Managing Print Jobs

12c. NetWare Print Job Redirection 12d. Managing Print Jobs 12d. Managing Print Jobs 12d. Managing Print Jobs 12d. Managing Print Jobs 12d. Managing Print Jobs 12d. Managing Print Jobs 12d. Managing Print Jobs 12d. Managing Print Jobs

12d. Managing Print Jobs

12d. Managing Print Jobs

12d. Managing Print Jobs

12e. Customizing Print Jobs

12e. Customizing Print Jobs 13a. System Fault Tolerance

13a. System Fault Tolerance
13a. System Fault Tolerance

13a. System Fault Tolerance

13a. System Fault Tolerance

13a. System Fault Tolerance

13a. System Fault Tolerance

13a. System Fault Tolerance

13b. Storage Management Services

13b. Storage Management Services

13b. Storage Management Services

13b. Storage Management Services

13b. Storage Management Services

13b. Storage Management Services

13b. Storage Management Services

13b. Storage Management Services

13b. Storage Management Services

13b. Storage Management Services

13b. Storage Management Services

13b. Storage Management Services

14. Implementing Electronic Mail

14. Implementing Electronic Mail

14. Implementing Electronic Mail

14. Implementing Electronic Mail

14. Implementing Electronic Mail

14. Implementing Electronic Mail

14. Implementing Electronic Mail

14. Implementing Electronic Mail

14. Implementing Electronic Mail

14. Implementing Electronic Mail

14. Implementing Electronic Mail

14. Implementing Electronic Mail

14. Implementing Electronic Mail

14. Implementing Electronic Mail

14. Implementing Electronic Mail

14. Implementing Electronic Mail

15. Network Applications

15. Network Applications

- 15. Network Applications
- 15. Network Applications
- 15. Network Applications
- 15. Network Applications
- 15. Network Applications
- 15. Network Applications
- 15. Network Applications
- 15. Network Applications
- 15. Network Applications 00a. Online Help 00a. Online Help 00a. Online Help 00a. Online Help